# **pyscal Documentation**

*Release 2.10.16*

**Sarath Menon, Grisell Díaz Leines, Jutta Rogal**

**Sep 09, 2022**

# **CONTENTS**

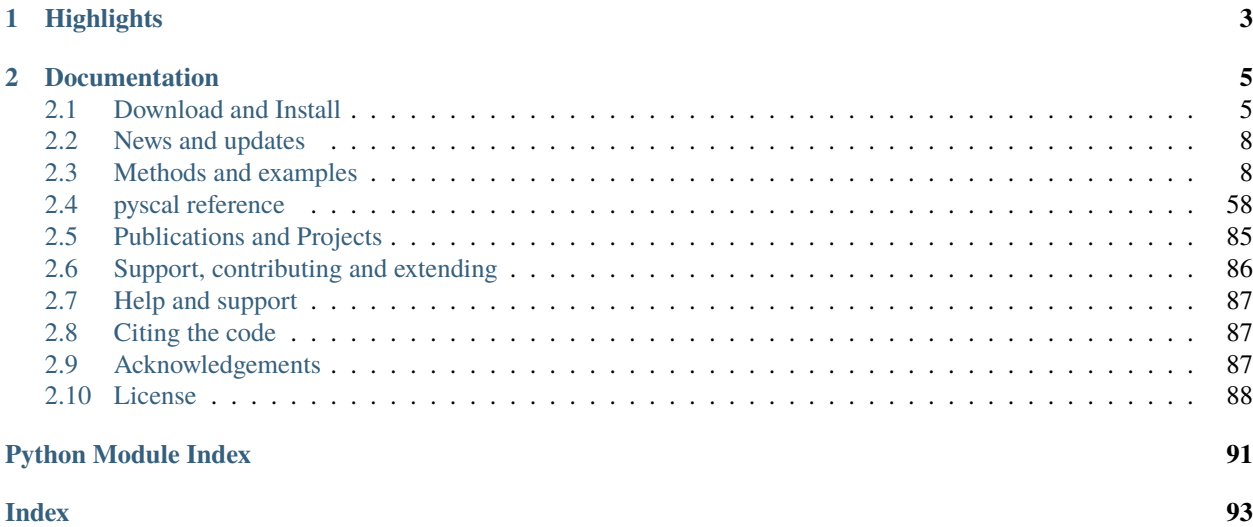

**pyscal** is a python module for the calculation of local atomic structural environments including [Steinhardt's bond](https://journals.aps.org/prb/abstract/10.1103/PhysRevB.28.784) [orientational order parameters](https://journals.aps.org/prb/abstract/10.1103/PhysRevB.28.784) during post-processing of atomistic simulation data. The core functionality of pyscal is written in C++ with python wrappers using [pybind11](https://pybind11.readthedocs.io/en/stable/intro.html) which allows for fast calculations with possibilities for easy expansion in python.

Steinhardt's order parameters are widely used for [identification of crystal structures.](https://aip.scitation.org/doi/full/10.1063/1.4774084) They are also used to identify if an atom is [solid or liquid.](https://link.springer.com/chapter/10.1007/b99429) pyscal is inspired by [BondOrderAnalysis](https://homepage.univie.ac.at/wolfgang.lechner/bondorderparameter.html) code, but has since incorporated many additions and modifications. pyscal module includes the following functionality-

# **CHAPTER**

# **ONE**

# **HIGHLIGHTS**

- <span id="page-6-0"></span>• fast and efficient calculations using C++ and expansion using python.
- calculation of Steinhardt's order parameters and their [averaged version](https://aip.scitation.org/doi/full/10.1063/1.2977970) and [disorder parameters.](https://doi.org/10.1063/1.3656762)
- links with [Voro++](http://math.lbl.gov/voro++/) code, for calculation of [Steinhardt parameters weighted using face area of Voronoi polyhedra.](https://aip.scitation.org/doi/full/10.1063/1.4774084)
- classification of atoms as [solid or liquid.](https://link.springer.com/chapter/10.1007/b99429)
- clustering of particles based on a user defined property.
- methods for calculating radial distribution function, voronoi volume of particles, number of vertices and face area of voronoi polyhedra and coordination number.
- calculation of angular parameters such as [for identification of diamond structure](https://journals.aps.org/prb/abstract/10.1103/PhysRevB.47.15717) and [Ackland-Jones](https://doi.org/10.1103/PhysRevB.73.054104) angular parameters.
- [Centrosymmetry parameter](https://doi.org/10.1103/PhysRevB.58.11085) for identification of defects.
- [Adaptive common neighbor analysis](https://iopscience.iop.org/article/10.1088/0965-0393/20/4/045021) for identification of crystal structures.

# **CHAPTER**

# **TWO**

# **DOCUMENTATION**

# <span id="page-8-1"></span><span id="page-8-0"></span>**2.1 Download and Install**

# **2.1.1 Downloads**

The source code is available in latest stable or release versions. We recommend using the latest stable version for all updated features.

### **Source code**

- [latest stable version of pyscal \(tar.gz\)](https://github.com/srmnitc/pyscal/archive/master.zip)
- [release version \(zip\)](https://doi.org/10.5281/zenodo.3522376)

# **Documentation**

- [PDF version](https://readthedocs.org/projects/pyscal/downloads/pdf/latest/)
- [Epub version](https://readthedocs.org/projects/pyscal/downloads/epub/latest/)

# **Publication**

- [Publication](https://joss.theoj.org/papers/10.21105/joss.01824)
- [citation](https://joss.theoj.org/papers/10.21105/joss.01824)

# **2.1.2 Getting started**

# **Trying pyscal**

You can try some examples provided with pyscal using [Binder](https://mybinder.org/) without installing the package. Please use [this link](https://mybinder.org/v2/gh/srmnitc/pyscal/master?urlpath=lab) to try the package.

#### **Installation**

#### **Supported operating systems**

pyscal can be installed on Linux, Mac OS and Windows based systems.

#### **Installation using conda**

pyscal can be installed directly using [Conda](https://docs.conda.io/en/latest/) from the [conda-forge channel](https://conda-forge.org/) by the following statement-

```
conda install -c conda-forge pyscal
```
This is the recommended way to install if you have an [Anaconda](https://www.anaconda.com/) distribution.

The above command installs the [latest release version](https://github.com/pyscal/pyscal/releases) of pyscal and works on all three operating systems.

```
pyscal is no longer maintained for Python 2. Although quick installation method might.
˓→work for Python 2, all features may not work as expected.
```
#### **Installation using pip**

pyscal is not available on pip directly. However pyscal can be installed using pip by

```
pip install pybind11
pip install git+https://github.com/pyscal/pyscal
```
#### **Installation from the repository**

pyscal can be built from the repository by-

```
git clone https://github.com/pyscal/pyscal.git
pip install pybind11
cd pyscal
python setup.py install --user
```
#### **Using a conda environment**

pyscal can also be installed in a conda environment, making it easier to manage dependencies. A python3 Conda environment can be created by,

conda create -n myenv python=3

Once created, the environment can be activated using,

conda activate myenv

In case C++11 is not available, these can be installed using,

(myenv) conda install -c anaconda gcc

Now the pyscal repository can be cloned and the module can be installed. Python dependencies are installed automatically.

```
(myenv) git clone https://github.com/pyscal/pyscal.git
(myenv) conda install -c conda-forge pybind11
(myenv) cd pyscal
(myenv) python setup.py install
```
A good guide on managing Conda environments is available [here](https://docs.conda.io/projects/conda/en/latest/user-guide/tasks/manage- ˓<sup>→</sup>environments.html).

#### **Dependencies**

Dependencies for the C++ part

- [pybind11](https://github.com/pybind/pybind11)
- $C_{++}$  11

Dependencies for the python part

- [numpy](https://numpy.org/)
- [ase](https://wiki.fysik.dtu.dk/ase/)
- [plotly](https://plotly.com/)
- [ipywidgets](https://ipywidgets.readthedocs.io/en/latest/)

Optional dependencies

- [pytest](https://docs.pytest.org/en/latest/)
- [matplotlib](https://matplotlib.org/)
- [LAMMPS](https://www.lammps.org/)

# **Tests**

In order to see if the installation worked, the following commands can be tried-

```
import pyscal.core as pc
pc.test()
```
The above code does some minimal tests and gives a value of True if pyscal was installed successfully. However, pyscal also contains automated tests which use the [pytest](https://docs.pytest.org/en/latest/) python library, which can be installed by pip install pytest. The tests can be run by executing the command pytest tests/ from the main code directory.

It is good idea to run the tests to check if everything is installed properly.

# <span id="page-11-0"></span>**2.2 News and updates**

- **November 21, 2019** pyscal is selected as the E-CAM module of the month. See the news [here.](https://www.e-cam2020.eu/pyscal-a-python-module-for-structural-analysis-of-atomic-environments/)
- **November 1, 2019** pyscal paper is accepted in the Journal of Open Source Software. See the paper [here.](https://joss.theoj.org/papers/10.21105/joss.01824)
- **October 17, 2019** Publication for pyscal submitted to the Journal of Open Source Software. See the review [here.](https://github.com/openjournals/joss-reviews/issues/1824)
- **July 12, 2019** [Version 1.0.0](https://github.com/srmnitc/pyscal/releases/tag/v1.0.0) of pyscal is released.

# <span id="page-11-1"></span>**2.3 Methods and examples**

# **2.3.1 Methods**

#### **Methods to calculate neighbors of a particle**

pyscal includes different methods to explore the local environment of a particle that rely on the calculation of nearest neighbors. Various approaches to compute the neighbors of particles are discussed here.

### **Fixed cutoff method**

The most common method to calculate the nearest neighbors of an atom is using a cutoff radius. The neighborhood of an atom for calculation of Steinhardt's parameters {cite}``Steinhardt1983`` is often carried out using this method. Commonly, a cutoff is selected as the first minimum of the radial distribution functions. Once a cutoff is selected, the neighbors of an atom are those that fall within this selected radius. The following code snippet will use the cutoff method to calculate neighbors. In this example, conf.dump is assumed to be the input configuration of the system. A cutoff radius of 3 is assumed for calculation of neighbors.

```
import pyscal.core as pc
sys = pc.System()
sys.read_inputfile('conf.dump')
sys.find_neighbors(method='cutoff', cutoff=3)
```
# **Adaptive cutoff methods**

A fixed cutoff radius can introduce limitations to explore the local environment of the particle in some cases:

- At finite temperatures, when thermal fluctuations take place, the selection of a fixed cutoff may result in an inaccurate description of the local environment.
- If there is more than one structure present in the system, for example, bcc and fcc, the selection of cutoff such that it includes the first shell of both structures can be difficult.

In order to achieve a more accurate description of the local environment, various adaptive approaches have been proposed. Two of the methods implemented in the module are discussed below.

#### **Solid angle based nearest neighbor algorithm (SANN)**

SANN algorithm {cite}``VanMeel2012`` determines the cutoff radius by counting the solid angles around an atom and equating it to  $4\pi$ . The algorithm solves the following equation iteratively.

$$
R_i^{(m)} = \frac{\sum_{j=1}^m r_{i,j}}{m-2} < r_{i,m+1}
$$

where *i* is the host atom, *j* are its neighbors with  $r_{ij}$  is the distance between atoms *i* and *j*.  $R_i$  is the cutoff radius for each particle i which is found by increasing the neighbor of neighbors  $m$  iteratively. For a description of the algorithm and more details, please check the reference {cite}``VanMeel2012``. SANN algorithm can be used to find the neighbors by,

```
import pyscal.core as pc
sys = pc.System()sys.read_inputfile('conf.dump')
sys.find_neighbors(method='cutoff', cutoff='sann')
```
Since SANN algorithm involves sorting, a sufficiently large cutoff is used in the beginning to reduce the number entries to be sorted. This parameter is calculated by,

$$
r_{initial} = \text{threshold} \times \left(\frac{\text{Simulation box volume}}{\text{Number of particles}}\right)^{\frac{1}{3}}
$$

a tunable threshold parameter can be set through function arguments.

#### **Adaptive cutoff method**

An adaptive cutoff specific for each atom can also be found using an algorithm similar to adaptive common neighbor analysis {cite}``Stukowski2012``. This adaptive cutoff is calculated by first making a list of all neighbor distances for each atom similar to SANN method. Once this list is available, then the cutoff is calculated from,

$$
r_{cut}(i) = \text{padding} \times \left(\frac{1}{\text{nlimit}} \sum_{j=1}^{\text{nlimit}} r_{ij}\right)
$$

This method can be chosen by,

```
import pyscal.core as pc
sys = pc.System()sys.read_inputfile('conf.dump')
sys.find_neighbors(method='cutoff', cutoff='adaptive')
```
The padding and nlimit parameters in the above equation can be tuned using the respective keywords.

Either of the adaptive method can be used to find neighbors, which can then be used to calculate Steinhardt's parameters or their averaged version.

#### **Voronoi tessellation**

[Voronoi tessellation](https://en.wikipedia.org/wiki/Voronoi_diagram) provides a completely parameter free geometric approach for calculation of neighbors. [Voro++](http://math.lbl.gov/voro++/) code is used for Voronoi tessellation. Neighbors can be calculated using this method by,

```
import pyscal.core as pc
sys = pc.System()sys.read_inputfile('conf.dump')
sys.find_neighbors(method='voronoi')
```
Finding neighbors using Voronoi tessellation also calculates a weight for each neighbor. The weight of a neighbor j towards a host atom  $i$  is given by,

$$
W_{ij} = \frac{A_{ij}}{\sum_{j=1}^{N} A_{ij}}
$$

where  $A_{ij}$  is the area of Voronoi facet between atom i and j, N are all the neighbors identified through Voronoi tessellation. This weight can be used later for calculation of weighted Steinhardt's parameters. Optionally, it is possible to choose the exponent for this weight. Option voroexp is used to set this option. For example if voroexp=2, the weight would be calculated as,

$$
W_{ij} = \frac{A_{ij}^2}{\sum_{j=1}^{N} A_{ij}^2}
$$

#### **References**

{bibliography} ../references.bib :filter: docname in docnames :style: unsrt

#### **Steinhardt's parameters**

Steinhardt's bond orientational order parameters {cite}``Steinhardt1983`` are a set of parameters based on [spheri](https://en.wikipedia.org/wiki/Spherical_harmonics)[cal harmonics](https://en.wikipedia.org/wiki/Spherical_harmonics) to explore the local atomic environment. These parameters have been used extensively for various uses such as distinction of crystal structures, identification of solid and liquid atoms and identification of defects {cite}``Steinhardt1983``.

These parameters, which are rotationally and translationally invariant are defined by,

$$
q_l(i) = \left(\frac{4\pi}{2l+1} \sum_{m=-l}^{l} |q_{lm}(i)|^2\right)^{\frac{1}{2}}
$$

where,

$$
q_{lm}(i) = \frac{1}{N(i)} \sum_{j=1}^{N(i)} Y_{lm}(\bm{r}_{ij})
$$

in which  $Y_{lm}$  are the spherical harmonics and  $N(i)$  is the number of neighbours of particle  $i, r_{ij}$  is the vector connecting particles *i* and *j*, and *l* and *m* are both intergers with  $m \in [-l, +l]$ . Various parameters have found specific uses, such as  $q_2$  and  $q_6$  for identification of crystallinity,  $q_6$  for identification of solidity, and  $q_4$  and  $q_6$  for distinction of crystal structures {cite}``Mickel2013``. Commonly this method uses a cutoff radius to identify the neighbors of an atom. The cutoff can be chosen based on [different methods available.](../part2/intro.md) Once the cutoff is chosen and neighbors are calculated, the calculation of Steinhardt's parameters is straightforward.

```
sys.calculate_q([4, 6])
q = sys.get_qvals([4, 6])
```
#### **Averaged Steinhardt's parameters**

At high temperatures, thermal vibrations affect the atomic positions. This in turn leads to overlapping distributions of  $q_l$  parameters, which makes the identification of crystal structures difficult. To address this problem, the averaged version  $\bar{q}_l$  of Steinhardt's parameters was introduced by Lechner and Dellago {cite}``Lechner2008``.  $\bar{q}_l$  is given by,

$$
\bar{q}_{l}(i) = \left(\frac{4\pi}{2l+1} \sum_{m=-l}^{l} \left| \frac{1}{\tilde{N}(i)} \sum_{k=0}^{\tilde{N}(i)} q_{lm}(k) \right|^{2} \right)^{\frac{1}{2}}
$$

where the sum from  $k = 0$  to  $\tilde{N}(i)$  is over all the neighbors and the particle itself. The averaged parameters takes into account the first neighbor shell and also information from the neighboring atoms and thus reduces the overlap between the distributions. Commonly  $\bar{q}_4$  and  $\bar{q}_6$  are used in identification of crystal structures. Averaged versions can be calculated by setting the keyword averaged=True as follows.

```
sys.calculate_q([4, 6], averaged=True)
q = sys.get_qvals([4, 6], averaged=True)
```
#### **Voronoi weighted Steinhardt's parameters**

In order to improve the resolution of crystal structures Mickel et al {cite}`Mickel2013`` proposed weighting the contribution of each neighbor to the Steinhardt parameters by the ratio of the area of the Voronoi facet shared between the neighbor and host atom. The weighted parameters are given by,

$$
q_{lm}(i) = \frac{1}{N(i)} \sum_{j=1}^{N(i)} \frac{A_{ij}}{A} Y_{lm}(\bm{r}_{ij})
$$

where  $A_{ij}$  is the area of the Voronoi facet between atoms i and j and A is the sum of the face areas of atom i. In pyscal, the area weights are already assigned during the neighbor calculation phase when the Voronoi method is used to calculate neighbors in the [System.find\\_neighbors.](https://docs.pyscal.org/en/latest/pyscal.html#pyscal.core.System.find_neighbors) The Voronoi weighted Steinhardt's parameters can be calculated as follows,

```
sys.find_neighbors(method='voronoi')
sys.calculate_q([4, 6])
q = sys.get_qvals([4, 6])
```
The weighted Steinhardt's parameters can also be averaged as described above. Once again, the keyword averaged=True can be used for this purpose.

sys.find\_neighbors(method='voronoi') sys.calculate\_q( $[4, 6]$ , averaged=True)  $q = sys.get_qvals([4, 6], averaged=True)$ 

It was also proposed that higher powers of the weight {cite} ``Haeberle2019``  $\frac{A_{ij}^{\alpha}}{A(\alpha)}$  where  $\alpha = 2,3$  can also be used, where  $A(\alpha) = \sum_{j=1}^{N(i)} A_{ij}^{\alpha}$  The value of this can be set using the keyword voroexp during the neighbor calculation phase.

sys.find\_neighbors(method='voronoi', voroexp=2)

If the value of voroexp is set to 0, the neighbors would be found using Voronoi method, but the calculated Steinhardt's parameters will not be weighted.

#### **References**

{bibliography} ../references.bib :filter: docname in docnames :style: unsrt

#### **Classification of atoms as solid or liquid**

pyscal can also be used to distinguish solid and liquid atoms. The classification is based on [Steinhardt's parame](https://pyscal.readthedocs.io/en/latest/steinhardtparameters.html)[ters,](https://pyscal.readthedocs.io/en/latest/steinhardtparameters.html) specifically  $q_6$ . The method defines two neighboring atoms i and j as having solid bonds if a parameter  $s_{ij}$ {cite}``Auer2005``,

$$
s_{ij} = \sum_{m=-6}^{6} q_{6m}(i) q_{6m}^{*}(j) \ge \text{threshold}
$$

Additionally, a second order parameter is used to improve the distinction in solid-liquid boundaries {cite}``Bokeloh2014``. This is defined by the criteria,

### $\langle s_{ij} \rangle$  > avgthreshold

If a particle has *n* number of bonds with  $s_{ij} \geq$  threshold and the above condition is also satisfied, it is considered as a solid. The solid atoms can be clustered to find the largest solid cluster of atoms.

Finding solid atoms in liquid start with reading in a file and calculation of neighbors.

```
import pyscal.core as pc
sys = pc.System()sys.read_inputfile('conf.dump')
sys.find_neighbors(method='cutoff', cutoff=4)
```
Once again, there are various methods for finding neighbors. Please check [here](../part2/intro.md) for details on neighbor calculation methods. Once the neighbors are calculated, solid atoms can be found directly by,

sys.find\_solids(bonds=6, threshold=0.5, avgthreshold=0.6, cluster=True)

bonds set the number of minimum bonds a particle should have (as defined above), threshold and avgthreshold are the same quantities that appear in the equations above. Setting the keyword cluster to True returns the size of the largest solid cluster. It is also possible to check if each atom is solid or not.

atoms = sys.atom solids =  $[atom solid for atom in atoms]$ 

#### **References**

{bibliography} ../references.bib :filter: docname in docnames :style: unsrt

#### **Disorder parameter**

Kawasaki and Onuki {cite}``Kawasaki2011`` proposed a disorder variable based on Steinhardt's order paramaters which can be used to distinguish between ordered and disordered structures

The disorder variable for an atom is defined as,

$$
D_j = \frac{1}{n_b^j} \sum_{k \in neighbors} [S_{jj} + S_{kk} - 2S_{jk}]
$$

where S is given by,

$$
S_{jk} = \sum_{-l \le m \le l} q_{lm}^j (q_{lm}^k)^*
$$

 $l = 6$  was used in the original publication as it is a good indicator of crystallinity. However,  $l = 4$  can also be used for treating bcc structures. An averaged disorder parameter for each atom can also be calculated in pyscal,

$$
\bar{D}_j = \frac{1}{n_b^j} \sum_{k \in neighbors} D_j
$$

In pyscal, disorder parameter can be calculated by the following code-block,

```
import pyscal.core as pc
sys = pc.System()sys.read_inputfile('conf.dump')
sys.find_neighbors(method='cutoff', cutoff=0)
sys.calculate_q(6)
sys.calculate_disorder(averaged=True, q=6)
```
The value of q can be replaced with whichever is required from 2-12. The calculated values can be accessed by, [Atom.disorder](https://docs.pyscal.org/en/latest/pyscal.html#pyscal.catom.Atom.disorder) and [Atom.avg\\_disorder](https://docs.pyscal.org/en/latest/pyscal.html#pyscal.catom.Atom.avg_disorder) attributes.

#### **References**

{bibliography} ../references.bib :filter: docname in docnames :style: unsrt

#### **Angular parameters**

#### **Angular criteria for identification of diamond structure**

Angular parameter introduced by Uttormark et al {cite}``Uttormark1993`` is used to measure the tetrahedrality of local atomic structure. An atom belonging to diamond structure has four nearest neighbors which gives rise to six three body angles around the atom. The angular parameter  $A$  is then defined as,

$$
A = \sum_{i=1}^{6} (\cos(\theta_i) + \frac{1}{3})^2
$$

An atom belonging to diamond structure would show the value of angular params close to 0. Angular parameter can be calculated in pyscal using the following method -

```
import pyscal.core as pc
sys = pc.System()sys.read_inputfile('conf.dump')
sys.find_neighbors(method='cutoff', cutoff='adaptive')
sys.calculate_angularcriteria()
```
The calculated angular criteria value can be accessed for each atom using [Atom.angular.](https://docs.pyscal.org/en/latest/pyscal.html#pyscal.catom.Atom.angular)

#### **parameters for structural identification**

 $\chi$  parameters introduced by Ackland and Jones {cite}``Ackland2006`` measures all local angles created by an atom with its neighbors and creates a histogram of these angles to produce vector which can be used to identify structures. After finding the neighbors of an atom,  $\cos\theta_{ijk}$  for atoms j and k which are neighbors of i is calculated for all combinations of i, j and k. The set of all calculated cosine values are then added to a histogram with the following bins - [-1.0, -0.945, -0.915, -0.755, -0.705, -0.195, 0.195, 0.245, 0.795, 1.0]. Compared to  $\chi$  parameters from  $\chi_0$  to  $\chi_7$  in the associated publication, the vector calculated in pyscal contains values from  $\chi_0$  to  $\chi_8$  which is due to an additional  $\chi$  parameter which measures the number of neighbors between cosines -0.705 to -0.195. The  $\chi$  vector is characteristic of the local atomic environment and can be used to identify crystal structures, details of which can be found in the publication[^2].

 $\chi$  parameters can be calculated in pyscal using,

```
import pyscal.core as pc
sys = pc.System()sys.read_inputfile('conf.dump')
sys.find_neighbors(method='cutoff', cutoff='adaptive')
sys.calculate_chiparams()
```
The calculated values for each atom can be accessed using [Atom.chiparams.](https://docs.pyscal.org/en/latest/pyscal.html#pyscal.catom.Atom.chiparams)

#### **References**

{bibliography} ../references.bib :filter: docname in docnames :style: unsrt

#### **Voronoi tessellation to identify local structures**

Voronoi tessellation can be used for identification of local structure by counting the number of faces of the Voronoi polyhedra of an atom {cite}``Finney1970,Tanemura1977``. For each atom a vector  $\langle n_3 \ n_4 \ n_5 \ n_6 \rangle$  can be calculated where  $n_3$  is the number of Voronoi faces of the associated Voronoi polyhedron with three vertices,  $n_4$  is with four vertices and so on. Each perfect crystal structure such as a signature vector, for example, bcc can be identified by  $(0 6 0 8)$  and fcc can be identified using  $(0 12 0 0)$ . It is also a useful tool for identifying icosahedral structure which has the fingerprint  $(0 0 12 0)$ . In pyscal, the voronoi vector can be calculated using,

```
import pyscal.core as pc
sys = pc.System()sys.read_inputfile('conf.dump')
sys.find_neighbors(method='voronoi')
sys.calculate_vorovector()
```
The vector for each atom can be accessed using [Atom.vorovector.](https://docs.pyscal.org/en/latest/pyscal.html#pyscal.catom.Atom.vorovector) Furthermore, the associated Voronoi volume of the polyhedron, which may be indicative of the local structure, is also automatically calculated when finding neighbors using [System.find\\_neighbors.](https://docs.pyscal.org/en/latest/pyscal.html#pyscal.core.System.find_neighbors) This value for each atom can be accessed by [Atom.volume.](https://docs.pyscal.org/en/latest/pyscal.html#pyscal.catom.Atom.volume) An averaged version of the volume, which is averaged over the neighbors of an atom can be accessed using [Atom.avg\\_volume.](https://docs.pyscal.org/en/latest/pyscal.html#pyscal.catom.Atom.avg_volume)

#### **References**

{bibliography} ../references.bib :filter: docname in docnames :style: unsrt

#### **Centrosymmetry parameter**

Centrosymmetry parameter (CSP) was introduced by Kelchner et al. {cite}``Kelchner1998`` to identify defects in crystals. The parameter measures the loss of local symmetry. For an atom with  $N$  nearest neighbors, the parameter is given by,

$$
CSP = \sum_{i=1}^{N/2} |\mathbf{r}_{i} + \mathbf{r}_{i+N/2}|^{2}
$$

 $\mathbf{r}_i$  and  $\mathbf{r}_{i+N/2}$  are vectors from the central atom to two opposite pairs of neighbors. There are two main methods to identify the opposite pairs of neighbors as described in [this publication.](https://arxiv.org/abs/2003.08879) The first of the approaches is called Greedy Edge Selection (GES) {cite}``Stukowski2012`` and is implemented in [LAMMPS](https://lammps.sandia.gov/) and [Ovito.](https://www.ovito.org/) GES algorithm calculates a weight  $w_{ij} = |\mathbf{r}_i + \mathbf{r}_j|$  for all combinations of neighbors around an atom and calculates CSP over the smallest  $N/2$ weights.

A centrosymmetry parameter calculation using GES algorithm can be carried out as follows-

```
import pyscal.core as pc
sys = pc.System()sys.read_inputfile('conf.dump')
sys.find_neighbors(method='voronoi')
sys.calculate_centrosymmetry(nmax = 12)
```
nmax parameter specifies the number of nearest neighbors to be considered for the calculation of CSP. The second algorithm is called the Greedy Vertex Matching {cite}``Bulatov2006`` and is implemented in [AtomEye](http://li.mit.edu/Archive/Graphics/A/) and [Atomsk.](https://atomsk.univ-lille.fr/) This algorithm orders the neighbors atoms in order of increasing distance from the central atom. From this list, the closest neighbor is paired with its lowest weight partner and both atoms removed from the list. This process is continued until no more atoms are remaining in the list. CSP calculation using this algorithm can be carried out by,

```
import pyscal.core as pc
sys = pc.System()
sys.read_inputfile('conf.dump')
sys.find_neighbors(method='voronoi')
sys.calculate_centrosymmetry(nmax = 12, algorithm = "gvm")
```
#### **References**

{bibliography} ../references.bib :filter: docname in docnames :style: unsrt

#### **Entropy - Enthalpy parameters**

#### **Entropy fingerprint**

The entropy parameter was introduced by Piaggi et al {cite}``Piaggi2017`` for identification of defects and distinction between solid and liquid. The entropy paramater  $s_s^i$  is defined as,

$$
s^i_s = -2\pi \rho k_B \int_0^{r_m} [g^i_m(r) \ln g^i_m(r) - g^i_m(r) + 1] r^2 dr
$$

where  $r_m$  is the upper bound of integration and  $g_m^i$  is radial distribution function centered on atom i,

$$
g_m^i(r) = \frac{1}{4\pi \rho r^2} \sum_j \frac{1}{\sqrt{2\pi \sigma^2}} \exp(- (r - r_{ij})^2 / (2\sigma^2))
$$

 $r_{ij}$  is the interatomic distance between atom *i* and its neighbors *j* and  $\sigma$  is a broadening parameter.

The averaged version of entropy parameters  $\bar{s}_s^i$  can be calculated in two ways, either using a simple averaging over the neighbors given by,

$$
\bar{s}^i_s = \frac{\sum_j s^j_s + s^i_s}{N+1}
$$

or using a switching function as described below,

$$
\bar{s}_s^i = \frac{\sum_j s_s^i f(r_{ij}) + s_s^i}{\sum_j f(r_{ij}) + 1}
$$

 $f(r_{ij})$  is a switching parameter which depends on  $r_a$  which is the cutoff distance. The switching function shows a value of 1 for  $r_{ij} \ll r_a$  and 0 for  $r_{ij} \gg r_a$ . The switching function is given by,

$$
f(r_{ij}) = \frac{1 - (r_{ij}/r_a)^N}{1 - (r_{ij}/r_a)^M}
$$

Entropy parameters can be calculated in pyscal using the following code,

```
import pyscal.core as pc
sys = pc.System()sys.read_inputfile('conf.dump')
sys.find_neighbors(method="cutoff", cutoff=0)
lattice_constant=4.00
sys.calculate_entropy(1.4*lattice_constant, averaged=True)
atoms = sys.atoms
entropy = [atom.entropy for atom in atoms]average_entropy = [atom,avg\_entropy for atom in atoms]
```
The value of  $r_m$  is provided in units of lattice constant. Further parameters shown above, such as  $\sigma$  can be specified using the various keyword arguments. The above code does a simple averaging over neighbors. The switching function can be used by,

```
sys.calculate_entropy(1.4*lattice_constant, ra=0.9*lattice_constant, switching_
˓→function=True, averaged=True)
```
In pyscal, a slightly different version of  $s^i_s$  is calculated. This is given by,

$$
s^i_s = -\rho \int_0^{r_m} [g^i_m(r) \ln g^i_m(r) - g^i_m(r) + 1] r^2 dr
$$

The prefactor  $2\pi k_B$  is dropped in the entropy values calculated in pyscal.

# **References**

{bibliography} ../references.bib :filter: docname in docnames :style: unsrt

# **2.3.2 Examples**

#### **Getting started with pyscal**

This example illustrates basic functionality of pyscal python library by setting up a system and the atoms.

[1]: import pyscal as pc import numpy as np

#### **The** System **class**

System is the basic class of pyscal and is required to be setup in order to perform any calculations. It can be set up as-

```
[2]: sys = pc. System()
```
sys is a System object. But at this point, it is completely empty. We have to provide the system with the following information- \* the simulation box dimensions \* the positions of individual atoms.

Let us try to set up a small system, which is the bcc unitcell of lattice constant 1. The simulation box dimensions of such a unit cell would be  $[[0.0, 1.0], [0.0, 1.0], [0.0, 1.0]]$  where the first set correspond to the x axis, second to y axis and so on.

The unitcell has 2 atoms and their positions are [0,0,0] and [0.5, 0.5, 0.5].

```
[4]: sys.box = [1.0, 0.0, 0.0], [0.0, 1.0, 0.0], [0.0, 0.0, 1.0]
```
We can easily check if everything worked by getting the box dimensions

```
[5]: sys.box
[5]: [1.0, 0.0, 0.0], [0.0, 1.0, 0.0], [0.0, 0.0, 1.0]
```
## **The** Atom **class**

The next part is assigning the atoms. This can be done using the Atom class. Here, we will only look at the basic properties of Atom class. For a more detailed description, check the [examples.](https://pyscal.readthedocs.io/en/latest/examples.html) Now let us create two atoms.

```
[6]: atom1 = pc.Atom()
    atom2 = pc.Atom()
```
Now two empty atom objects are created. The basic poperties of an atom are its positions and id. There are various other properties which can be set here. A detailed description can be found [here.](https://pyscal.readthedocs.io/en/latest/pyscal.html)

```
[7]: | atom1.pos = [0., 0., 0.]atom1.id = 0atom2.pos = [0.5, 0.5, 0.5]atom2.id = 1
```
Alternatively, atom objects can also be set up as

 $[8]$ : atom1 = pc.Atom(pos= $[0., 0., 0.]$ , id=0)  $atom2 = pc.Atom(pos=[0.5, 0.5, 0.5], id=1)$ 

We can check the details of the atom by querying it

```
[9]: atom1.pos
```
 $[9]$ :  $[0.0, 0.0, 0.0]$ 

#### **Combining** System **and** Atom

Now that we have created the atoms, we can assign them to the system. We can also assign the same box we created before.

```
[10]: sys = pc. System()
      sys.box = [[1.0, 0.0, 0.0], [0.0, 1.0, 0.0], [0.0, 0.0, 1.0]]sys.atoms = [atom1, atom2]
```
That sets up the system completely. It has both of it's constituents - atoms and the simulation box. We can check if everything works correctly.

```
[11]: sys.atoms
```

```
[11]: [<pyscal.catom.Atom at 0x7f66e9752730>, <pyscal.catom.Atom at 0x7f66e9752930>]
```
This returns all the atoms of the system. Alternatively a single atom can be accessed by,

```
[12]: atom = sys.get_atom(1)
```
The above call will fetch the atom at position 1 in the list of all atoms in the system. Due to Atom being a completely C++ class, it is necessary to use get\_atom() and set\_atom() to access individual atoms and set them back into the system object after modification. A list of all atoms however can be accessed directly by atoms.

Once you have all the atoms, you can modify any one and add it back to the list of all atoms in the system. The following statement will set the type of the first atom to 2.

```
[13]: atom = sys.atoms[0]atom.type = 2
```
Lets verify if it was done properly

```
[14]: atom.type
```
 $[14]$ : 2

Now we can push the atom back to the system with the new type

#### [15]: sys.set\_atom(atom)

#### **Reading in an input file**

We are all set! The System is ready for calculations. However, in most realistic simulation situations, we have many atoms and it can be difficult to set each of them

individually. In this situation we can read in input file directly. An example input file containing 500 atoms in a simulation box can be read in automatically. The file we use for this example is a file of the [lammps-dump](https://lammps.sandia.gov/doc/dump.html) format. pyscal can also read in POSCAR files. In principle, pyscal only needs the atom positions and simulation box size, so you can write a python function to process the input file, extract the details and pass to pyscal.

```
[16]: sys = pc. System()
      sys.read_inputfile('conf.dump')
```
Once again, lets check if the box dimensions are read in correctly

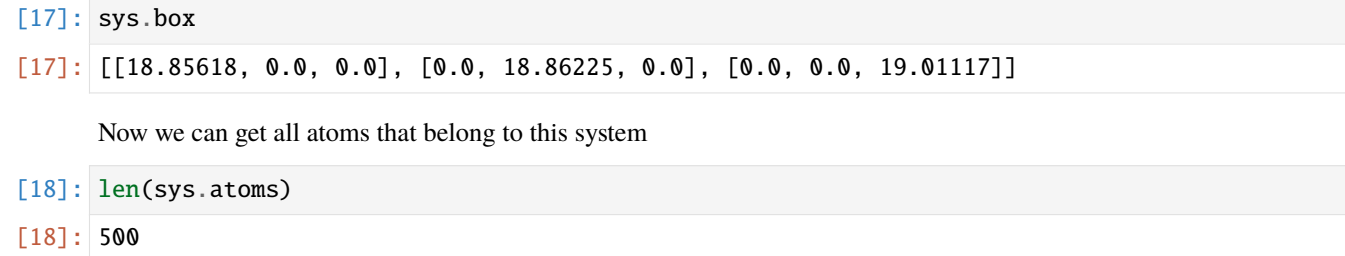

We can see that all the atoms are read in correctly and there are 500 atoms in total. Once again, individual atom properties can be accessed as before.

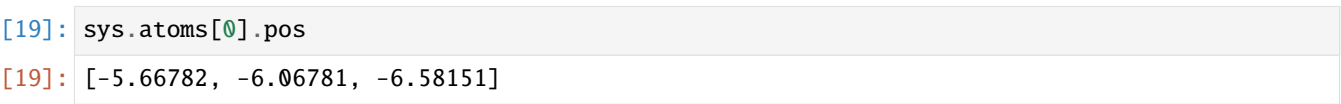

Thats it! Now we are ready for some calculations. You can find more in the examples section of the documentation.

#### **Calculating coordination numbers**

In this example, we will read in a configuration from an MD simulation and then calculate the coordination number distribution.

This example assumes that you read the [basic example.](https://pyscal.readthedocs.io/en/latest/examples.html#basic-examples)

```
[1]: import pyscal as pc
    import numpy as np
    import matplotlib.pyplot as plt
```
### **Read in a file**

The first step is setting up a system. We can create atoms and simulation box using the pyscal.crystal\_structures module. Let us start by importing the module.

```
[2]: import pyscal.crystal_structures as pcs
```

```
[3]: atoms, box = pcs.make_crystal('bcc', lattice_constant= 4.00, repetitions=[6, 6, 6])
```
The above function creates an bcc crystal of 6x6x6 unit cells with a lattice constant of 4.00 along with a simulation box that encloses the particles. We can then create a System and assign the atoms and box to it.

```
[4]: sys = pc. System()
     sys.box = box
     sys.atoms = atoms
```
### **Calculating neighbors**

We start by calculating the neighbors of each atom in the system. There are two ways to do this, using a cutoff method and using a voronoi polyhedra method. We will try with both of them. First we try with cutoff system - which has three sub options. We will check each of them in detail.

## **Cutoff method**

Cutoff method takes cutoff distance value and finds all atoms within the cutoff distance of the host atom.

```
[5]: sys.find_neighbors(method='cutoff', cutoff=4.1)
```
Now lets get all the atoms.

 $[6]$ : atoms = sys.atoms

let us try accessing the coordination number of an atom

```
[7]: atoms[0].coordination
```
[7]: 14

As we would expect for a bcc type lattice, we see that the atom has 14 neighbors (8 in the first shell and 6 in the second). Lets try a more interesting example by reading in a bcc system with thermal vibrations. Thermal vibrations lead to distortion in atomic positions, and hence there will be a distribution of coordination numbers.

```
[8]: sys = pc. System()
    sys.read_inputfile('conf.dump')
    sys.find_neighbors(method='cutoff', cutoff=3.6)
    atoms = sys.atoms
```
We can loop over all atoms and create a histogram of the results

```
[9]: coord = [atom.coordination for atom in atoms]
```
Now lets plot and see the results

```
[10]: nos, counts = np.unique(coord, return_counts=True)
     plt.bar(nos, counts, color="#AD1457")
     plt.ylabel("density")
     plt.xlabel("coordination number")
     plt.title("Cutoff method")
```
[10]: Text(0.5, 1.0, 'Cutoff method')

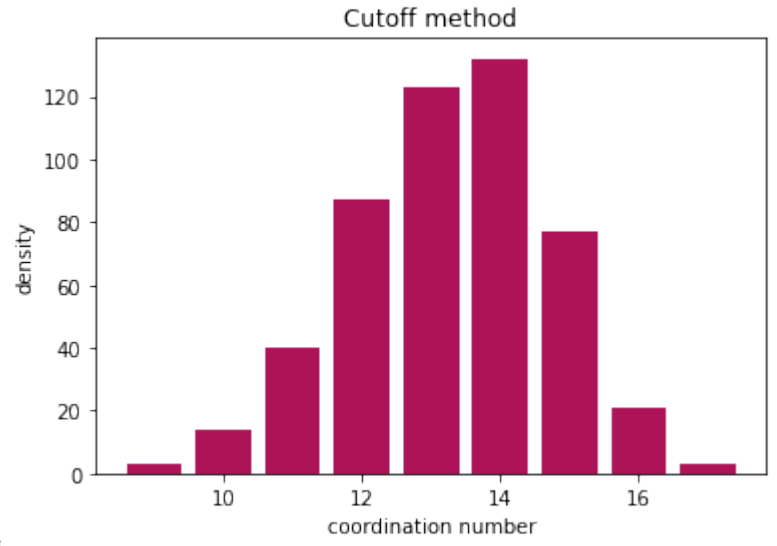

#### **Adaptive cutoff methods**

pyscal also has adaptive cutoff methods implemented. These methods remove the restriction on having the same cutoff. A distinct cutoff is selected for each atom during runtime. pyscal uses two distinct algorithms to do this sann and adaptive. Please check the [documentation](https://pyscal.readthedocs.io/en/latest/nearestneighbormethods.html) for a explanation of these algorithms. For the purpose of this example, we will use the adaptive algorithm.

adaptive algorithm

```
[11]: sys.find_neighbors(method='cutoff', cutoff='adaptive', padding=1.5)
     atoms = sys.atoms
     coord = [atom.cordimation for atom in atoms]
```
Now lets plot

```
[12]: nos, counts = np.unique(coord, return_counts=True)
     plt.bar(nos, counts, color="#AD1457")
     plt.ylabel("density")
     plt.xlabel("coordination number")
     plt.title("Cutoff adaptive method")
```

```
[12]: Text(0.5, 1.0, 'Cutoff adaptive method')
```
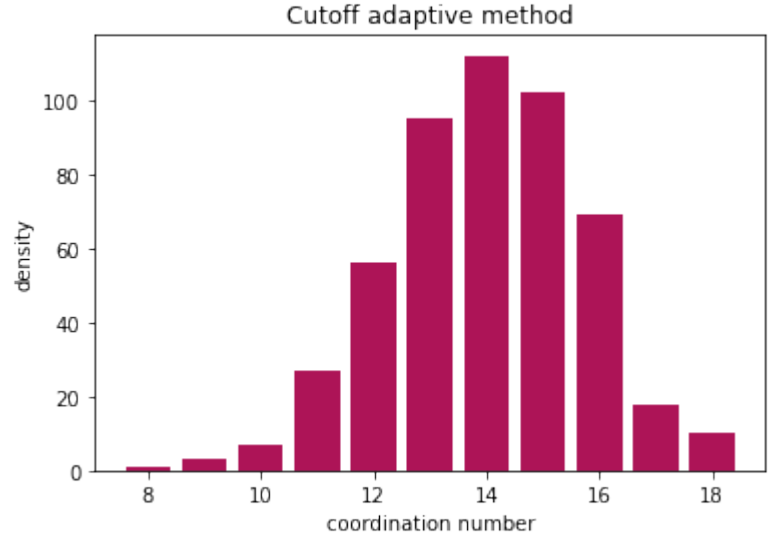

The adaptive method also gives similar results!

#### **Voronoi method**

Voronoi method calculates the voronoi polyhedra of all atoms. Any atom that shares a voronoi face area with the host atom are considered neighbors. Voronoi polyhedra is calculated using the [Voro++](http://math.lbl.gov/voro++/) code. However, you dont need to install this specifically as it is linked to pyscal.

```
[13]: sys.find_neighbors(method='voronoi')
```
Once again, let us get all atoms and find their coordination

```
[14]: atoms = sys.atoms
     coord = [atom.cordimation for atom in atoms]
```
And visualise the results

```
[15]: nos, counts = np.unique(coord, return_counts=True)
     plt.bar(nos, counts, color="#AD1457")
     plt.ylabel("density")
     plt.xlabel("coordination number")
     plt.title("Voronoi method")
```
[15]: Text(0.5, 1.0, 'Voronoi method')

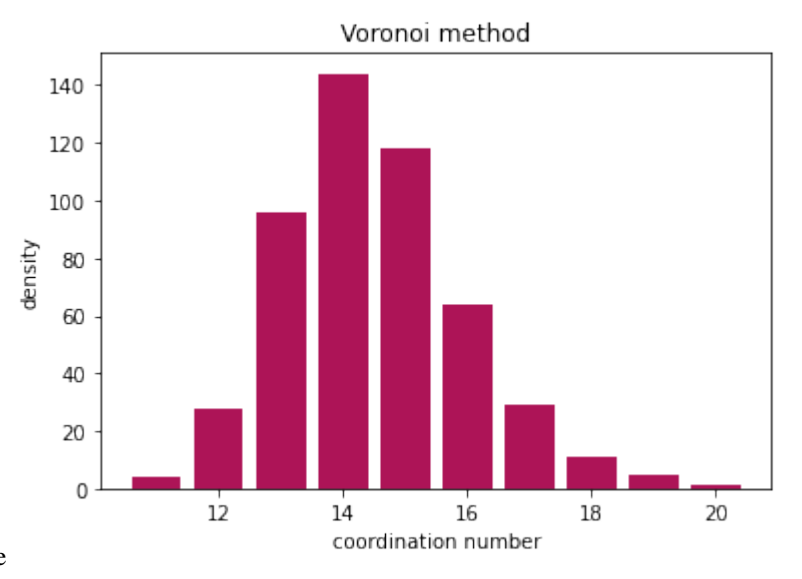

#### **Finally..**

All methods find the coordination number, and the results are comparable. Cutoff method is very sensitive to the choice of cutoff radius, but voronoi method can slightly overestimate the neighbors due to thermal vibrations.

#### **Calculating bond orientational order parameters**

This example illustrates the calculation of bond orientational order parameters. Bond order parameters,  $q_l$  and their averaged versions,  $\bar{q}_l$  are widely used to identify atoms belong to different crystal structures. In this example, we will consider bcc, fcc, and hcp, and calculate the  $q_4$  and  $q_6$  parameters and their averaged versions which are widely used in literature. More details can be found [here.](https://pyscal.readthedocs.io/en/latest/steinhardtparameters.html)

```
[1]: import pyscal as pc
    import pyscal.crystal_structures as pcs
    import numpy as np
    import matplotlib.pyplot as plt
```
In this example, we analyse MD configurations, first a set of perfect bcc, fcc and hcp structures and another set with thermal vibrations.

#### **Perfect structures**

To create atoms and box for perfect structures, the :mod:~pyscal.crystal\_structures module is used. The created atoms and boxes are then assigned to System objects.

 $[2]$ : bcc\_atoms, bcc\_box = pcs.make\_crystal('bcc', lattice\_constant=3.147, repetitions= $[4,4,4]$ )  $bcc = pc.System()$  $bcc.box = bcc_box$ bcc.atoms = bcc\_atoms

```
[3]: fcc_atoms, fcc_box = pcs.make_crystal('fcc', lattice_constant=3.147, repetitions=[4,4,4])
    fcc = pc.System()fcc, box = fcc boxfcc.atoms = fcc_atoms
```

```
[4]: hcp_atoms, hcp_box = pcs.make_crystal('hcp', lattice_constant=3.147, repetitions=[4,4,4])
    hcp = pc.System()hcp.box = hcp_boxhcp.atoms = hcp_atoms
```
Next step is calculation of nearest neighbors. There are two ways to calculate neighbors, by using a cutoff distance or by using the voronoi cells. In this example, we will use the cutoff method and provide a cutoff distance for each structure.

#### **Finding the cutoff distance**

The cutoff distance is normally calculated in a such a way that the atoms within the first shell is incorporated in this distance. The :func:pyscal.core.System.calculate\_rdf function can be used to find this cutoff distance.

```
[5]: bccrdf = bcc.calculate_rdf()
    fccrdf = fcc.calculate_rdf()hcprdf = hcp.calculate_rdf()
```
Now the calculated rdf is plotted

```
[6]: fig, (ax1, ax2, ax3) = plt.subplots(1, 3, figsize=(11,4))
    ax1.plot(bccrdf[1], bccrdf[0])
    ax2.plot(fccrdf[1], fccrdf[0])
    ax3.plot(hcprdf[1], hcprdf[0])
    ax1.set_xlim(0,5)ax2.set_xlim(0,5)ax3.set_xlim(0,5)ax1.set_title('bcc')
    ax2.set_title('fcc')
    ax3.set_title('hcp')
    ax2.set_xlabel("distance")
    ax1.axvline(3.6, color='red')
    ax2.axvline(2.7, color='red')
    ax3.axvline(3.6, color='red')
```
[6]: <matplotlib.lines.Line2D at 0x7f7319324978>

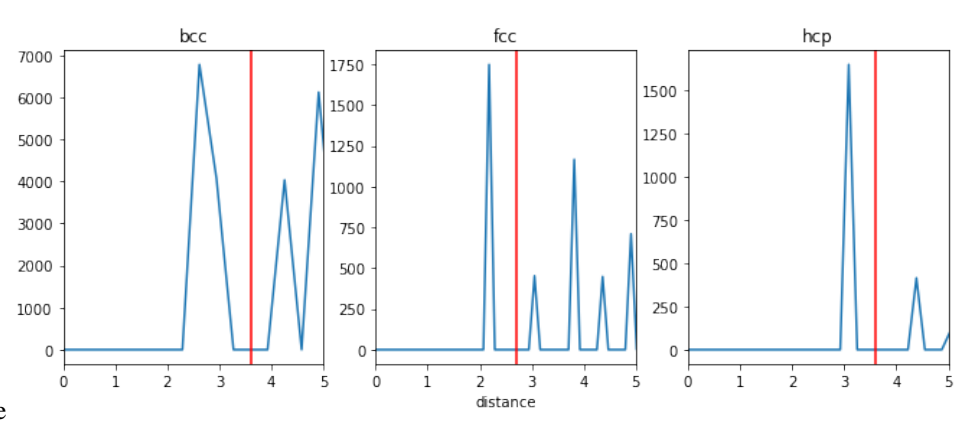

The selected cutoff distances are marked in red in the above plot. For bcc, since the first two shells are close to each other, for this example, we will take the cutoff in such a way that both shells are included.

#### **Steinhardt's parameters - cutoff neighbor method**

```
[7]: bcc.find_neighbors(method='cutoff', cutoff=3.6)
    fcc.find_neighbors(method='cutoff', cutoff=2.7)
    hcp.find_neighbors(method='cutoff', cutoff=3.6)
```
We have used a cutoff of 3 here, but this is a parameter that has to be tuned. Using a different cutoff for each structure is possible, but it would complicate the method if the system has a mix of structures. Now we can calculate the  $q_4$  and  $q_6$  distributions

```
[8]: bcc.calculate_q([4, 6])
    fcc.calculate_q([4,6])
    hcp.calculate_q([4,6])
```
Thats it! Now lets gather the results and plot them.

```
[9]: bccq = bcc.get_qvals([4, 6])
    fccq = fcc.get_qvals([4, 6])hcpq = hcp.get_qvals([4, 6])
```

```
[10]: plt.scatter(bccq[0], bccq[1], s=60, label='bcc', color='#C62828')
     plt.scatter(fccq[0], fccq[1], s=60, label='fcc', color='#FFB300')
     plt.scatter(hcpq[0], hcpq[1], s=60, label='hcp', color='#388E3C')
     plt.xlabel("$q_4$", fontsize=20)
     plt.ylabel("$q_6$", fontsize=20)
     plt.legend(loc=4, fontsize=15)
```
<sup>[10]:</sup> <matplotlib.legend.Legend at 0x7f7319202160>

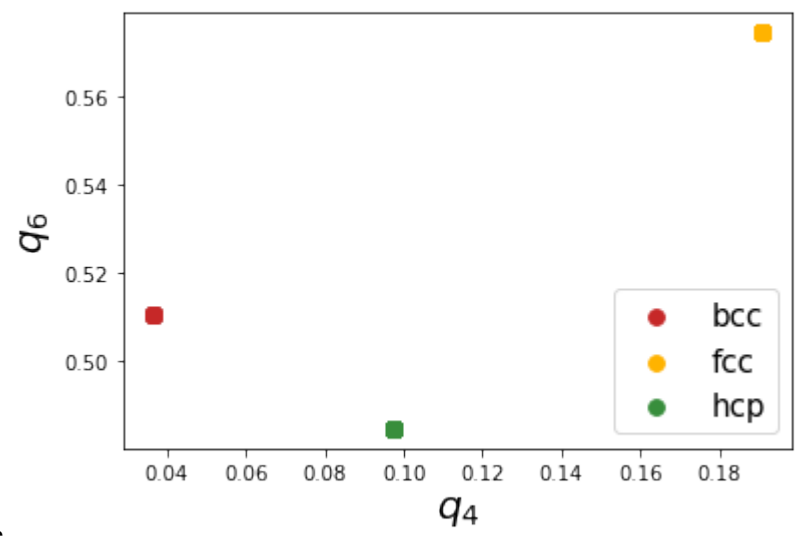

Firstly, we can see that Steinhardt parameter values of all the atoms fall on one specific point which is due to the absence of thermal vibrations. Next, all the points are well separated and show good distinction. However, at finite temperatures, the atomic positions are affected by thermal vibrations and hence show a spread in the distribution. We will show the effect of thermal vibrations in the next example.

# **Structures with thermal vibrations**

Once again, we create the reqd structures using the :mod:~pyscal.crystal\_structures module. Noise can be applied to atomic positions using the noise keyword as shown below.

```
[11]: bcc_atoms, bcc_box = pcs.make_crystal('bcc', lattice_constant=3.147, repetitions=[10,10,
      \rightarrow10], noise=0.1)
      bcc = pc.System()bcc.box = bcc_boxbcc.atoms = bcc_atoms
```

```
[12]: fcc_atoms, fcc_box = pcs.make_crystal('fcc', lattice_constant=3.147, repetitions=[10,10,
      \rightarrow10], noise=0.1)
      fcc = pc.System()fcc-box = fcc_bfcc:atoms = fcc_atoms
```

```
[13]: hcp_atoms, hcp_box = pcs.make_crystal('hcp', lattice_constant=3.147, repetitions=[10,10,
      \rightarrow10], noise=0.1)
      hcp = pc.System()hcp.box = hcp_boxhcp.atoms = hcp_atoms
```
#### **cutoff method**

```
[14]: bcc.find_neighbors(method='cutoff', cutoff=3.6)
      fcc.find_neighbors(method='cutoff', cutoff=2.7)
     hcp.find_neighbors(method='cutoff', cutoff=3.6)
```
And now, calculate  $q_4$ ,  $q_6$  parameters

```
[15]: bcc.calculate_q([4,6])
      fcc.calculate_q([4,6])
      hcp.calculate_q([4,6])
```
Gather the q vales and plot them

```
[16]: bccq = bcc.get_qvals([4, 6])
     fccq = fcc.get_qvals([4, 6])hcpq = hcp.get_qvals([4, 6])
```

```
[17]: plt.scatter(fccq[0], fccq[1], s=10, label='fcc', color='#FFB300')
     plt.scatter(hcpq[0], hcpq[1], s=10, label='hcp', color='#388E3C')
     plt.scatter(bccq[0], bccq[1], s=10, label='bcc', color='#C62828')
     plt.xlabel("$q_4$", fontsize=20)
     plt.ylabel("$q_6$", fontsize=20)
     plt.legend(loc=4, fontsize=15)
```
[17]: <matplotlib.legend.Legend at 0x7f7318e60e80>

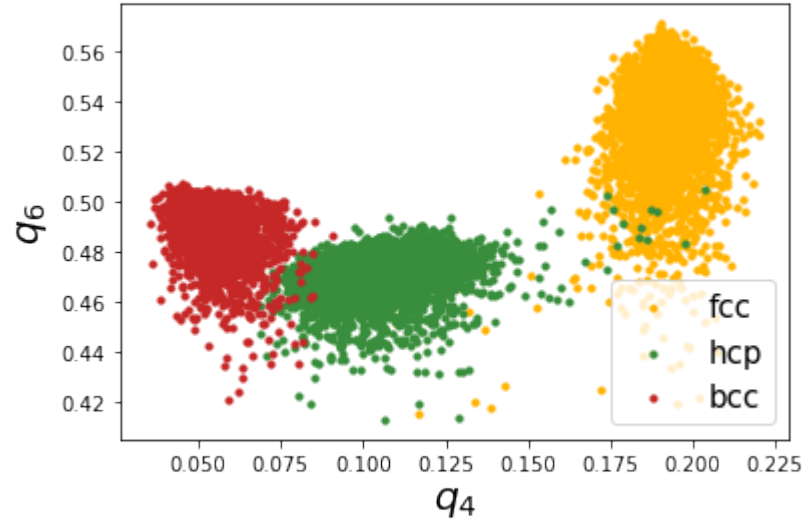

nbsphinx-code-borderwhite

The thermal vibrations cause the distributions to spread, but it still very good. Lechner and Dellago proposed using the averaged distributions,  $\bar{q}_4 - \bar{q}_6$  to better distinguish the distributions. Lets try that.

```
[18]: bcc.calculate_q([4,6], averaged=True)
      fcc.calculate_q([4,6], averaged=True)
     hcp.calculate_q([4,6], averaged=True)
```

```
[19]: bccaq = bcc.get_qvals([4, 6], averaged=True)
      fccaq = fcc.get_qvals([4, 6], averaged=True)
```
(continues on next page)

(continued from previous page)

```
hcpaq = hcp.get_qvals([4, 6], averaged=True)
```
Lets see if these distributions are better..

```
[20]: plt.scatter(fccaq[0], fccaq[1], s=10, label='fcc', color='#FFB300')
     plt.scatter(hcpaq[0], hcpaq[1], s=10, label='hcp', color='#388E3C')
     plt.scatter(bccaq[0], bccaq[1], s=10, label='bcc', color='#C62828')
     plt.xlabel("$q_4$", fontsize=20)
     plt.ylabel("$q_6$", fontsize=20)
     plt.legend(loc=4, fontsize=15)
```
[20]: <matplotlib.legend.Legend at 0x7f7318d640f0>

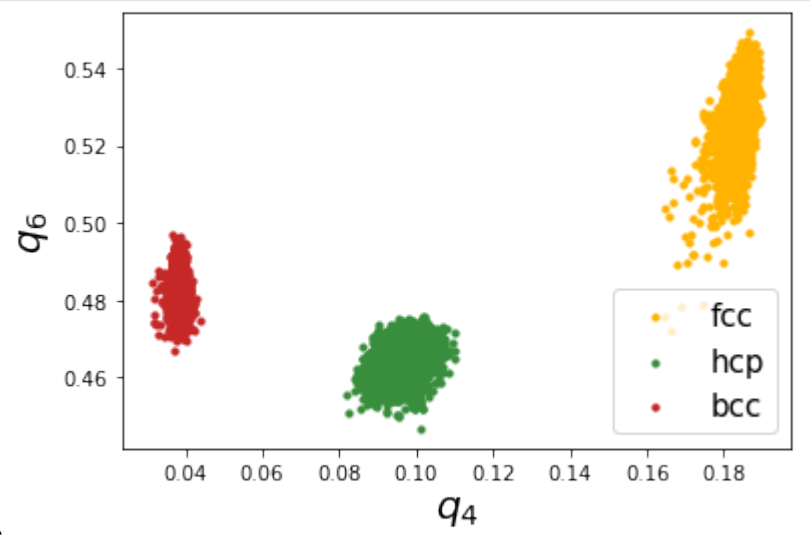

nbsphinx-code-borderwhite

This looks much better! We can see that the resolution is much better than the non averaged versions.

There is also the possibility to calculate structures using Voronoi based neighbor identification too. Let's try that now.

- [21]: bcc.find\_neighbors(method='voronoi') fcc.find\_neighbors(method='voronoi') hcp.find\_neighbors(method='voronoi')
- $[22]$ : bcc.calculate\_q( $[4,6]$ , averaged=True) fcc.calculate\_q([4,6], averaged=True) hcp.calculate\_q([4,6], averaged=True)

```
[23]: bccaq = bcc.get_qvals([4, 6], averaged=True)
     fccaq = fcc.get_qvals([4, 6], averaged=True)hcpaq = hep.qet_qvals([4, 6], average=True)
```
Plot the calculated points..

```
[24]: plt.scatter(fccaq[0], fccaq[1], s=10, label='fcc', color='#FFB300')
     plt.scatter(hcpaq[0], hcpaq[1], s=10, label='hcp', color='#388E3C')
     plt.scatter(bccaq[0], bccaq[1], s=10, label='bcc', color='#C62828')
     plt.xlabel("$q_4$", fontsize=20)
```
(continues on next page)

(continued from previous page)

```
plt.ylabel("$q_6$", fontsize=20)
plt.legend(loc=4, fontsize=15)
```
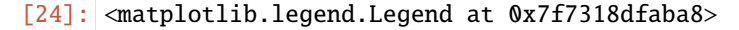

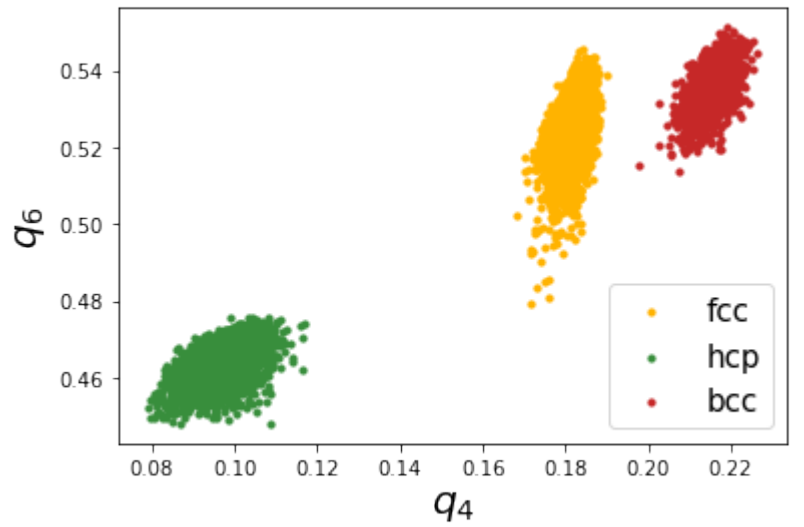

nbsphinx-code-borderwhite

Voronoi based method also provides good resolution,the major difference being that the location of bcc distribution is different.

#### **Analyzing a lammps trajectory**

In this example, a lammps trajectory in dump-text format will be read in, and Steinhardt's parameters will be calculated.

```
[1]: import pyscal as pc
    import os
    import pyscal.traj_process as ptp
    import matplotlib.pyplot as plt
    import numpy as np
```
First, we will use the split\_trajectory method from pyscal.traj\_process module to help split the trajectory into individual snapshots.

```
[2]: trajfile = "traj.light"
    files = ptp.split_trajectory(trajfile)
```
files contain the individual time slices from the trajectory.

```
[3]: len(files)
```
- [3]: 10
- [4]: files[0]
- [4]: 'traj.light.snap.0.dat'

Now we can make a small function which reads a single configuration and calculates  $q_6$  values.

```
[5]: def calculate_q6(file, format="lammps-dump"):
        sys = pc.System()
        sys.read_inputfile(file, format=format)
        sys.find_neighbors(method="cutoff", cutoff=0)
        sys.calculate_q(6)
        q6 = sys.get_qvals(6)return q6
```
There are a couple of things of interest in the above function. The find\_neighbors method finds the neighbors of the individual atoms. Here, an adaptive method is used, but, one can also use a fixed cutoff or Voronoi tessellation. Also only the unaveraged  $q_6$  values are calculated above. The averaged ones can be calculate using the averaged=True keyword in both calculate\_q and get\_qvals method. Now we can simply call the function for each file..

```
[6]: q6s = [calculate_q6(file) for file in files]
```
We can now visualise the calculated values

- $[7]$ : plt.plot(np.hstack(q6s))
- [7]: [<matplotlib.lines.Line2D at 0x7f5e424c0f60>]

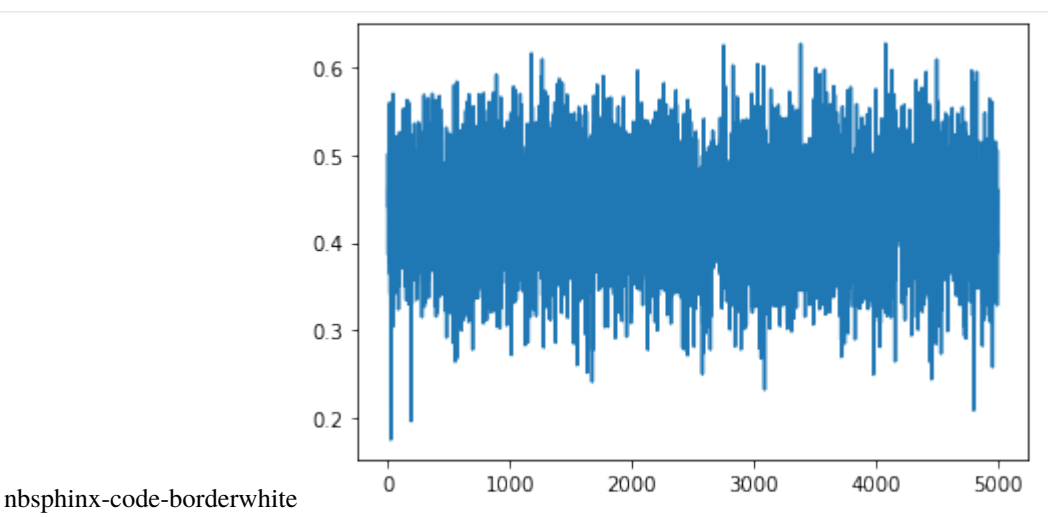

#### **Adding a clustering condition**

We will now modify the above function to also find clusters which satisfy particular  $q_6$  value. But first, for a single file.

```
[8]: sys = pc. System()
     sys.read_inputfile(files[0])
    sys.find_neighbors(method="cutoff", cutoff=0)
    sys.calculate_q(6)
```
Now a clustering algorithm can be applied on top using the cluster\_atoms method. cluster\_atoms uses a condition as argument which should give a True/False value for each atom. Lets define a condition.

```
[9]: def condition(atom):
        return atom.get_q(6) > 0.5
```
The above function returns True for any atom which has a  $q_6$  value greater than 0.5 and False otherwise. Now we can call the cluster\_atoms method.

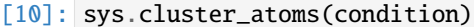

 $[10]$ : 16

The method returns 16, which here is the size of the largest cluster of atoms which have  $q_6$  value of 0.5 or higher. If information about all clusters are required, that can also be accessed.

 $[11]$ : atoms = sys.atoms

atom.cluster gives the number of the cluster that each atom belongs to. If the value is -1, the atom does not belong to any cluster, that is, the clustering condition was not met.

```
[12]: clusters = [atom.cluster for atom in atoms if atom.cluster != -1]
```
Now we can see how many unique clusters are there, and what their sizes are.

```
[13]: unique_clusters, counts = np.unique(clusters, return_counts=True)
```
counts contain all the necessary information. len(counts) will give the number of unique clusters.

```
[14]: plt.bar(range(len(counts)), counts)
     plt.ylabel("Number of atoms in cluster")
     plt.xlabel("Cluster ID")
```
[14]: Text(0.5, 0, 'Cluster ID')

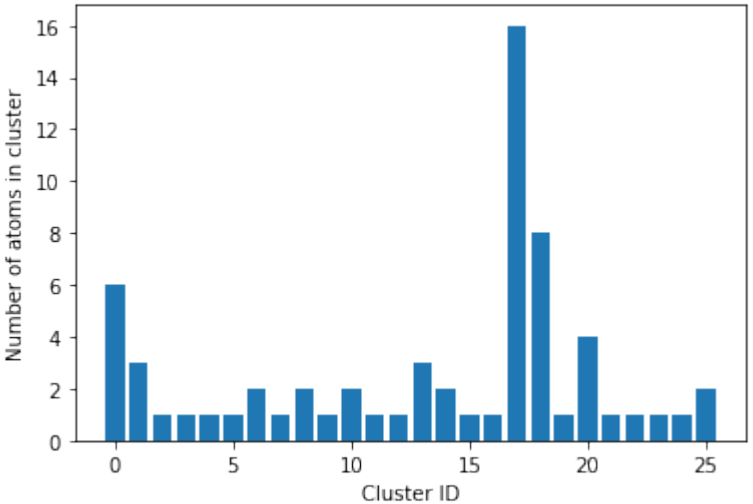

nbsphinx-code-borderwhite

Now we can finally put all of these together into a single function and run it over our individual time slices.

```
[15]: def calculate_q6_cluster(file, cutoff_q6 = 0.5, format="lammps-dump"):
         sys = pc.System()sys.read_inputfile(file, format=format)
         sys.find_neighbors(method="cutoff", cutoff=0)
         sys.calculate_q(6)
         def _condition(atom):
             return atom.get_q(6) > cutoff_q6sys.cluster_atoms(condition)
         atoms = sys.atomsclusters = [atom-cluster for atom in atoms if atom cluster != -1]
```
(continues on next page)
(continued from previous page)

```
unique_clusters, counts = np.unique(clusters, return_counts=True)
return counts
```
 $[16]$ : q6clusters = [calculate\_q6\_cluster(file) for file in files]

We can plot the number of clusters for each slice

- [17]: plt.plot(range(len(q6clusters)), [len(x) for x in q6clusters], 'o-') plt.xlabel("Time slice") plt.ylabel("number of unique clusters")
- [17]: Text(0, 0.5, 'number of unique clusters')

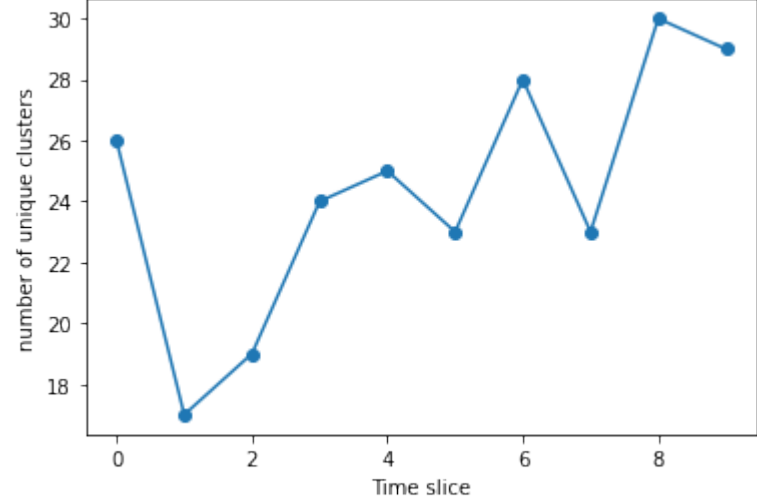

nbsphinx-code-borderwhite

We can also plot the biggest cluster size

```
[18]: plt.plot(range(len(q6clusters)), [max(x) for x in q6clusters], 'o-')
     plt.xlabel("Time slice")
     plt.ylabel("Largest cluster size")
```
[18]: Text(0, 0.5, 'Largest cluster size')

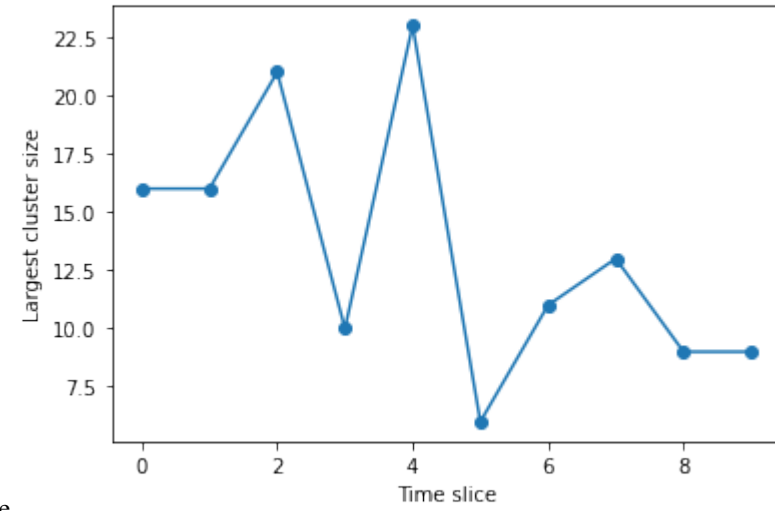

nbsphinx-code-borderwhite

The final thing to do is to remove the split files after use.

```
[19]: for file in files:
          os.remove(file)
```
### **Using ASE**

The above example can also done using ASE. The ASE read method needs to be imported.

[20]: from ase.io import read

[21]: traj = read("traj.light", format="lammps-dump-text", index=":")

In the above function, index=":" tells ase to read the complete trajectory. The individual slices can now be accessed by indexing.

[22]: traj[0]

```
[22]: Atoms(symbols='H500', pbc=True, cell=[18.21922, 18.22509, 18.36899], momenta=...)
```
We can use the same functions as above, but by specifying a different file format.

```
[23]: q6clusters\_ase = [calculate_q6_cluster(x, format='ase") for x in traj]
```
We will plot and compare with the results from before,

```
[24]: plt.plot(range(len(q6clusters_ase)), [max(x) for x in q6clusters_ase], 'o-')
     plt.xlabel("Time slice")
     plt.ylabel("Largest cluster size")
```
[24]: Text(0, 0.5, 'Largest cluster size')

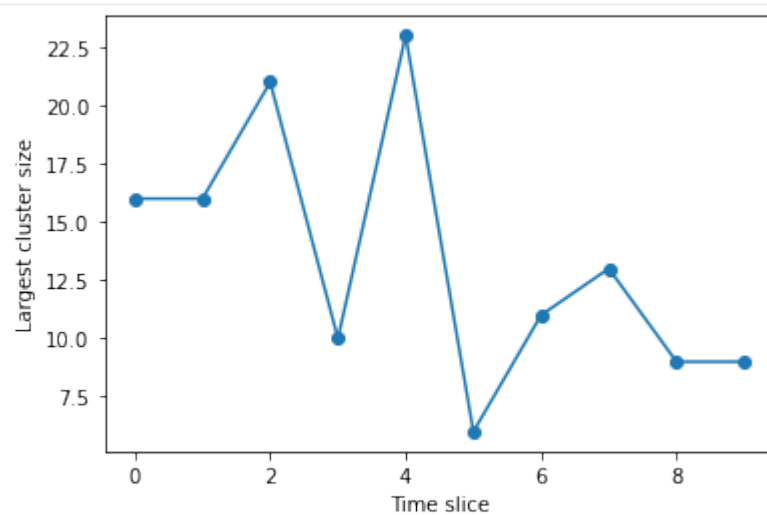

nbsphinx-code-borderwhite

As expected, the results are identical for both calculations!

### **Disorder variable**

In this example, [disorder variable](#page-0-0) which was introduced to measure the disorder of a system is explored. We start by importing the necessary modules. We will use :mod:~pyscal.crystal\_structures to create the necessary crystal structures.

```
[1]: import pyscal as pc
    import pyscal.crystal_structures as pcs
    import matplotlib.pyplot as plt
    import numpy as np
```
First an fcc structure with a lattice constant of 4.00 is created.

```
[2]: fcc_atoms, fcc_box = pcs.make_crystal('fcc', lattice_constant=4, repetitions=[4,4,4])
```
The created atoms and box are assigned to a :class:~pyscal.core.System object.

```
[3]: fcc = pc. System()
     fcc-box = fcc_bfcc \cdot atoms = fcc\_atoms
```
The next step is find the neighbors, and the calculate the Steinhardt parameter based on which we could calculate the disorder variable.

```
[4]: fcc.find_neighbors(method='cutoff', cutoff='adaptive')
```
Once the neighbors are found, we can calculate the Steinhardt parameter value. In this example  $q = 6$  will be used.

```
[5]: fcc.calculate_q(6)
```
Finally, disorder parameter can be calculated.

```
[6]: fcc.calculate_disorder()
```
The calculated disorder value can be accessed for each atom using the :attr:~pyscal.catom.disorder variable.

```
[7]: atoms = fcc.atoms
```

```
[8]: disorder = [atom.disorder for atom in atoms]
```
[9]: np.mean(disorder)

```
[9]: -1.041556887034408e-16
```
As expected, for a perfect fcc structure, we can see that the disorder is zero. The variation of disorder variable on a distorted lattice can be explored now. We will once again use the noise keyword along with :func:~pyscal. crystal\_structures.make\_crystal to create a distorted lattice.

```
[10]: fcc_atoms_d1, fcc_box_d1 = pcs.make_crystal('fcc', lattice_constant=4, repetitions=[4,4,
      \rightarrow4], noise=0.01)
      fcc_d1 = pc.System()fcc_d1.box = fcc_box_d1fcc_d1.atoms = fcc_atoms_d1
```
Once again, find neighbors and then calculate disorder

```
[11]: fcc_d1.find_neighbors(method='cutoff', cutoff='adaptive')
     fcc_d1.calculate_q(6)
     fcc_d1.calculate_disorder()
```
Check the value of disorder

- $[12]$ : atoms\_d1 = fcc\_d1.atoms
- $[13]$ : disorder =  $[atom.disorder for atom in atoms_d1]$
- [14]: np.mean(disorder)
- [14]: 0.00026650465454653035

The value of average disorder for the system has increased with noise. Finally trying with a high amount of noise.

```
[15]: fcc_atoms_d2, fcc_box_d2 = pcs.make_crystal('fcc', lattice_constant=4, repetitions=[4,4,
      \rightarrow4], noise=0.1)
      fcc_d2 = pc.System()fcc_d2.box = fcc_box_d2fcc_d2.atoms = fcc_dtomsd2
```
- [16]: fcc\_d2.find\_neighbors(method='cutoff', cutoff='adaptive') fcc\_d2.calculate\_q(6) fcc\_d2.calculate\_disorder()
- $[17]$ : atoms\_d2 = fcc\_d2.atoms
- $[18]$ : disorder =  $[atom.disorder$  for atom in atoms\_d2] np.mean(disorder)
- [18]: 0.030475287944847596

The value of disorder parameter shows an increase with the amount of lattice distortion. An averaged version of disorder parameter, averaged over the neighbors for each atom can also be calculated as shown below.

- [19]: fcc\_d2.calculate\_disorder(averaged=True)
- $[20]$ : atoms\_d2 = fcc\_d2.atoms disorder =  $[atom, avg\_disorder for atom in atoms_d2]$ np.mean(disorder)
- [20]: 0.030373641570262584

The disorder parameter can also be calculated for values of Steinhardt parameter other than 6. For example,

```
[21]: fcc_d2.find_neighbors(method='cutoff', cutoff='adaptive')
     fcc_d2.calculate_q([4, 6])
     fcc_d2.calculate_disorder(q=4, averaged=True)
```

```
[22]: atoms_d2 = fcc_d2.atoms
     disorder = [atom.disorder for atom in atoms_d2]np.mean(disorder)
```
### [22]: 0.11909705997413539

 $q = 4$ , for example, can be useful when measuring disorder in bcc crystals

### **Distinction of solid liquid atoms and clustering**

In this example, we will take one snapshot from a molecular dynamics simulation which has a solid cluster in liquid. The task is to identify solid atoms and cluster them. More details about the method can be found [here.](https://pyscal.readthedocs.io/en/latest/solidliquid.html)

The first step is, of course, importing all the necessary module. For visualisation, we will use [Ovito.](https://www.ovito.org/)

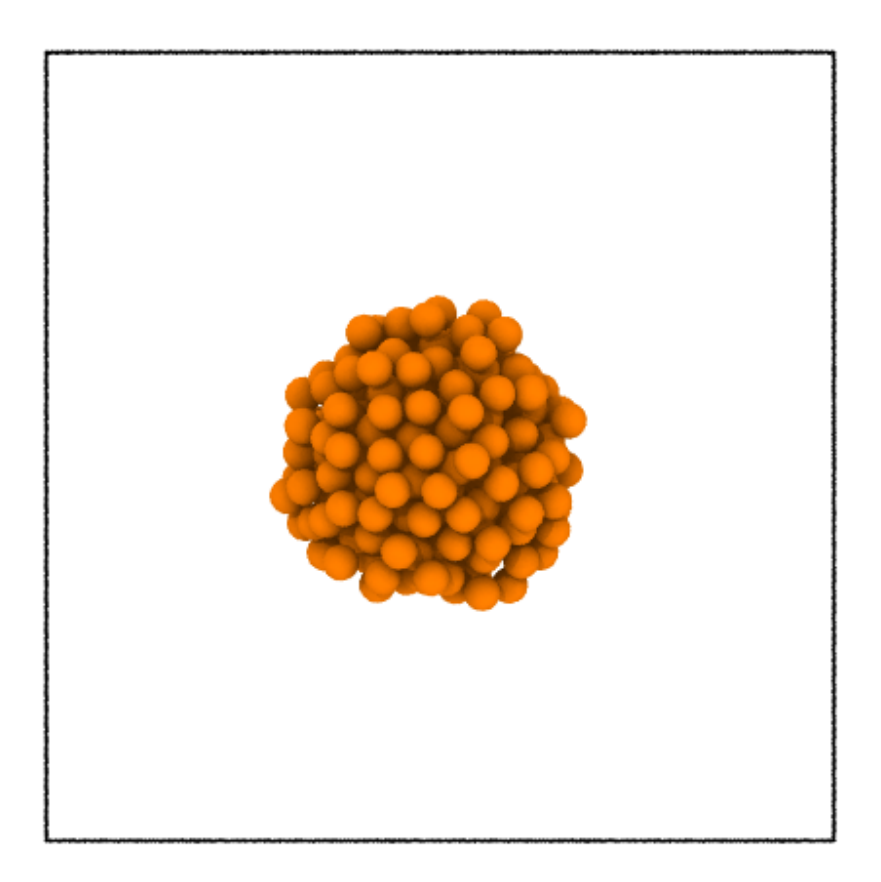

The above image shows a visualisation of the system using Ovito. Importing modules,

[1]: import pyscal.core as pc

Now we will set up a System with this input file, and calculate neighbors. Here we will use a cutoff method to find neighbors. More details about finding neighbors can be found [here.](https://pyscal.readthedocs.io/en/latest/nearestneighbormethods.html)

```
[2]: sys = pc. System()
    sys.read_inputfile('cluster.dump')
    sys.find_neighbors(method='cutoff', cutoff=3.63)
```
Once we compute the neighbors, the next step is to find solid atoms. This can be done using System.find\_solids method. There are few parameters that can be set, which can be found in detail here.

[3]: sys.find\_solids(bonds=6, threshold=0.5, avgthreshold=0.6, cluster=False)

The above statement found all the solid atoms. Solid atoms can be identified by the value of the solid attribute. For that we first get the atom objects and select those with solid value as True.

```
[4]: atoms = sys.atoms
    solids = [atom for atom in atoms if atom.solid]len(solids)
```
### [4]: 203

There are 202 solid atoms in the system. In order to visualise in Ovito, we need to first write it out to a trajectory file. This can be done with the help of to\_file method of System. This method can help to save any attribute of the atom or ant Steinhardt parameter value.

```
[6]: sys.to_file('sys.solid.dat', customkeys = ['solid'])
```
We can now visualise this file in Ovito. After opening the file in Ovito, the modifier [compute property](https://ovito.org/manual/particles.modifiers.compute_property.html) can be selected. The Output property should be selection and in the expression field, solid==0 can be selected to select all the non solid atoms. Applying a modifier [delete selected particles](https://ovito.org/manual/particles.modifiers.delete_selected_particles.html) can be applied to delete all the non solid particles. The system after removing all the liquid atoms is shown below.

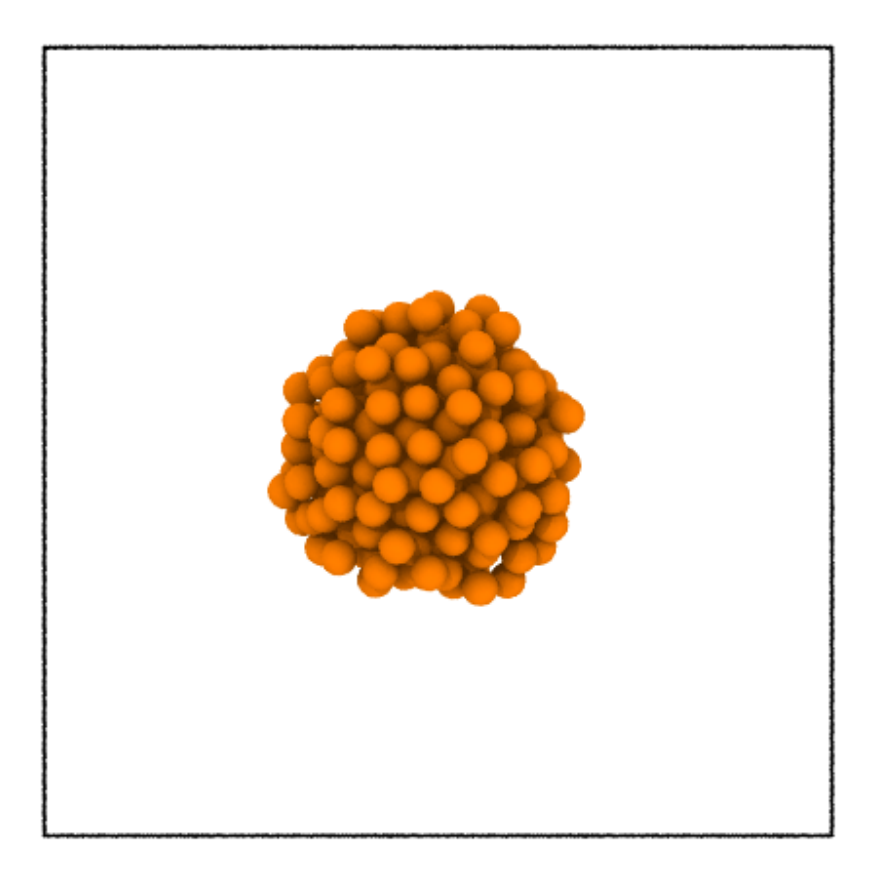

## **Clustering algorithm**

You can see that there is a cluster of atom. The clustering functions that pyscal offers helps in this regard. If you used find\_clusters with cluster=True, the clustering is carried out. Since we did used cluster=False above, we will rerun the function

```
[7]: sys.find_solids(bonds=6, threshold=0.5, avgthreshold=0.6, cluster=True)
```
[7]: 176

You can see that the above function call returned the number of atoms belonging to the largest cluster as an output. In order to extract atoms that belong to the largest cluster, we can use the largest\_cluster attribute of the atom.

```
[8]: atoms = sys.atoms
    largest_{cluster} = [atom for atom in atoms if atom.largest_{cluster}]len(largest_cluster)
```
[8]: 176

The value matches that given by the function. Once again we will save this information to a file and visualise it in Ovito.

```
[9]: sys.to_file('sys.cluster.dat', customkeys = ['solid', 'largest_cluster'])
```
The system visualised in Ovito following similar steps as above is shown below.

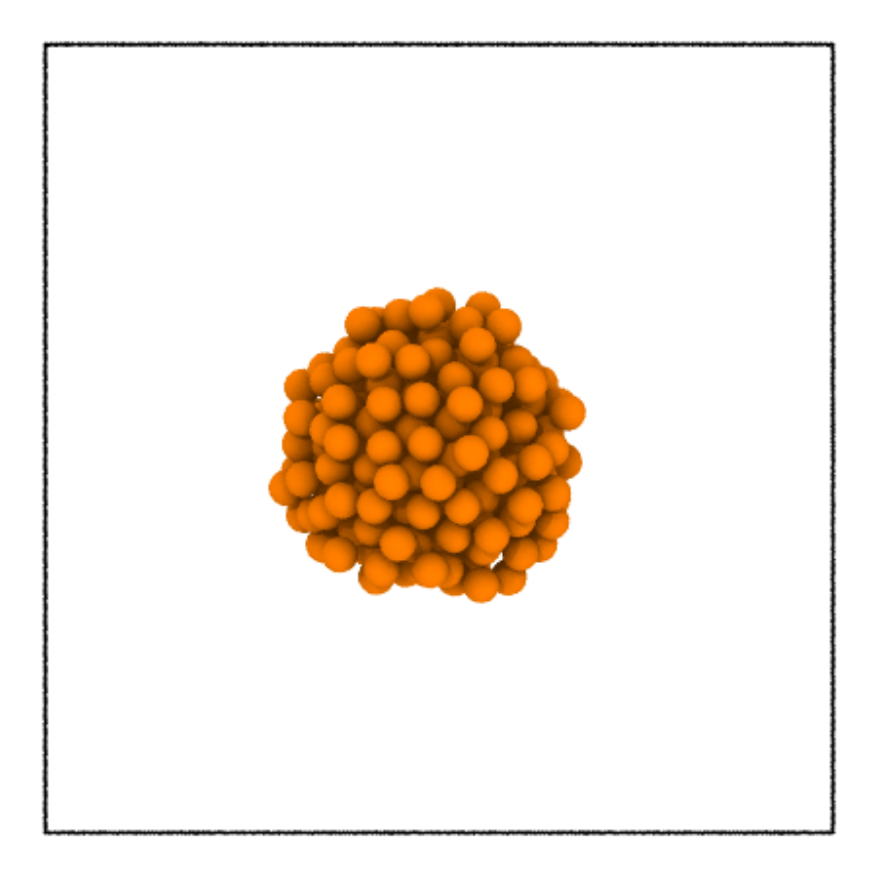

It is clear from the image that the largest cluster of solid atoms was successfully identified. Clustering can be done over any property. The following example with the same system will illustrate this.

### **Clustering based on a custom property**

In pyscal, clustering can be done based on any property. The following example illustrates this. To find the clusters based on a custom property, the System.clusters\_atoms method has to be used. The simulation box shown above has the centre roughly at (25, 25, 25). For the custom clustering, we will cluster all atoms within a distance of 10 from the the rough centre of the box at (25, 25, 25). Let us define a function that checks the above condition.

```
[10]: def check_distance(atom):
```

```
#get position of atom
pos = atom.pos
#calculate distance from (25, 25, 25)
dist = ((pos[0]-25) *2 + (pos[1]-25) *2 + (pos[2]-25) *2) *30.5#check if dist < 10
return (dist \leq 10)
```
The above function would return True or False depending on a condition and takes the Atom as an argument. These are the two important conditions to be satisfied. Now we can pass this function to cluster. First, set up the system and find the neighbors.

```
[11]: sys = pc. System()
      sys.read_inputfile('cluster.dump')
      sys.find_neighbors(method='cutoff', cutoff=3.63)
```
Now cluster

```
[12]: sys.cluster_atoms(check_distance)
```
[12]: 242

There are 242 atoms in the cluster! Once again we can check this, save to a file and visualise in ovito.

```
[13]: atoms = sys.atoms
     largest_cluster = [atom for atom in atoms if atom.largest_cluster]
     len(largest_cluster)
```
[13]: 242

[14]: sys.to\_file('sys.dist.dat', customkeys = ['solid', 'largest\_cluster'])

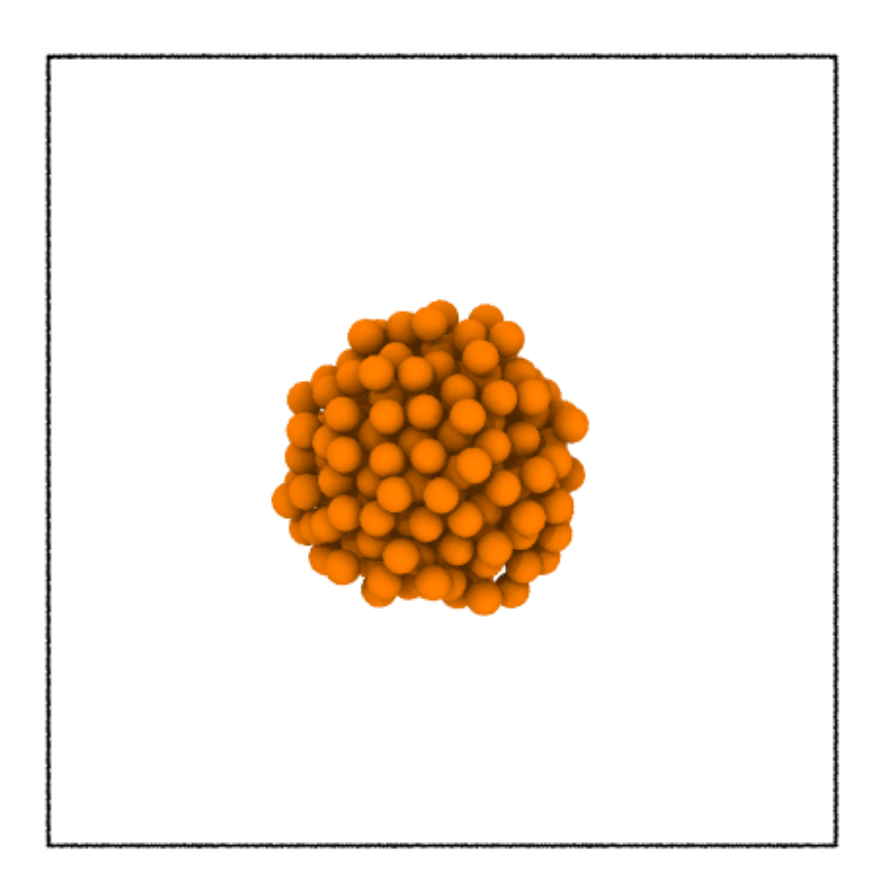

This example illustrates that any property can be used to cluster the atoms!

### **Voronoi parameters**

[Voronoi tessellation](http://pyscal.com/en/latest/methods/voronoiparameters/voronoiparameters.html) can be used to identify local structure by counting the number of faces of the Voronoi polyhedra of an atom. For each atom a vector  $(n3 n4 n5 n6)$  can be calculated where  $n_3$  is the number of Voronoi faces of the associated Voronoi polyhedron with three vertices,  $n_4$  is with four vertices and so on. Each perfect crystal structure such as a signature vector, for example, bcc can be identified by  $(0 6 0 8)$  and fcc can be identified using  $(0 12 0 0)$ . It is also a useful tool for identifying icosahedral structure which has the fingerprint  $(0\ 0\ 12\ 0)$ .

```
[1]: import pyscal as pc
    import pyscal.crystal_structures as pcs
    import matplotlib.pyplot as plt
    import numpy as np
```
The :mod:~pyscal.crystal\_structures module is used to create different perfect crystal structures. The created atoms and simulation box is then assigned to a :class:~pyscal.core.System object. For this example, fcc, bcc, hcp and diamond structures are created.

```
[2]: fcc_atoms, fcc_box = pcs.make_crystal('fcc', lattice_constant=4, repetitions=[4,4,4])
    fcc = pc.System()fcc.box = fcc_boxfcc.atoms = fcc_atoms
```

```
[3]: bcc_atoms, bcc_box = pcs.make_crystal('bcc', lattice_constant=4, repetitions=[4,4,4])
    bcc = pc.System()bcc.box = bcc_boxbcc.atoms = bcc_atoms
```

```
[4]: hcp_atoms, hcp_box = pcs.make_crystal('hcp', lattice_constant=4, repetitions=[4,4,4])
    hcp = pc.System()hcp.box = hcp_boxhcp.atoms = hcp_atoms
```
Before calculating the Voronoi polyhedron, the [neighbors for each atom](http://pyscal.com/en/latest/methods/nearestneighbormethods/nearestneighbormethods.html) need to be found using Voronoi method.

[5]: fcc.find\_neighbors(method='voronoi') bcc.find\_neighbors(method='voronoi') hcp.find\_neighbors(method='voronoi')

Now, Voronoi vector can be calculated

```
[6]: fcc.calculate_vorovector()
    bcc.calculate_vorovector()
    hcp.calculate_vorovector()
```
The calculated parameters for each atom can be accessed using the :attr:~pyscal.catom.Atom.vorovector attribute.

- $[7]$ :  $fcc_$ atoms =  $fcc.$  atoms  $bcc\_atoms = bcc.atoms$  $hcp\_atoms = hcp.atoms$
- [8]: fcc\_atoms[10].vorovector
- $[8]$ :  $[0, 12, 0, 0]$

As expected, fcc structure exhibits 12 faces with four vertices each. For a single atom, the difference in the Voronoi fingerprint is shown below

```
[9]: fig, ax = plt.subplots()
    ax.bar(np.array(range(4))-0.2, fcc_atoms[10].vorovector, width=0.2, label="fcc")
    ax.bar(np.array(range(4)), bcc_atoms[10].vorovector, width=0.2, label="bcc")
    ax.bar(np.array(range(4))+0.2, hcp_atoms[10].vorovector, width=0.2, label="hcp")
    ax.set_xticks([1,2,3,4])
    ax.set_xlim(0.5, 4.25)
    ax.set_xticklabels(['$n_3$', '$n_4$', '$n_5$', '$n_6$'])
    ax.set_ylabel("Number of faces")
    ax.legend()
```
[9]: <matplotlib.legend.Legend at 0x7f13d02b9760>

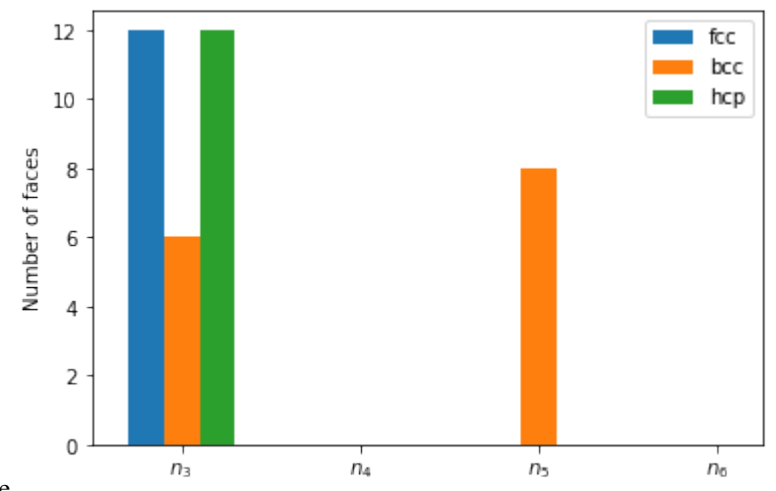

nbsphinx-code-borderwhite

The difference in Voronoi fingerprint for bcc and the closed packed structures is clearly visible. Voronoi tessellation, however, is incapable of distinction between fcc and hcp structures.

### **Voronoi volume**

Voronoi volume, which is the volume of the Voronoi polyhedron is calculated when the neighbors are found. The volume can be accessed using the :attr:~pyscal.catom.Atom.volume attribute.

```
[10]: fcc\_atoms = fcc</math>.atoms[11]: fcc_vols = [atom.volume for atom in fcc_atoms]
[12]: np.mean(fcc_vols)
[12]: 16.0
```
### **Angular parameter**

This illustartes the use of angular parameter to identify diamond structure. Angular parameter was introduced by [Uttomark et al.,](https://journals.aps.org/prb/abstract/10.1103/PhysRevB.47.15717) and measures the tetrahedrality of the local atomic structure. An atom belonging to diamond structure has four nearest neighbors which gives rise to six three body angles around the atom. The angular parameter  $\Lambda$  is then defined as,

 $A = \sum_{i=1}^{6} (\cos(\theta_i) + \frac{1}{3})^2$ 

An atom belonging to diamond structure would show the value of angular params close to 0. The following example illustrates the use of this parameter.

```
[1]: import pyscal as pc
    import pyscal.crystal_structures as pcs
    import numpy as np
    import matplotlib.pyplot as plt
```
### **Create structures**

The first step is to create some structures using the pyscal crystal structures module and assign it to a System. This can be done as follows-

```
[2]: atoms, box = pcs.make_crystal('diamond', lattice_constant=4, repetitions=[3,3,3])
    sys = pc.System()sys-box = boxsys.atoms = atoms
```
Now we can find the neighbors of all atoms. In this case we will use an adaptive method which can find an individual cutoff for each atom.

[3]: sys.find\_neighbors(method='cutoff', cutoff='adaptive')

Finally, the angular criteria can be calculated by,

```
[4]: sys.calculate_angularcriteria()
```
The above function assigns the angular value for each atom which can be accessed using,

```
[5]: atoms = sys.atoms
    angular = [atom.angular for atom in atoms]
```
The angular values are zero for atoms that belong to diamond structure.

#### **parameters**

 $\chi$  parameters introduced by [Ackland and Jones](http://pyscal.com/en/latest/methods/angularmethods/chiparams.html) measures the angles generated by pairs of neighbor atom around the host atom, and assigns it to a histogram to calculate a local structure. In this example, we will create different crystal structures and see how the  $\chi$  parameters change with respect to the local coordination.

```
[1]: import pyscal as pc
    import pyscal.crystal_structures as pcs
    import matplotlib.pyplot as plt
    import numpy as np
```
The :mod:~pyscal.crystal\_structures module is used to create different perfect crystal structures. The created atoms and simulation box is then assigned to a :class:~pyscal.core.System object. For this example, fcc, bcc, hcp and diamond structures are created.

```
[2]: fcc_atoms, fcc_box = pcs.make_crystal('fcc', lattice_constant=4, repetitions=[4,4,4])
    fcc = pc.System()fcc-box = fcc_bfcc.atoms = fcc_atoms
```

```
[3]: bcc_atoms, bcc_box = pcs.make_crystal('bcc', lattice_constant=4, repetitions=[4,4,4])
    bcc = pc.System()bcc.box = bcc box
    bcc.atoms = bcc_atoms
```
 $[4]$ : hcp\_atoms, hcp\_box = pcs.make\_crystal('hcp', lattice\_constant=4, repetitions= $[4,4,4]$ )  $hcp = pc.System()$ 

(continues on next page)

(continued from previous page)

```
hcp.box = hcp_boxhcp.atoms = hcp_atoms
```

```
[5]: dia_atoms, dia_box = pcs.make_crystal('diamond', lattice_constant=4, repetitions=[4,4,4])
    dia = pc.System()dia-box = dia-boxdia.atoms = dia_atoms
```
Before calculating  $\chi$  parameters, the [neighbors for each atom](http://pyscal.com/en/latest/methods/nearestneighbormethods/nearestneighbormethods.html) need to be found.

```
[6]: fcc.find_neighbors(method='cutoff', cutoff='adaptive')
    bcc.find_neighbors(method='cutoff', cutoff='adaptive')
    hcp.find_neighbors(method='cutoff', cutoff='adaptive')
    dia.find_neighbors(method='cutoff', cutoff='adaptive')
```
Now,  $\chi$  parameters can be calculated

```
[7]: fcc.calculate_chiparams()
    bcc.calculate_chiparams()
    hcp.calculate_chiparams()
    dia.calculate_chiparams()
```
The calculated parameters for each atom can be accessed using the :attr:~pyscal.catom.Atom.chiparams attribute.

```
[8]: fcc_atoms = fcc.atoms
    bcc\_atoms = bcc.atomshp\_atoms = hcp.atomsdia\_atoms = dia}
```
- [9]: fcc\_atoms[10].chiparams
- $[9]$ :  $[6, 0, 0, 0, 24, 12, 0, 24, 0]$

The output is an array of length 9 which shows the number of neighbor angles found within specific bins as explained [here.](http://pyscal.com/en/latest/methods/angularmethods/chiparams.html) The output for one atom from each structure is shown below.

```
[10]: plt.bar(np.array(range(9))-0.3, fcc_atoms[10].chiparams, width=0.2, label="fcc")
     plt.bar(np.array(range(9))-0.1, bcc_atoms[10].chiparams, width=0.2, label="bcc")
     plt.bar(np.array(range(9))+0.1, hcp_atoms[10].chiparams, width=0.2, label="hcp")
     plt.bar(np.array(range(9))+0.3, dia_atoms[10].chiparams, width=0.2, label="diamond")
     plt.xlabel("$\chi$")
     plt.ylabel("Number of angles")
     plt.legend()
```
[10]: <matplotlib.legend.Legend at 0x7f0f5a783b20>

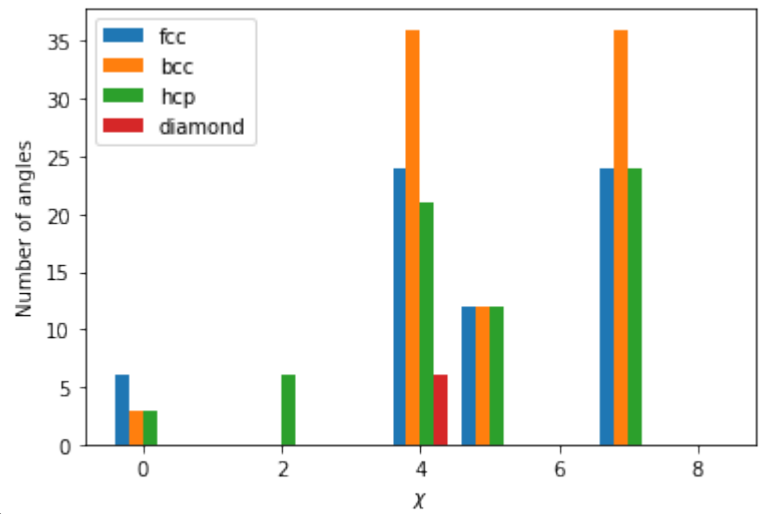

nbsphinx-code-borderwhite

The atoms exhibit a distinct fingerprint for each structure. Structural identification can be made up comparing the ratio of various  $\chi$  parameters as described in the [original publication.](https://journals.aps.org/prb/abstract/10.1103/PhysRevB.73.054104)

### **Centrosymmetry parameter**

Centrosymmetry parameter (CSP) was introduced by [\\*Kelchner et al.\\*](https://journals.aps.org/prb/abstract/10.1103/PhysRevB.58.11085) to identify defects in crystals. The parameter measures the loss of local symmetry. For an atom with  $N$  nearest neighbors, the parameter is given by,

$$
CSP = \sum_{i=1}^{N/2} |\mathbf{r}_{i} + \mathbf{r}_{i+N/2}|^{2}
$$

 $\mathbf{r}_i$  and  $\mathbf{r}_{i+N/2}$  are vectors from the central atom to two opposite pairs of neighbors. There are two main methods to identify the opposite pairs of neighbors as described in [this publication.](https://arxiv.org/abs/2003.08879) Pyscal uses the first approach called [\\*Greedy](https://iopscience.iop.org/article/10.1088/0965-0393/20/4/045021/meta) [Edge Selection\\*\(](https://iopscience.iop.org/article/10.1088/0965-0393/20/4/045021/meta)GES) and is implemented in [LAMMPS](https://lammps.sandia.gov/) and [Ovito.](https://www.ovito.org/) GES algorithm calculates a weight  $w_{ij} = |\mathbf{r}_i + \mathbf{r}_j|$ for all combinations of neighbors around an atom and calculates CSP over the smallest  $N/2$  weights.

A centrosymmetry parameter calculation using GES algorithm can be carried out as follows. First we can try a perfect crystal.

```
[4]: import pyscal as pc
    import pyscal.crystal_structures as pcs
```

```
import matplotlib.pyplot as plt
```

```
[5]: atoms, box = pcs.make_crystal(structure='fcc', lattice_constant=4.0, repetitions=(3,3,3))
```

```
[6]: sys = pc. System()
    sys-box = boxsys.atoms = atomscsm = sys.calculate_centrosymmetry(nmax = 12)
```

```
[8]: plt.plot(csm, 'o')
```
[8]: [<matplotlib.lines.Line2D at 0x7fdb95d78370>]

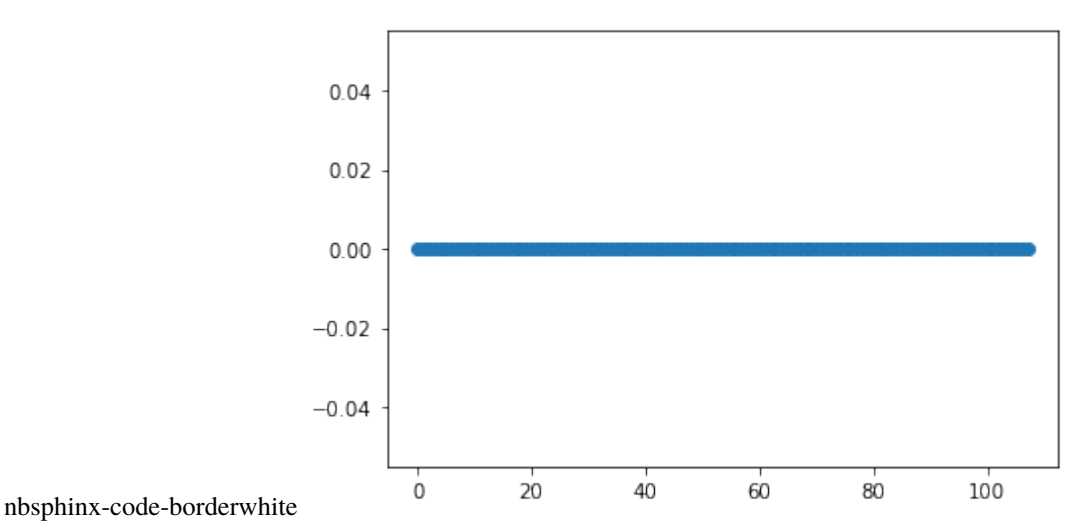

You can see all values are zero, as expected. Now lets add some noise to the structure and see how the centrosymmetry parameter changes.

[9]: atoms, box = pcs.make\_crystal(structure='fcc', lattice\_constant=4.0, repetitions=(3,3,3),  $\rightarrow$  noise=0.1)

```
[10]: sys = pc. System()
      sys.box = box
      sys.atoms = atomscsm = sys.calculate_centrosymmetry(nmax = 12)
```
- [11]: plt.plot(csm, 'o')
- [11]: [<matplotlib.lines.Line2D at 0x7fdb95cfc9d0>]

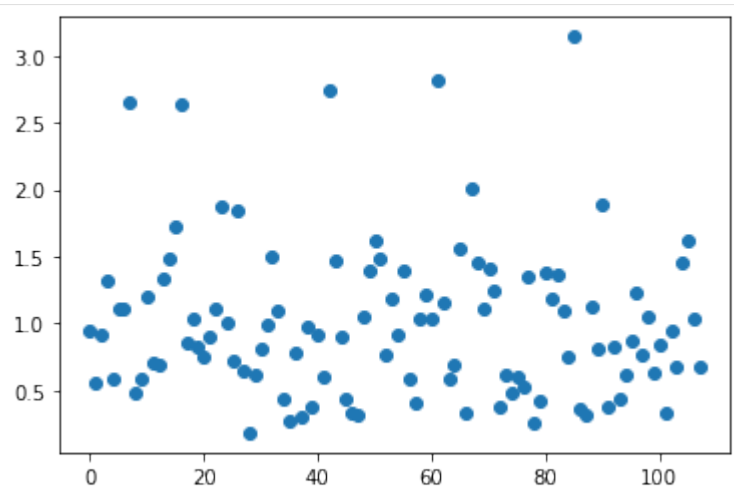

nbsphinx-code-borderwhite

The centrosymmetry parameter shows a distribution, owing to the thermal vibrations.

nmax parameter specifies the number of nearest neighbors to be considered for the calculation of CSP. If bcc structure is used, this should be changed to either 8 or 14.

### **Cowley short range order parameter**

The [Cowley short range order parameter](https://doi.org/10.1103/PhysRev.77.669) can be used to find if an alloy is ordered or not. The order parameter is given by,

$$
\alpha_i=1-\frac{n_i}{m_Ac_i}
$$

where  $n_i$  is the number of atoms of the non reference type among the  $c_i$  atoms in the *i*th shell.  $m_A$  is the concentration of the non reference atom.

We can start by importing the necessary modules

```
[1]: import pyscal as pc
    import pyscal.crystal_structures as pcs
    import matplotlib.pyplot as plt
```
We need a binary alloy structure to calculate the order parameter. We will use the crystal structures modules to do this. Here, we will create a L12 structure.

```
[2]: atoms, box = pcs.make_crystal('l12', lattice_constant=4.00, repetitions=[2,2,2])
```
In order to use the order parameter, we need to have two shells of neighbors around the atom. In order to get two shells of neighbors, we will first estimate a cutoff using the radial distribution function.

 $[4]$ : sys = pc. System()  $sys.box = box$  $sys.atoms = atoms$ 

```
[5]: val, dist = sys.calculate_rdf()
```
We can plot the rdf,

```
[7]: plt.plot(dist, val)
    plt.xlabel(r"distance $\AA$")
    plt.ylabel(r"$g(r)$")
    plt.xlim(0, 5)
```

```
[7]: (0.0, 5.0)
```
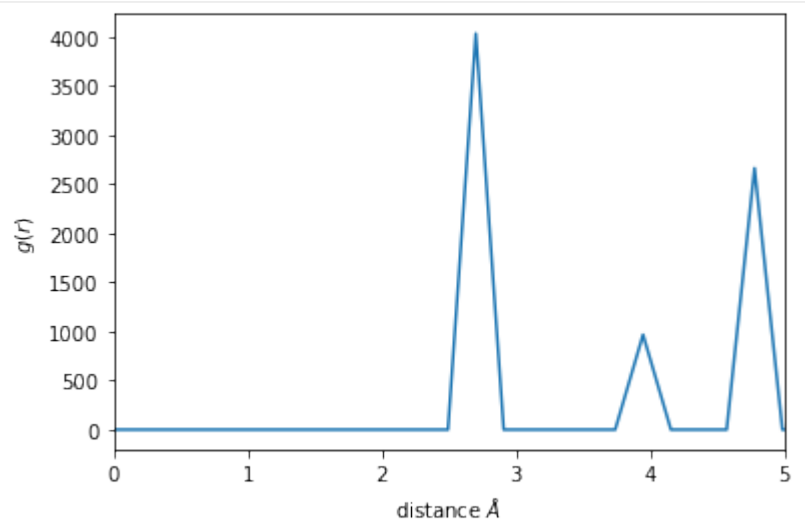

nbsphinx-code-borderwhite

In this case, a cutoff of about 4.5 will make sure that two shells are included. Now the neighbors are calculated using this cutoff.

```
[8]: sys.find_neighbors(method='cutoff', cutoff=4.5)
```
Finally we can calculate the short range order. We will use the reference type as 1 and also specify the average keyword as True. This will allow us to get an average value for the whole simulation box.

```
[9]: sys.calculate_sro(reference_type=1, average=True)
```

```
[9]: array([-0.33333333, 1.])
```
Value for individual atoms can be accessed by,

```
[10]: atoms = sys.atoms
```
[11]: atoms[4].sro

```
[11]: [-0.33333333333333326, 1.0]
```
Only atoms of the non reference type will have this value!

#### **Entropy parameters**

In this example, the entropy parameters are calculated and used for distinction of solid and liquid. For a description of entropy parameters, see [here.](http://pyscal.com/en/latest/methods/entropy_parameters/entropy_parameters.html)

```
[1]: import pyscal.core as pc
    import matplotlib.pyplot as plt
    import numpy as np
```
We have two test configurations for Al at 900 K, one is fcc structured and the other one is in liquid state. We calculate the entropy parameters for each of these configurations. First we start by reading in the fcc configuration. For entropy parameters, the values of the integration limit  $r<sub>m</sub>$  is chosen as 1.4, based on the [original publication.](https://aip.scitation.org/doi/10.1063/1.4998408)

```
[2]: sys = pc. System()
     sys.read_inputfile("../tests/conf.fcc.Al.dump")
     sys.find_neighbors(method="cutoff", cutoff=0)
```
The values of  $r_m$  is in units of lattice constant, so we need to calculate the lattice constant first. Since is a cubic box, we can do this by,

```
[3]: lat = (sys.box[0][1]-sys.box[0][0])/5
```
Now we calculate the entropy parameter and its averaged version. Averaging can be done in two methods, as a simple average over neighbors or using a switching function. We will use a simple averaging over the neighbors. The local keyword allows to use a local density instead of the global one. However, this only works if the neighbors were calculated using a cutoff method.

```
[4]: sys.calculate_entropy(1.4*lat, averaged=True, local=True)
```
The calculated values are stored for each atom. This can be accessed as follows,

```
[5]: atoms = sys.atoms
```

```
solid_entropy = [atom.entropy for atom in atoms]solid_avg_entropy = [atom.avg_entropy for atom in atoms]
```
Now we can quickly repeat the calculation for the liquid structure.

```
[6]: sys = pc. System()
    sys.read_inputfile("../tests/conf.lqd.Al.dump")
    sys.find_neighbors(method="cutoff", cutoff=0)
    lat = (sys.box[0][1]-sys.box[0][0])/5sys.calculate_entropy(1.4*lat, local=True, averaged=True)
    atoms = sys.atoms
    liquid_entropy = [atom.entropy for atom in atoms]liquid_avg_entropy = [atom, avg\_entropy for atom in atoms]
```
Finally we can plot the results

```
[7]: xmin = -3.55
    xmax = -2.9bins = np.arange(xmin, xmax, 0.01)x = plt.hist(solid_entropy, bins=bins, density=True, alpha=0.5, color="#EF9A9A")
    x = plt.hist(solid_avg_entropy, bins=bins, density=True, alpha=0.5, color='#B71C1C")x = plt.hist(liquid_entropy, bins=bins, density=True, alpha=0.5, color='#90CAF9")x = plt.hist(liquid_avg_entropy, bins=bins, density=True, alpha=0.5, color='#0D47A1")plt.xlabel(r"$s_s^i$")
```
 $[7]:$  Text(0.5, 0, '\$s\_s^i\$')

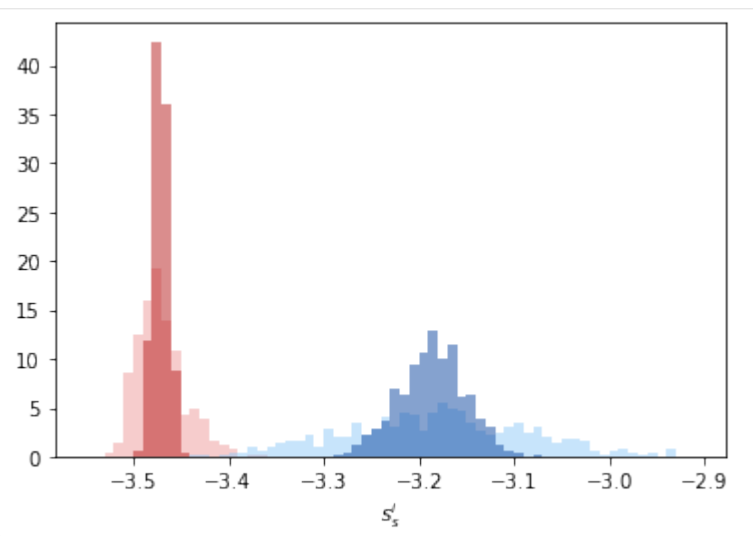

nbsphinx-code-borderwhite

The distributions of  $s_s^i$  given in light red and light blue are fairly distinct but show some overlap. The averaged entropy parameter,  $\bar{s}_s^i$  show distinct peaks which can distinguish solid and liquid very well.

```
[8]: np.mean(solid_entropy), np.mean(solid_avg_entropy)
```

```
[8]: (-3.47074287018929, -3.47074287018929)
```
### **Calculating energy**

pyscal can also be used for quick energy calculations. The energy per atom can give an insight into the local environment. pyscal relies on the [python library interface](https://lammps.sandia.gov/doc/Python_library.html) of [LAMMPS](https://lammps.sandia.gov/) for calculation of energy. The python library interface, hence, is a requirement for energy calculation. The easiest way to set up the LAMMPS library is by installing LAMMPS through the conda package.

```
conda install -c conda-forge lammps
```
Alternatively, [this page](https://lammps.sandia.gov/doc/Python_head.html) provides information on how to compile manually.

#### **Interatomic potentials**

An interatomic potential is also required for the calculation of energy. The potential can be of [any type that LAMMPS](https://lammps.sandia.gov/doc/pair_style.html) [supports.](https://lammps.sandia.gov/doc/pair_style.html) For this example, we will use an EAM potential for Mo which is provided in the file Mo.set.

We start by importing the necessary modules,

```
[1]: import pyscal.core as pc
    import matplotlib.pyplot as plt
    import numpy as np
```
For this example, a [LAMMPS dump file](https://lammps.sandia.gov/doc/dump.html) will be read in and the energy will be calculated.

 $[2]$ : sys = pc. System() sys.read\_inputfile("conf.bcc.dump")

Now the energy can be calculated by,

```
[3]: sys.calculate_energy(species=['Mo'], pair_style='eam/alloy',
                          pair_coeff='* * Mo.set Mo', mass=95)
```
The first keyword above is species, which specifies the atomic species. This is required for [ASE](https://wiki.fysik.dtu.dk/ase/) module which is used under the hood for convertion of files. pair\_style species the type of potential used in LAMMPS. See documentation [here.](https://lammps.sandia.gov/doc/pair_style.html) pair\_coeff is another LAMMPS command which is documented well [here.](https://lammps.sandia.gov/doc/pair_coeff.html) Also, the mass needs to be provided.

Once the calculation is over, the energy can be accessed for each atom as follows,

 $[4]$ : atoms = sys.atoms

```
[5]: atoms[0].energy
```

```
[5]: -6.743130736133679
```
It is also possible to find the energy averaged over the neighbors using the averaged keyword. However, a neighbor calculation should be done before.

```
[6]: sys.find_neighbors(method="cutoff", cutoff=0)
    sys.calculate_energy(species=['Mo'], pair_style='eam/alloy',
                          pair_coeff='* * Mo.set Mo', mass=95, averaged=True)
```

```
[7]: atoms = sys.atoms
    atoms[0].avg_energy
```
### $[7]: -6.534395941639571$

We have two test configurations for Al at 900 K, one is fcc structured and the other one is in liquid state. We calculate the energy parameters for each of these configurations.

```
[8]: sys = pc. System()
    sys.read_inputfile("../tests/conf.fcc.Al.dump")
    sys.find_neighbors(method="cutoff", cutoff=0)
```
[9]: sys.calculate\_energy(species=['Al'], pair\_style='eam/alloy', pair\_coeff='\* \* Al.eam.fs Al', mass=26.98, averaged=True)

Now lets gather the energies

```
\lceil 10 \rceil: atoms = sys.atoms
      solid_energy = [atom.energy for atom in atoms]solid_avg_energy = [atom.avg_energy for atom in atoms]
```
We can repeat the calculations for the liquid phase,

```
[11]: sys = pc. System()
     sys.read_inputfile("../tests/conf.lqd.Al.dump")
     sys.find_neighbors(method="cutoff", cutoff=0)
     sys.calculate_energy(species=['Al'], pair_style='eam/alloy',
                           pair_coeff='* * Al.eam.fs Al', mass=26.98, averaged=True)
     atoms = sys.atoms
     liquid_energy = [atom.energy for atom in atoms]
     liquid_avg_energy = [atom.avg_energy for atom in atoms]
```
Finally we can plot the results

```
[13]: xmin = -3.5
      xmax = -2.5bins = np.arange(xmin, xmax, 0.01)x = plt.hist(solid\_energy, bins=bins, density=True, alpha=0.5, color='#EF9A9A")x = plt.hist(solidavg_{energy, bins=bins, density=True, alpha=0.5, color='#B71C1C")x = plt.hist(liquid\_energy, bins = bins, density = True, alpha = 0.5, color = "#90CAF9")x = plt.hist(liquidavg\_energy, bins = bins, density=True, alpha = 0.5, color = "#0D47A1")plt.xlabel(r"Energy")
```
[13]: Text(0.5, 0, 'Energy')

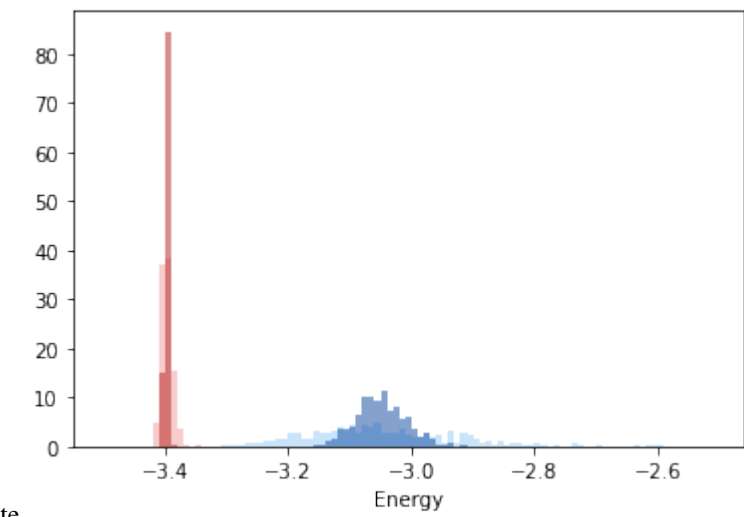

nbsphinx-code-borderwhite

### **Entropy and enthalpy parameters**

In this example, energy and entropy parameters will be used for structural distinction. We will consider bcc, fcc, and hcp structures to calculate the parameters.

```
[1]: import pyscal.core as pc
    import pyscal.crystal_structures as pcs
    import numpy as np
    import matplotlib.pyplot as plt
```
Now we will create some structures with thermal vibrations

```
[2]: bcc_atoms, bcc_box = pcs.make_crystal('bcc',
                        lattice_constant=3.147,
                        repetitions=[10,10,10], noise=0.1)
    bcc = pc.System()bcc.atoms = bcc_atoms
    bcc.box = bcc_box
```

```
[3]: fcc_atoms, fcc_box = pcs.make_crystal('fcc',
                         lattice_constant=3.147,
                         repetitions=[10,10,10], noise=0.1)
    fcc = pc.System()fcc.atoms = fcc_atoms
    fcc-box = fcc_box
```

```
[4]: hcp_atoms, hcp_box = pcs.make_crystal('hcp',
                          lattice_constant=3.147,
                          repetitions=[10,10,10], noise=0.1)
    hcp = pc.System()
    hcp.atoms = hcp_atomshcp.box = hcp_box
```
The next step is to calculate the neighbors using adaptive cutoff

[5]: bcc.find\_neighbors(method='cutoff', cutoff=0) fcc.find\_neighbors(method='cutoff', cutoff=0) hcp.find\_neighbors(method='cutoff', cutoff=0)

In order to calculate energy, a molybdenum potential is used here.

```
[6]: bcc.calculate_energy(species=['Mo'], pair_style='eam/alloy',
                          pair_coeff='* * Mo.set Mo', mass=95,
                          averaged=True)
    fcc.calculate_energy(species=['Mo'], pair_style='eam/alloy',
                          pair_coeff='* * Mo.set Mo', mass=95,
                          averaged=True)
    hcp.calculate_energy(species=['Mo'], pair_style='eam/alloy',
                          pair_coeff='* * Mo.set Mo', mass=95,
                          averaged=True)
```
Now we will calculate the entropy parameters

```
[7]: latbcc = (bcc.box[0][1]-bcc.box[0][0])/10lattice = (fcc.box[0][1]-fcc.box[0][0])/10lathcp = (hcp.box[0][1]-hcp.box[0][0])(10
```

```
[8]: bcc.calculate_entropy(1.4*latbcc, averaged=True, local=True)
    fcc.calculate_entropy(1.4*latfcc, averaged=True, local=True)
    hcp.calculate_entropy(1.4*lathcp, averaged=True, local=True)
```
Gather the values

```
[9]: bccenergy = [atom.energy for atom in bcc.atoms]
    avgbccenergy = [atom.argv_{energy} for atom in bcc.atoms]
    fccenergy = [atom.energy for atom in fcc. atoms]avgfccenergy = [atom, avg_{energy} for atom in fcc.atoms]
    hcpenergy = [atom.energy for atom in hcp.atoms]
    avghcpenergy = [atom, avg\_energy for atom in hcp.atoms]
```

```
[10]: bccentropy = [atom.entropy for atom in bcc.atoms]avgbccentropy = [atom,avg\_entropy for atom in bcc.atoms]
     fccentropy = [atomentropy for atom in fcc. atoms]avgfccentropy = [atom, avg\_entropy for atom in fcc.atoms]
     hcpentropy = [atom.entropy for atom in hop.atoms]avghcpentropy = [atom.argv_entropy for atom in hep.atoms]
```

```
[13]: plt.scatter(fccenergy, fccentropy, s=10, label='fcc', color='#FFB300')
     plt.scatter(hcpenergy, hcpentropy, s=10, label='hcp', color='#388E3C')
     plt.scatter(bccenergy, bccentropy, s=10, label='bcc', color='#C62828')
     plt.xlabel("Energy")
     plt.ylabel("Entropy")
     plt.legend()
```
[13]: <matplotlib.legend.Legend at 0x7f82fd6bc690>

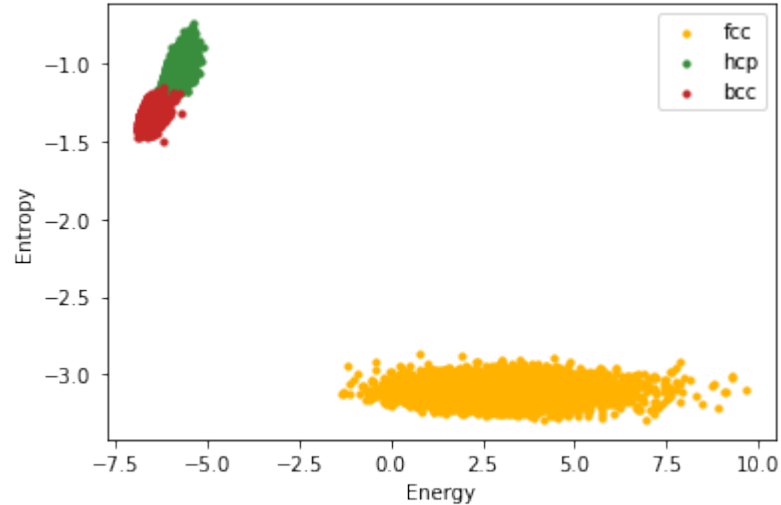

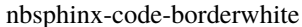

```
[14]: plt.scatter(avgfccenergy, avgfccentropy, s=10, label='fcc', color='#FFB300')
     plt.scatter(avghcpenergy, avghcpentropy, s=10, label='hcp', color='#388E3C')
     plt.scatter(avgbccenergy, avgbccentropy, s=10, label='bcc', color='#C62828')
     plt.xlabel("Avg Energy")
     plt.ylabel("Avg Entropy")
     plt.legend()
```
[14]: <matplotlib.legend.Legend at 0x7f82fd615d90>

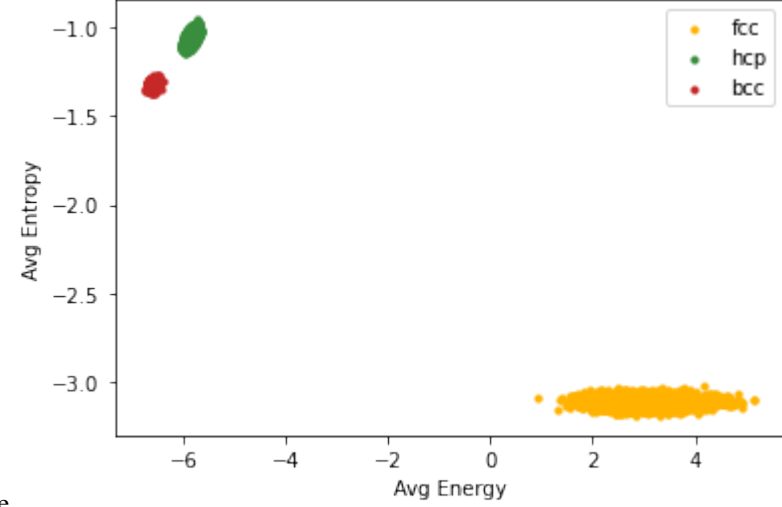

nbsphinx-code-borderwhite

### **Visualizing System objects**

In this notebook, experimental plotting methods of pyscal is illustrated. The plotting functionality works only through jupyter notebooks or jupyter lab. It depends on ipywidgets and plotly to render the output. There is some extra configuration that needs to be done which can be found [here.](https://plotly.com/python/getting-started/)

In short, for jupyter lab  $(>3)$ :

```
pip install "jupyterlab>=3" "ipywidgets>=7.6"
pip install jupyter-dash
```
In notebooks:

```
pip install "notebook>=5.3" "ipywidgets>=7.5"
```
We start by importing the necessary modules

```
[1]: import pyscal as pc
```
Now we can set up a system and read in a file to be visualized

```
[2]: sys = pc. System()
    sys.read_inputfile("conf8k.dump", customkeys=["vx", "vy", "vz"])
```
We will further calculate some q values and also the solid particles in the system which will be used later for visualization

```
[3]: sys.find_neighbors(method="cutoff", cutoff=0)
     sys.calculate_q([4, 5, 6], averaged=True)
    sys.find_solids()
```
[3]: 448

In order to visualize the system, the show method can be used. This method renders a widget which a slider for the radius of atoms and a text box for entering the colormap to be used for coloring atoms. A list of colormaps can be [found here.](https://plotly.com/python/builtin-colorscales/) The widget also has a Render plot button which will generate the plot.

#### $[4]$ : sys.show()

```
interactive(children=(FloatSlider(value=1.0, description='radius', max=30.0, min=1.0,
˓→step=1.0), Text(value='S...
```
This is just a general rendering of the system. Further customization can be done. For example, we can color the atoms using the averaged q6 values.

```
[5]: sys.show(colorby="aq6")
```

```
interactive(children=(FloatSlider(value=1.0, description='radius', max=30.0, min=1.0,
˓→step=1.0), Text(value='S...
```
We can also select which atoms are to be plotted. For example we can refine the figure to only plot the atoms that are identified as solid in the find\_solids method.

```
[6]: sys.show(colorby="aq6", filterby="solid")
```

```
interactive(children=(FloatSlider(value=1.0, description='radius', max=30.0, min=1.0,
˓→step=1.0), Text(value='S...
```
Any atom property can used to color the map. These include any [Atom attribute,](https://docs.pyscal.org/en/latest/pyscal.html#pyscal.catom.Atom) calculated q values which can be accessed by qx or aqx, for traditional and averaged Steinhardts parameters respectively. x stands for the number of q. It can also be attributes that are stored in the [Atom.custom](https://docs.pyscal.org/en/latest/pyscal.html#pyscal.catom.Atom.custom) variable. In the above code bit, when the file was read in, the custom variable was used to read in the velocities for each atom. We will color atoms using the velocity in x direction, that is vx attribute.

```
[7]: sys.show(colorby="vx")
```

```
interactive(children=(FloatSlider(value=1.0, description='radius', max=30.0, min=1.0,
˓→step=1.0), Text(value='S...
```
### **pyscal** Trajectory

Trajectory is a pyscal module intended for working with molecular dynamics trajectories which contain more than one time slice. Currently, the module only supports [LAMMPS dump](https://lammps.sandia.gov/doc/dump.html) text file formats. It can be used to get a single or slices from a trajectory, trim the trajectory or even combine multiple trajectories. The example below illustrates various uses of the module.

### **``Trajectory`` is an experimental feature at the moment and may undergo significant changes in future releases**

Start with importing the module

[1]: from pyscal import Trajectory

Read in a trajectory.

 $[2]$ : traj = Trajectory("traj.light")

When using the above statement, the trajectory is not yet read in to memory. Just the basic information is available now.

[3]: traj

[3]: Trajectory of 10 slices with 500 atoms

We can know the number of slices in the trajectory and the number of atoms. Trajectory only works with fixed number of atoms.

Now, one can get a single slice or multiple slices just as is done with a python list. Getting the 2nd slice (counting starts from 0!).

 $[4]$ : sl = traj $[2]$ sl

[4]: Trajectory slice  $2 - 2$ natoms=500

> This slice can now be converted to a more usable format, either to a pyscal System or just written to another text file. Convert to a pyscal System object,

- $[5]$ : sys = sl.to\_system() sys
- [5]: [<pyscal.core.System at 0x7f81f93971d0>]

System objects contain all the information. The atomic positions, simulation box and so on are easily accessible.

```
[6]: sys[0].box
```

```
[6]: [18.22887, 0.0, 0.0], [0.0, 18.2347400000000002, 0.0], [0.0, 0.0, 18.37877]
```

```
[7]: sys[0].atoms[0].pos
```
 $[7]$ :  $[-4.9941, -6.34185, -6.8551]$ 

If information other than positions are required, the customkeys keyword can be used. For example, for velocity in the x direction,

```
[8]: sys = sl.to_system(customkeys=['vx"])
     sys
```
[8]: [<pyscal.core.System at 0x7f81f9397530>]

```
[9]: sys[0].atoms[0].custom['vx']
```

```
[9]: '-1.21558'
```
Instead of creating a System object, the slice can also be written to a file directly.

```
[10]: sl.to_file("test.dump")
```
Like normal python lists, multiple slices can also be accessed directly

```
[12]: sl1 = traj[0:4]sl1
```

```
[12]: Trajectory slice
       0 - 3natoms=500
```
to\_system and to\_file methods can be used on this object too.

Multiple slices can be added together

```
[13]: sl2 = traj[5:7]sl2
[13]: Trajectory slice
       5-6
      natoms=500
[14]: slnew = sl1+sl2
      slnew
[14]: Trajectory slice
      0 - 3/5 - 6natoms=500
```
Once again, one could write the combined trajectory slice to a file, or create a System object out of it.

# **2.4 pyscal reference**

# **2.4.1 pyscal Reference**

### **pyscal.core module**

<span id="page-61-0"></span>Main module of pyscal. This module contains definitions of the two major classes in pyscal - the [System](#page-61-0) and [Atom](#page-79-0). Atom is a pure pybind11 class whereas System is a hybrid class with additional python definitions. For the ease of use, Atom class should be imported from the [core](#page-61-0) module. The original pybind11 definitions of Atom and System can be found in [catom](#page-79-0) and csystem respectively.

#### class pyscal.core.System

### Bases: System

A python/pybind11 hybrid class for holding the properties of a system.

#### box

A list containing the dimensions of the simulation box in the format *[[x\_low, x\_high], [y\_low, y\_high], [z\_low, z\_high]]*

**Type**

list of list of floats

atoms

**Type** list of [Atom](#page-79-0) objects

### **Notes**

A *System* consists of two major components - the simulation box and the atoms. All the associated variables are then calculated using this class.

**Note:** atoms can be accessed or set as [atoms](#page-62-0). However, due to technical reasons individual atoms should be accessed using the [get\\_atom\(\)](#page-74-0) method. An atom can be assigned to the atom using the [set\\_atom\(\)](#page-77-0) method.

### **Examples**

```
>>> sys = System()
>>> sys.read_inputfile('atoms.dat')
```
 $\_init$ <sub> $\_()$ </sub>

add\_atoms(*atoms*)

Add a given list of atoms

**Parameters** atoms (List of Atoms) –

**Return type**

None

### <span id="page-62-0"></span>property atoms

Atom access

### property box

Wrap for inbuilt box

### calculate\_angularcriteria()

Calculate the angular criteria for each atom :param None:

**Return type**

None

Calculates the angular criteria for each atom as defined in **[1]\_**. Angular criteria is useful for identification of diamond cubic structures. Angular criteria is defined by,

$$
A = \sum_{i=1}^{6} (\cos(\theta_i) + \frac{1}{3})^2
$$

where cos(theta) is the angle size suspended by each pair of neighbors of the central atom. A will have a value close to 0 for structures if the angles are close to 109 degrees. The calculated A parameter for each atom is stored in [angular](#page-79-1).

#### **References**

#### calculate\_centrosymmetry(*nmax=12*, *get\_vals=True*)

Calculate the centrosymmetry parameter

#### **Parameters**

 $\mathbf{nmax}(int, optimal)$  – number of neighbors to be considered for centrosymmetry parameters. Has to be a positive, even integer. Default 12

**Return type**

None

### **Notes**

Calculate the centrosymmetry parameter for each atom which can be accessed by centrosymmetry attribute. It calculates the degree of inversion symmetry of an atomic environment. Centrosymmetry recalculates the neighbor using the number method as specified in -pyscal.core. System.find\_neighbors() method. This is the ensure that the required number of neighbors are found for calculation of the parameter.

The Greedy Edge Selection (GES) [1] as specified in [2] in used in this method. GES algorithm is implemented in LAMMPS and Ovito. Please see [2] for a detailed description of the algorithms.

#### **References**

#### calculate\_chiparams(*angles=False*)

Calculate the chi param vector for each atom

### **Parameters**

angles (bool, optional) – If True, return the list of cosines of all neighbor pairs

#### **Returns**

**angles** – list of all cosine values, returned only if *angles* is True.

#### **Return type**

array of floats

This method tries to distinguish between crystal structures by finding the cosines of angles formed by an atom with its neighbors. These cosines are then historgrammed with bins *[-1.0, -0.945, -0.915, -0.755, -0.705, -0.195, 0.195, 0.245, 0.795, 1.0]* to find a vector for each atom that is indicative of its local coordination. Compared to chi parameters from chi\_0 to chi\_7 in the associated publication, the vector here is from chi\_0 to chi\_8. This is due to an additional chi parameter which measures the number of neighbors between cosines -0.705 to -0.195.

Parameter *nlimit* specifies the number of nearest neighbors to be included in the analysis to find the cutoff. If parameter *angles* is true, an array of all cosine values is returned. The publication further provides combinations of chi parameters for structural identification which is not implemented here. The calculated chi params can be accessed using chiparams.

### **References**

#### calculate\_cna(*lattice\_constant=None*)

Calculate the Common Neighbor Analysis indices

#### **Parameters**

```
lattice_constant (float, optional) – lattice constant to calculate CNA. If not speci-
fied, adaptive CNA will be used
```
#### **Returns**

**cna** – dict containing the cna signature of the system

**Return type** dict

### **Notes**

Performs the common neighbor analysis [1][2] or the adaptive common neighbor analysis [2] and assigns a structure to each atom.

If *lattice\_constant* is specified, a convential common neighbor analysis is used. If *lattice\_constant* is not specified, adaptive common neighbor analysis is used. The assigned structures can be accessed by [structure](#page-83-0). The values assigned for stucture are 0 Unknown, 1 fcc, 2 hcp, 3 bcc, 4 icosahedral.

#### **References**

#### calculate\_disorder(*averaged=False*, *q=6*)

Calculate the disorder criteria for each atom

#### **Parameters**

- averaged (bool, optional) If True, calculate the averaged disorder. Default False.
- q (int, optional) The Steinhardt parameter value over which the bonds have to be calculated. Default 6.

### **Return type**

None

Calculate the disorder criteria as introduced in [1]. The disorder criteria value for each atom is defined by,

$$
D_j = \frac{1}{N_b^j} \sum_{i=1}^{N_b} [S_{jj} + S_{kk} - 2S_{jk}]
$$

where .. math::  $S_{i}$  | = sum\_{m=-6}^6 q\_{6m}(i) q\_{6m}^\*(i)

The keyword *averaged* is True, the disorder value is averaged over the atom and its neighbors. The disorder value can be accessed using disorder and the averaged version can be accessed using avg\_disorder. For ordered systems, the value of disorder would be zero which would increase and reach one for disordered systems.

#### **References**

calculate\_energy(*species='Au'*, *pair\_style=None*, *pair\_coeff=None*, *mass=1.0*, *averaged=False*)

Calculate the potential energy of atom using LAMMPS

#### **Parameters**

- species  $(str)$  Name of atomic species
- pair\_style  $(str)$  lammps pair style
- pair\_coeff  $(str)$  lammps pair coeff
- mass  $(f$ loat) mass of the atoms
- averaged  $(bool, optional)$  Average the energy over neighbors if True default False.

#### **Return type**

None

#### **Notes**

Calculates the potential energy per atom using the given potential through LAMMPS. More documentation coming up. . .

Values can be accessed through [pyscal.catom.Atom.energy](#page-81-0) Averaged values can be accessed through [pyscal.catom.Atom.avg\\_energy](#page-80-0)

If *averaged* is True, the energy is averaged over the neighbors of an atom. If neighbors were calculated before calling this method, those neighbors are used for averaging. Otherwise neighbors are calculated on the fly with an adaptive cutoff method.

calculate\_entropy(*rm*, *sigma=0.2*, *rstart=0.001*, *h=0.001*, *local=False*, *M=12*, *N=6*, *ra=None*, *averaged=False*, *switching\_function=False*)

Calculate the entropy parameter for each atom

#### **Parameters**

- $rm(fload)$  cutoff distance for integration of entropy parameter in distance units
- sigma  $(f$ loat) broadening parameter
- rstart (float, optional) minimum limit for integration, default 0.00001
- $h$  (float, optional) width for trapezoidal integration, default 0.0001
- local (bool, optional) if True, use the local density instead of global density default False
- averaged (bool, optional) if True find the averaged entropy parameters default False
- switching\_function (bool, optional) if True, use the switching function to average, otherwise do a simple average over the neighbors. Default False
- ra (float, optional) cutoff length for switching function used only if *switching\_function* is True
- M (int, optional) power for switching function, default 12 used only if *switching\_function* is True
- N (int, optional) power for switching function, default 6 used only if *switching\_function* is True

### **Return type**

None

#### **Notes**

The entropy parameters can be accessed by entropy and avg\_entropy. For a complete description of the entropy parameter, see [the documentation](http://pyscal.com/en/latest/methods/entropy_parameters/entropy_parameters.html)

The *local* keyword can be used to use a local density instead of the global one. This method will only work with neighbor methods that use a cutoff.

calculate\_pmsro(*reference\_type=1*, *compare\_type=2*, *average=True*, *shells=2*, *delta=True*)

Calculate pairwise multicomponent short range order

### **Parameters**

- reference\_type (int, optional) type of the atom to be used a reference. default 1
- **compare\_type** (int, optional) type of the atom to be used to compare. default 2
- average  $(bool, optional) if True, average over all atoms of the reference type in the$ system. default True.
- delta (bool, optional) if True, SRO calculation contain the Kronecker delta in the definition. if False, delta is always 0, and the function return the Cowley-SRO value. default True.

#### **Returns**

**vec** – The short range order averaged over the whole system for atom of the reference type. Only returned if *average* is True. First value is SRO of the first neighbor shell and the second value corresponds to the second nearest neighbor shell.

#### **Return type**

list of float

Calculates the pairwise multicomponent short range order for a higher-dimensional systems alloy using the approach by Fontaine [1]. Pairwise multicomponent short range order is calculated as,

$$
\alpha_i j = \frac{n_j / mA - c_j}{\delta_{ij} - c_j}
$$

where i refers to reference type.  $n_{j}$  is the number of atoms of the non reference type among the  $c_{j}$  atoms in the ith shell. m\_A is the concentration of the non reference atom. delta\_{ij}" = 1 if i = j. Please note that the value is calculated for shells 1 and 2 by default. In order for this to be possible, neighbors have to be found first using the [find\\_neighbors\(\)](#page-71-0) method. The selected neighbor method should include the second shell as well. For this purpose *method=cutoff* can be chosen with a cutoff long enough to include the second shell. In order to estimate this cutoff, one can use the [calculate\\_rdf\(\)](#page-68-0) method.

#### **References**

calculate\_q(*q*, *averaged=False*, *only\_averaged=False*, *condition=None*, *clear\_condition=False*) Find the Steinhardt parameter q 1 for all atoms.

**Parameters**

- $q_l$  (int or list of ints) A list of all Steinhardt parameters to be found from 2-12.
- averaged (bool, optional) If True, return the averaged q values, default False
- only\_averaged (bool, optional) If True, only calculate the averaged part. default False
- **condition** (callable or atom property) Either function which should take an Atom object, and give a True/False output or an attribute of atom class which has value or 1 or 0.
- clear\_condition (bool, optional) clear the *condition* variable for all atoms
- **Return type**

None

### **Notes**

Enables calculation of the Steinhardt parameters [1] q from 2-12. The type of q values depend on the method used to calculate neighbors. See the description [find\\_neighbors\(\)](#page-71-0) for more details. If the keyword *average* is set to True, the averaged versions of the bond order parameter [2] is returned. If only the averaged versions need to be calculated, *only\_averaged* keyword can be set to False.

The neighbors over which the q values are calculated can also be filtered. This is done through the argument *condition* which is passed as a parameter. *condition* can be of two types. The first type is a function which takes an Atom object and should give a True/False value. *condition* can also be an Atom attribute or a value from *custom* values stored in an atom. See [cluster\\_atoms\(\)](#page-69-0) for more details. If the *condition* is equal for both host atom and the neighbor, the neighbor is considered for calculation of q parameters. This is slightly different from [cluster\\_atoms\(\)](#page-69-0) where the condition has to be True for both atoms. *condition* is only cleared when neighbors are recalculated. Additionally, the keyword *clear\_condition* can also be used to clear the condition and reset it to 0. By default, *condition* is applied to both unaveraged and averaged q parameter calculation. If *condition* is needed for only averaged q parameters, this function can be called twice, initially without *condition* and *averaged=False*, and then with a condition specified and *averaged=True*. This way, the *condition* will only be applied to the averaged q calculation.

### **References**

<span id="page-68-0"></span>calculate\_rdf(*histobins=100*, *histomin=0.0*, *histomax=None*)

Calculate the radial distribution function.

### **Parameters**

- histobins  $(int)$  number of bins in the histogram
- histomin (float, optional) minimum value of the distance histogram. Default  $0.0$ .
- histomax (float, optional) maximum value of the distance histogram. Default, the maximum value in all pair distances is used.

### **Returns**

- **rdf** (*array of ints*) Radial distribution function
- **r** (*array of floats*) radius in distance units

#### calculate\_solidneighbors()

Find Solid neighbors of all atoms in the system.

**Parameters** None –

**Return type** None

### **Notes**

A solid bond is considered between two atoms if the [connection](https://pyscal.readthedocs.io/en/latest/solidliquid.html) between them is greater than 0.6.

calculate\_sro(*reference\_type=1*, *average=True*, *shells=2*)

Calculate short range order

### **Parameters**

- reference\_type (int, optional) type of the atom to be used a reference. default 1
- average  $(bool, optional) if True, average over all atoms of the reference type in the$ system. default True.

#### **Returns**

**vec** – The short range order averaged over the whole system for atom of the reference type. Only returned if *average* is True. First value is SRO of the first neighbor shell and the second value corresponds to the second nearest neighbor shell.

### **Return type**

list of float

Calculates the short range order for an AB alloy using the approach by Cowley [1]. Short range order is calculated as,

$$
\alpha_i = 1 - \frac{n_i}{m_A c_i}
$$

where n\_i is the number of atoms of the non reference type among the c\_i atoms in the ith shell. m\_A is the concentration of the non reference atom. Please note that the value is calculated for shells 1 and 2 by default. In order for this to be possible, neighbors have to be found first using the [find\\_neighbors\(\)](#page-71-0) method. The selected neighbor method should include the second shell as well. For this purpose *method=cutoff* can be chosen with a cutoff long enough to include the second shell. In order to estimate this cutoff, one can use the [calculate\\_rdf\(\)](#page-68-0) method.

#### **References**

#### calculate\_vorovector(*edge\_cutoff=0.05*, *area\_cutoff=0.01*, *edge\_length=False*)

get the voronoi structure identification vector.

**Parameters**

edge\_cutoff (float, optional) – cutoff for edge length. Default 0.05.

#### **area\_cutoff**

[float, optional] cutoff for face area. Default 0.01.

#### **edge\_length**

[bool, optional] if True, a list of unrefined edge lengths are returned. Default false.

#### **Returns**

**vorovector** – array of the form  $(n3, n4, n5, n6)$ 

**Return type**

array like, int

### **Notes**

Returns a vector of the form *(n3, n4, n5, n6)*, where *n3* is the number of faces with 3 vertices, *n4* is the number of faces with 4 vertices and so on. This can be used to identify structures [1] [2].

The keywords *edge\_cutoff* and *area\_cutoff* can be used to tune the values to minimise the effect of thermal distortions. Edges are only considered in the analysis if the *edge\_length/sum(edge\_lengths)* is at least *edge\_cutoff*. Similarly, faces are only considered in the analysis if the *face\_area/sum(face\_areas)* is at least *face\_cutoff*.

### **References**

<span id="page-69-0"></span>cluster\_atoms(*condition*, *largest=True*, *cutoff=0*)

Cluster atoms based on a property

#### **Parameters**

• condition (callable or atom property) – Either function which should take an Atom object, and give a True/False output or an attribute of atom class which has value or 1 or 0.

- **largest** (bool, optional) If True returns the size of the largest cluster. Default False.
- cutoff  $(fload, optional) If specified, use this cutoff for calculation of clusters. By$ default uses the cutoff used for neighbor calculation.

#### **Returns**

**lc** – Size of the largest cluster. Returned only if *largest* is True.

**Return type**

int

### **Notes**

This function helps to cluster atoms based on a defined property. This property is defined by the user through the argument *condition* which is passed as a parameter. *condition* can be of two types. The first type is a function which takes an Atom object and should give a True/False value. *condition* can also be an Atom attribute or a value from *custom* values stored in an atom.

When clustering, the code loops over each atom and its neighbors. If the *condition* is true for both host atom and the neighbor, they are assigned to the same cluster. For example, a condition to cluster solid atoms would be,

```
def condition(atom):
   #if both atom is solid
   return (atom1.solid)
```
The same can be done by passing *"solid"* as the condition argument instead of the above function. Passing a function allows to evaluate complex conditions, but is slower than passing an attribute.

### embed\_in\_cubic\_box()

Embedded the triclinic box in a cubic box

### extract\_cubic\_box(*repeat=(3, 3, 3)*)

Extract a cubic representation of the box from triclinic cell

#### **Parameters**

repeat (list of ints) – the number of times box should be repeat

#### **Returns**

- **cubebox** (*list of list of floats*) cubic box
- **atoms** (*list of Atom objects*) atoms in the cubic box

#### find\_diamond\_neighbors()

Find underlying fcc lattice in diamond

**Parameters** None –

**Return type** None

This method finds in the underlying fcc/hcp lattice in diamond. It works by the method described in [this](http://dx.doi.org/10.1016/j.cpc.2016.04.001) [publication](http://dx.doi.org/10.1016/j.cpc.2016.04.001) . For each atom, 4 atoms closest to it are identified. The neighbors of the its neighbors are further identified and the common neighbors shared with the host atom are selected. These atom will fall in the underlying fcc lattice for cubic diamond or hcp lattice for hexagonal lattice.

If neighbors are previously calculated, they are reset when this method is used.

### find\_largestcluster()

Find the largest solid cluster of atoms in the system from all the clusters.

**Parameters** None – **Returns cluster** – the size of the largest cluster **Return type** int

#### **Notes**

pyscal.core.System.find\_clusters() has to be used before using this function.

<span id="page-71-0"></span>find\_neighbors(*method='cutoff'*, *cutoff=None*, *threshold=2*, *filter=None*, *voroexp=1*, *padding=1.2*, *nlimit=6*, *cells=False*, *nmax=12*, *assign\_neighbor=True*)

Find neighbors of all atoms in the [System](#page-61-0).

#### **Parameters**

**method** ( ${^\prime}$ cutoff', 'voronoi', 'number'}) – *cutoff* method finds neighbors of an atom within a specified or adaptive cutoff distance from the atom. *voronoi* method finds atoms that share a Voronoi polyhedra face with the atom. Default, *cutoff number* method finds a specified number of closest neighbors to the given atom. Number only populates

#### **cutoff**

[{ float, 'sann', 'adaptive'}] the cutoff distance to be used for the *cutoff* based neighbor calculation method described above. If the value is specified as 0 or *adaptive*, adaptive method is used. If the value is specified as *sann*, sann algorithm is used.

#### **threshold**

[float, optional] only used if cutoff=adaptive. A threshold which is used as safe limit for calculation of cutoff.

#### **filter**

[{'None', 'type', 'type\_r'}, optional] apply a filter to nearest neighbor calculation. If the *filter* keyword is set to *type*, only atoms of the same type would be included in the neighbor calculations. If *type* r, only atoms of a different type will be included in the calculation. Default None.

#### **voroexp**

[int, optional] only used if method=voronoi. Power of the neighbor weight used to weight the contribution of each atom towards Steinhardt parameter values. Default 1.

#### **padding**

[double, optional] only used if cutoff=adaptive or cutoff=number. A safe padding value used after an adaptive cutoff is found. Default 1.2.
#### **nlimit**

[int, optional] only used if cutoff=adaptive. The number of particles to be considered for the calculation of adaptive cutoff. Default 6.

#### **nmax**

[int, optional] only used if cutoff=number. The number of closest neighbors to be found for each atom. Default 12

## **Return type**

None

## **Raises**

- RuntimeWarning raised when *threshold* value is too low. A low threshold value will lead to 'sann' algorithm not converging when finding a neighbor. This function will try to automatically increase *threshold* and check again.
- RuntimeError raised when neighbor search was unsuccessful. This is due to a low *threshold* value.

## **Notes**

This function calculates the neighbors of each particle. There are several ways to do this. A complete description of the methods can be [found here.](https://pyscal.readthedocs.io/en/latest/nearestneighbormethods.html)

Method cutoff and specifying a cutoff radius uses the traditional approach being the one in which the neighbors of an atom are the ones that lie in the cutoff distance around it.

In order to reduce time during the distance sorting during the adaptive methods, pyscal sets an initial guess for a cutoff distance. This is calculated as,

 $r_{initial} = threshold * (simulation\ box\ volume / number\ of\ particles)^{(1/3)}$ 

threshold is a safe multiplier used for the guess value and can be set using the *threshold* keyword.

In Method cutoff, if cutoff='adaptive', an adaptive cutoff is found during runtime for each atom [1]. Setting the cutoff radius to 0 also uses this algorithm. The cutoff for an atom i is found using,

$$
r_c(i) = padding*(1/nlimit)*\sum_{j=1}^{nlimit}(r_{ij}))
$$

padding is a safe multiplier to the cutoff distance that can be set through the keyword *padding*. *nlimit* keyword sets the limit for the top nlimit atoms to be taken into account to calculate the cutoff radius.

In Method cutoff, if cutoff='sann', sann algorithm is used [2]. There are no parameters to tune sann algorithm.

The second approach is using Voronoi polyhedra which also assigns a weight to each neighbor in the ratio of the face area between the two atoms. Higher powers of this weight can also be used [3]. The keyword *voroexp* can be used to set this weight.

If method os *number*, instead of using a cutoff value for finding neighbors, a specified number of closest atoms are found. This number can be set through the argument *nmax*.

**Warning:** Adaptive and number cutoff uses a padding over the intial guessed "neighbor distance". By default it is 2. In case of a warning that threshold is inadequate, this parameter should be further increased. High/low value of this parameter will correspond to the time taken for finding neighbors.

## <span id="page-73-1"></span>**References**

<span id="page-73-0"></span>find\_solids(*bonds=0.5*, *threshold=0.5*, *avgthreshold=0.6*, *cluster=True*, *q=6*, *cutoff=0*, *right=True*) Distinguish solid and liquid atoms in the system.

#### **Parameters**

- bonds (int or float, optional) Minimum number of solid bonds for an atom to be identified as a solid if the value is an integer. Minimum fraction of neighbors of an atom that should be solid for an atom to be solid if the value is float between 0-1. Default 0.5.
- threshold (double, optional) Solid bond cutoff value. Default 0.5.
- avgthreshold (double, optional) Value required for Averaged solid bond cutoff for an atom to be identified as solid. Default 0.6.
- **cluster** (bool, optional) If True, cluster the solid atoms and return the number of atoms in the largest cluster.
- $q(int, optional)$  The Steinhardt parameter value over which the bonds have to be calculated. Default 6.
- cutoff (double, optional) Separate value used for cluster classification. If not specified, cutoff used for finding neighbors is used.
- **right** (bool, optional) If true, greater than comparison is to be used for finding solid particles. default True.

## **Returns**

**solid** – Size of the largest solid cluster. Returned only if *cluster=True*.

## **Return type**

int

## **Notes**

The neighbors should be calculated before running this function. Check [find\\_neighbors\(\)](#page-71-0) method.

*bonds* define the number of solid bonds of an atom to be identified as solid. Two particles are said to be 'bonded' if [1],

$$
s_{ij} = \sum_{m=-6}^{6} q_{6m}(i)q_{6m}^*(i) \geq threshold
$$

where *threshold* values is also an optional parameter.

If the value of *bonds* is a fraction between 0 and 1, at least that much of an atom's neighbors should be solid for the atom to be solid.

An additional parameter *avgthreshold* is an additional parameter to improve solid-liquid distinction. In addition to having a the specified number of *bonds*,

$$
\langle s_{ij} \rangle > avgthreshold
$$

also needs to be satisfied. In case another q value has to be used for calculation of S\_ij, it can be set used the *q* attribute. In the above formulations, *>* comparison for *threshold* and *avgthreshold* can be changed to *<* by setting the keyword *right* to False.

If *cluster* is True, a clustering is done for all solid particles. See find\_clusters() for more details.

## <span id="page-74-0"></span>**References**

## get\_atom(*index*)

Get the [Atom](#page-79-0) object at the queried position in the list of all atoms in the [System](#page-61-0).

## **Parameters**

 $index (int)$  – index of required atom in the list of all atoms.

## **Returns**

**atom** – atom object at the queried position.

### **Return type**

Atom object

## get\_concentration()

Return a dict containing the concentration of the system

## **Parameters**

None –

## **Returns**

**condict** – dict of concentration values

## **Return type**

dict

#### get\_custom(*atom*, *customkeys*)

Get a custom attribute from Atom

## **Parameters**

- atom  $(Atom\; object)$  –
- customkeys (list of strings) the list of keys to be found

### **Returns**

**vals** – array of custom values

#### **Return type**

list

## get\_distance(*atom1*, *atom2*, *vector=False*)

## Get the distance between two atoms.

## **Parameters**

- atom1 (*Atom* object) first atom
- atom2 (*Atom* object) second atom
- vector (bool, optional) If True, the displacement vector connecting the atoms is also returned. default false.

## **Returns**

**distance** – distance between the first and second atom.

#### **Return type**

double

## <span id="page-75-1"></span>**Notes**

Periodic boundary conditions are assumed by default.

get\_qvals(*q*, *averaged=False*)

Get the required q\_l (Steinhardt parameter) values of all atoms.

## **Parameters**

- $q_l$  (int or list of ints) required q l value with l from 2-12
- averaged (bool, optional) If True, return the averaged q values, default False

#### **Returns**

**qvals** – list of q\_l of all atoms.

**Return type** list of floats

#### **Notes**

The function returns a list of q\_l values in the same order as the list of the atoms in the system.

#### identify\_diamond(*find\_neighbors=True*)

Identify diamond structure

## **Parameters**

find\_neighbors (bool, optional) – If True, find 4 closest neighbors

### **Returns**

**diamondstructure** – dict of structure signature

**Return type** dict

## **Notes**

Identify diamond structure using the algorithm mentioned in [1]. It is an extended CNA method. The integers 5, 6, 7, 8, 9 and 10 are assigned to the structure variable of the atom. 5 stands for cubic diamond, 6 stands for first nearest neighbors of cubic diamond and 7 stands for second nearest neighbors of cubic diamond. 8 signifies hexagonal diamond, the first nearest neighbors are marked with 9 and second nearest neighbors with 10.

#### **References**

## iter\_atoms()

Iter over atoms

<span id="page-75-0"></span>read\_inputfile(*filename*, *format='lammps-dump'*, *compressed=False*, *customkeys=None*)

Read input file that contains the information of system configuration.

#### **Parameters**

- filename  $(string)$  name of the input file.
- format ({'lammps-dump', 'poscar', 'ase', 'mdtraj'}) format of the input file, in case of *ase* the ASE Atoms object
- <span id="page-76-0"></span>• compressed (bool, optional) – If True, force to read a *gz* compressed format, default False.
- customkeys  $(list) A$  list containing names of headers of extra data that needs to be read in from the input file.

**Return type**

None

#### **Notes**

*format* keyword specifies the format of the input file. Currently only a *lammps-dump* and *poscar* files are supported. Additionaly, the widely use Atomic Simulation environment [\(https://wiki.fysik.dtu.dk/ase/ase/](https://wiki.fysik.dtu.dk/ase/ase/ase.html) [ase.html\)](https://wiki.fysik.dtu.dk/ase/ase/ase.html). mdtraj objects [\(http://mdtraj.org/1.9.3/\)](http://mdtraj.org/1.9.3/) are also supported by using the keyword *'mdtraj'* for format. Please note that triclinic boxes are not yet supported for mdtraj format. Atoms object can also be used directly. This function uses the  $traj\_process()$  module to process a file which is then assigned to system.

*compressed* keyword is not required if a file ends with *.gz* extension, it is automatically treated as a compressed file.

Triclinic simulation boxes can also be read in.

If *custom\_keys* are provided, this extra information is read in from input files if available. This information is not passed to the C++ instance of atom, and is stored as a dictionary. It can be accessed directly as *atom.custom['customval']*

remap\_atoms(*remove\_images=True*, *assign=True*, *remove\_atoms=False*, *dtol=0.1*)

Remap atom back into simulation box

## **Parameters**

- pbc (bool, optional) If True, remove atoms on borders that are repeated
- assign (bool, optional) If True, assign atoms to the system, otherwise return.
- remove\_atoms (bool, optional) If True, after the atoms, are remapped, remove those still outside the box.
- rtol (float, optional) Tolerance for removing atomic positions. Defaullt 0.1

repeat(*reps*, *atoms=None*, *ghost=False*, *scale\_box=True*)

Replicate simulation cell

#### **Parameters**

- reps (list of ints of size 3) repetitions in each direction
- atoms (list of atoms, optional) if not provided, use atoms that are assigned
- ghost  $(bool, optional) If True, assign the new atoms as ghost instead of actual atoms$

#### reset\_neighbors()

Reset the neighbors of all atoms in the system.

**Parameters** None –

**Return type** None

#### <span id="page-77-1"></span>**Notes**

It is used automatically when neighbors are recalculated.

## <span id="page-77-0"></span>set\_atom(*atom*)

Return the atom to its original location after modification.

**Parameters**  $atom$  ([Atom](#page-79-0)) – atom to be replaced

**Return type** None

## **Notes**

For example, an *[Atom](#page-79-0)* at location *i* in the list of all atoms in *[System](#page-61-0)* can be queried by, atom = System. get\_atom(i), then any kind of modification, for example, the position of the *Atom* can done by, atom. pos = [2.3, 4.5, 4.5]. After modification, the *Atom* can be set back to its position in *System* by [set\\_atom\(\)](#page-77-0).

Although the complete list of atoms can be accessed or set using atoms = sys.atoms, *get\_atom* and *set\_atom* functions should be used for accessing individual atoms. If an atom already exists at that index in the list, it will be overwritten and will lead to loss of information.

### set\_atom\_cutoff(*factor=1.0*)

Set cutoff for each atom

```
Parameters
    factor (float, optional) – factor for multiplication of cutoff value. default 1
Return type
```
None

#### **Notes**

Assign cutoffs for each atom based on the nearest neighbor distance. The cutoff assigned is the average nearest neighbor distance multiplied by *factor*.

show(*colorby=None*, *filterby=None*)

Plot the system

#### **Parameters**

- sys (System object) –
- colorby (string, optional) property over which the atoms are to be colored. It can be any attributed of Atom, a custom attribute, or calculated q values which can be accessed as *qx* or *aqx* where x stands for the q number.
- filterby (string, optional) property over which the atoms are to be filtered before plotting. It can be any attribute of atom, or a custom value of atom. It should provide a True or False value.

## **Return type**

None

### <span id="page-78-0"></span>to\_ase(*species*)

Convert system to an ASE Atoms object

**Parameters** species (list of string) - The chemical species

**Return type** None

to\_file(*outfile*, *format='lammps-dump'*, *customkeys=None*, *customvals=None*, *compressed=False*, *timestep=0*, *species=None*)

Save the system instance to a trajectory file.

#### **Parameters**

- outfile  $(string)$  name of the output file
- format (string, {'lammps-dump', 'lammps-data', 'poscar'}) format of the output file, default *lammps-dump* Currently only *lammps-dump* format is supported.
- customkeys (list of strings, optional) a list of extra atom wise values to be written in the output file.
- customvals (list or list of lists, optional) If *customkey* is specified, *customvals* take an array of the same length as number of atoms, which contains the values to be written out.
- **compressed** (bool, optional) If true, the output is written as a compressed file.
- timestep (int, optional) timestep to be written to file. default  $0$
- species (None, optional) species of the atoms. Required if any format other than 'lammps-dump' is used. Required for convertion to ase object.

#### **Return type**

None

## **Notes**

*to\_file* method can handle a number of file formats. The most customizable format is the *lammps-dump* which can take a custom options using customkeys and customvals. customkeys will be the header written to the dump file. It can be any Atom attribute, any property stored in custom variable of the Atom, or calculated q values which can be given by *q4*, *aq4* etc. External values can also be provided using *customvals* option. *customvals* array should be of the same length as the number of atoms in the system.

For all other formats, ASE is used to write out the file, and hence the *species* keyword needs to be specified. If initially, an ASE object was used to create the System, *species* keyword will already be saved, and need not be specified. In other cases, *species* should be a list of atomic species in the System. For example *["Cu"]* or *["Cu", "Al"]*, depending on the number of species in the System. In the above case, atoms of type 1 will be mapped to Cu and of type 2 will be mapped to Al. For a complete list of formats that ASE can handle, see [here](https://wiki.fysik.dtu.dk/ase/ase/io/io.html) .

## pyscal.core.test()

A simple function to test if the module works

#### **Parameters**

None –

#### **Returns**

**works** – True if the module works and could create a System and Atom object False otherwise.

#### <span id="page-79-1"></span>**Return type** bool

## <span id="page-79-0"></span>class pyscal.catom.Atom

Bases: pybind11\_object

Class to store atom details.

## **Parameters**

- pos (list of floats of length 3) position of the *Atom*, default [0,0,0]
- id (int) id of the *Atom*, default 0
- type (int) type of the *Atom*, default 1

### **Notes**

A pybind11 class for holding the properties of a single atom. Various properties of the atom can be accessed through the attributes and member functions which are described below in detail. Atoms can be created individually or directly by reading a file. Check the examples for more details on how atoms are created. For creating atoms directly from an input file check the documentation of [System](#page-61-0) class.

Although an *Atom* object can be created independently, *Atom* should be thought of inherently as members of the [System](#page-61-0) class. All the properties that define an atom are relative to the parent class. [System](#page-61-0) has a list of all atoms. All the properties of an atom, hence should be calculated through [System](#page-61-0).

#### **Examples**

```
>>> #method 1 - individually
\gg atom = Atom()
>>> #now set positions of the atoms
>>> atom.pos = [23.0, 45.2, 34.2]>>> #now set id
\gg atom.id = 23
>>> #now set type
\gg atom.type = 1
>>> #Setting through constructor
\gg atom = Atom([23.0, 45.2, 34.2], 23, 1)
```
## **References**

#### [Creation of atoms.](https://pyscal.readthedocs.io/en/latest/examples.html)

 $\_init$ <sub> $\_()$ </sub>

## property allaq

*list of floats*. list of all averaged q values of the atom.

#### property allq

*list of floats*. list of all q values of the atom.

### property angular

*Float*. The value of angular parameter A of an atom. The angular parameter measures the tetrahedral coordination of an atom. Meaningful values are only returned if the property is calculated using [calculate\\_angularcriteria\(\)](#page-62-0).

### <span id="page-80-0"></span>property avg\_angular

*Float*. The average angular parameter value. Not used currently.

#### property avg\_disorder

*Float*. The value of averaged disorder parameter.

#### property avg\_energy

*Float*. Value of averaged energy.

#### property avg\_entropy

*Float*. Value of averaged entropy parameter.

#### property avg\_sij

*float*. Value of averaged s\_ij which is used for identification of solid atoms. s\_ij is defined by

$$
s_{ij} = \sum_{m=-l}^{l} q_{lm}(i) q_{lm}^*(i)
$$

#### property avg\_volume

*float*. Averaged version of the Voronoi volume which is calculated as an average over itself and its neighbors. Only calculated when the [find\\_neighbors\(\)](#page-71-0) using the *method='voronoi'* option is used.

## property bonds

## property centrosymmetry

*Float*. The value of centrosymmetry parameter.

## property chiparams

*Float*. The value of chiparameter of an atom. The return value is a vector of length 8. Meaningful values are only returned if chi params are calculated using [calculate\\_chiparams\(\)](#page-63-0).

#### property cluster

*int*. identification number of the cluster that the atom belongs to.

#### property cna

## property common

#### property condition

*int*. condition that specifies if an atom is included in the clustering algorithm or not. Only atoms with the value of condition=1 will be used for clustering in  $cluster\_atoms()$ .

#### property coordination

*int*. coordination number of the atom. Coordination will only be updated after neighbors are calculated using  $find\_neighbors()$ .

#### property custom

*dict*. dictionary specfying custom values for an atom. The module only stores the id, type and position of the atom. If any extra values need to be stored, they can be stored in custom using *atom.custom = {"velocity":12}*. [read\\_inputfile\(\)](#page-75-0) can also read in extra atom information. By default, custom values are treated as string.

#### property cutoff

*double*. cutoff used for finding neighbors for each atom.

### <span id="page-81-0"></span>property disorder

*Float*. The value of disorder parameter.

## property edge\_lengths

*list of floats*. For each face, this vector contains the lengths of edges that make up the Voronoi polyhedra of the atom. Only calculated when the [find\\_neighbors\(\)](#page-71-0) using the *method='voronoi'* option is used.

#### property energy

*Float*. Value of energy.

## property entropy

*Float*. Value of entropy parameter.

### property face\_perimeters

*list of floats*. List consisting of the perimeters of each Voronoi face of an atom. Only calculated when the [find\\_neighbors\(\)](#page-71-0) using the *method='voronoi'* option is used.

#### property face\_vertices

*list of floats*. A list of the number of vertices shared between an atom and its neighbors. Only calculated when the [find\\_neighbors\(\)](#page-71-0) using the *method='voronoi'* option is used.

#### $get_q()$

Calculate the steinhardt parameter q\_l value.

#### **Parameters**

- $q(int or list of ints)$  number of the required  $q_1$  from 2-12
- averaged (bool, optional) If True, return the averaged q values, If False, return the non averaged ones default False

#### **Returns**

**q\_l** – the value(s) of the queried Steinhardt parameter(s).

#### **Return type**

float or list of floats

## **Notes**

Please check this [link](https://pyscal.readthedocs.io/en/latest/steinhardtparameters.html) for more details about Steinhardts parameters and the averaged versions.

Meaningful values are only returned if [calculate\\_q\(\)](#page-67-0) is used.

## get\_qlm()

Get the q\_lm values.

#### **Parameters**

- $q(int)$  number of the required q\_1 from 2-12
- averaged (bool, optional) If True, return the averaged qlm values, If False, return the non averaged ones default False

#### **Returns**

- **q\_lm** (*complex vector*) vector of complex numbers.
- Meaningful values are only returned if [calculate\\_q\(\)](#page-67-0) is used.

### property ghost

*int*. int specifying ghost status of the atom.

## <span id="page-82-0"></span>property id

*int*. Id of the atom.

## property largest\_cluster

*bool*. True if the atom belongs to the largest cluster, False otherwise. Largest cluster is only identified after using the [cluster\\_atoms\(\)](#page-69-0) function.

## property loc

*int*. indicates the position of the atom in the list of all atoms.

## property local\_angles

*List of floats of length 2*. List of longitude and colatitude of an atom to its neighbors.

## property mask

*bool*. Mask variable for atom. If mask is true, the atom is ignored from calculations.

#### property neighbor\_distance

*List of floats*. List of neighbor distances of the atom.

## property neighbor\_vector

*List of floats of length 3*. List of vectors connecting an atom to its neighbors.

## property neighbor\_weights

*List of floats*. Used to weight the contribution of each neighbor atom towards the value of Steinhardt's parameters. By default, each atom has a weight of 1 each. However, if [find\\_neighbors\(\)](#page-71-0) is used with *method='voronoi'*, each neighbor gets a weight proportional to the area shared between the neighboring atom and host atom.

### property neighbors

*List of ints*. List of neighbors of the atom. The list contains indices of neighbor atoms which indicate their position in the list of all atoms.

## property next\_neighbor\_distances

*double*. cutoff used for finding neighbors for each atom.

### property next\_neighbors

*double*. cutoff used for finding neighbors for each atom.

## property pos

*List of floats of the type [x, y, z], default [0, 0, 0]*. Position of the atom.

#### $set_q()$

Set the value of steinhardt parameter q\_l.

#### **Parameters**

- $q(int or list of ints)$  number of the required q 1 from 2-12
- val (float or list of floats) value(s) of Steinhardt parameter(s).
- averaged (bool, optional) If True, return the averaged q values, If False, return the non averaged ones default False

## **Return type**

None

#### <span id="page-83-1"></span>property sij

*float*. Value of s\_ij which is used for identification of solid atoms. s\_ij is defined by

$$
s_{ij} = \sum_{m=-l}^{l} q_{lm}(i) q_{lm}^*(i)
$$

#### property solid

*bool*. True if the atom is solid, False otherwise. Solid atoms are only identified after using the [find\\_solids\(\)](#page-73-0) function.

#### property sro

*Float*. The value of short range order parameter.

#### property structure

*int*. Indicates the structure of atom. Not used currently.

## property surface

*bool*. True if the atom has at least one liquid neighbor, False otherwise. Surface atoms are only identified after using the [find\\_solids\(\)](#page-73-0) function.

#### property type

*int*. int specifying type of the atom.

#### property vertex\_numbers

*list of floats*. For each Voronoi face of the atom, this values includes a List of vertices that constitute the face. Only calculated when the [find\\_neighbors\(\)](#page-71-0) using the *method='voronoi'* option is used.

#### property vertex\_positions

*list of list of floats*. Positions of Voronoi vertices. Only calculated when the [find\\_neighbors\(\)](#page-71-0) using the *method='voronoi'* option is used.

#### property vertex\_vectors

*list of floats*. A list of positions of each vertex of the Voronoi polyhedra of the atom. Only calculated when the [find\\_neighbors\(\)](#page-71-0) using the *method='voronoi'* option is used.

#### property volume

*float*. Voronoi volume of the atom. The Voronoi volume is only calculated if neighbors are found using the [find\\_neighbors\(\)](#page-71-0) using the *method='voronoi'* option.

#### property vorovector

*list of ints*. A vector of the form *(n3, n4, n5, n6)* where n3 is the number of faces with 3 vertices, n4 is the number of faces with 4 vertices and so on. This can be used to identify structures [1][2]. Vorovector is calculated if the [calculate\\_vorovector\(\)](#page-69-1) method is used.

#### **References**

## <span id="page-83-0"></span>**pyscal.crystal\_structures module**

pyscal module for creating crystal structures.

pyscal.crystal\_structures.make\_crystal(*structure*, *lattice\_constant=1.0*, *repetitions=None*, *ca\_ratio=1.633*, *noise=0*)

Create a basic crystal structure and return it as a list of *Atom* objects and box dimensions.

#### **Parameters**

- <span id="page-84-1"></span>• structure  $({s\prime s c', 'b c c', 'f c c', 'h c p', 'diam) o d', 'a15' or '112'})$  – type of the crystal structure
- lattice\_constant (float, optional) lattice constant of the crystal structure, default 1
- repetitions (list of ints of len 3, optional) of type *[nx, ny, nz]*, repetions of the unit cell in x, y and z directions. default *[1, 1, 1]*.
- ca\_ratio (float, optional) ratio of c/a for hcp structures, default 1.633
- noise (float, optional) If provided add normally distributed noise with standard deviation *noise* to the atomic positions.

#### **Returns**

- **atoms** (list of *Atom* objects) list of all atoms as created by user input
- **box** (*list of list of floats*) list of the type *[[xlow, xhigh], [ylow, yhigh], [zlow, zhigh]]* where each of them are the lower and upper limits of the simulation box in x, y and z directions respectively.

## **Examples**

```
>>> atoms, box = make_crystal('bcc', lattice_constant=3.48, repetitions=[2,2,2])
>>> sys = System()
>>> sys.assign_atoms(atoms, box)
```
## **pyscal.trajectory module**

```
class pyscal.trajectory.Timeslice(trajectory, blocklist)
```
Bases: object

Timeslice containing info about a single time slice Timeslices can also be added to each

```
__init__(trajectory, blocklist)
```
Initialize instance with data

```
to_ase(species=None)
```
Get block as Ase objects

#### **Parameters**

**blockno** (int) – number of the block to be read, starts from 0

**Returns**

**sys**

**Return type** ASE object

## to\_dict()

Get the required block as data

#### to\_file(*outfile*, *mode='w'*)

Get block as outputfile

### **Parameters**

• outfile  $(string)$  – name of output file

<span id="page-85-0"></span>• mode (string) – write mode to be used, optional default "w" write also can be "a" to append.

### **Return type**

None

## to\_system(*customkeys=None*)

Get block as pyscal system

### **Parameters**

**blockno** ( $int$ ) – number of the block to be read, starts from 0

**Returns**

**sys** – pyscal System

**Return type** *[System](#page-61-0)*

## class pyscal.trajectory.Trajectory(*filename*)

#### Bases: object

A Trajectory class for LAMMPS

\_\_init\_\_(*filename*)

Initiaze the class

#### **Parameters**

- filename (string) name of the inputfile
- customkeys (list of string) keys other than position, id that needs to be read in from the input file

#### get\_block(*blockno*)

Get a block from the file as raw data

## **Parameters**

**blockno** ( $int$ ) – number of the block to be read, starts from 0

#### **Returns**

**data** – list of strings containing data

#### **Return type**

list

#### iter(*method='ascending'*, *n\_slices=None*, *output='index'*)

Iterate and provide slices from the trajectory

## **Parameters**

- method (str, how to provide slices) ascending: from 0 to Nblocks descending: from Nblocks to 0 random: randomly between 0 and N
- n\_slices (int, number of slices to provide) if None, nblocks is the maximum
- output (string, output format) index: provide index number system: provide pyscal system

## load(*blockno*)

Load the data of a block into memory as a dictionary of numpy arrays

#### **Parameters**

**blockno**  $(int)$  – number of the block to be read, starts from 0

## <span id="page-86-1"></span>**Return type**

None

## **Notes**

When the data of a block is loaded, it is accessible through *Trajectory.data[x]*. This data can then be modified. When the block is written out, the modified data is written instead of existing one. But, loaded data is kept in memory until unloaded using *unload* method.

## unload(*blockno*)

Unload the data that is loaded to memory using *load* method

**Parameters blockno** ( $int$ ) – number of the block to be read, starts from 0

## **Return type**

None

## <span id="page-86-0"></span>**pyscal.traj\_process module**

pyscal module containing methods for processing of a trajectory. Methods for reading of input files formats, writing of output files etc are provided in this module.

pyscal.traj\_process.read\_file(*filename*, *format='lammps-dump'*, *compressed=False*, *customkeys=None*)

Read input file

## **Parameters**

- filename  $(string)$  name of the input file.
- format ({'lammps-dump', 'poscar', 'ase', 'mdtraj'}) format of the input file, in case of *ase* the ASE Atoms object
- compressed (bool, optional) If True, force to read a *gz* compressed format, default False.
- customkeys  $(list) A$  list containing names of headers of extra data that needs to be read in from the input file.

## **Return type**

None

## pyscal.traj\_process.split\_trajectory(*infile*, *format='lammps-dump'*, *compressed=False*)

Read in a trajectory file and convert it to individual time slices.

## **Parameters**

- filename  $(string)$  name of input file
- format (format of the input file) only *lammps-dump* is supported now.
- compressed (bool, optional) force to read a *gz* zipped file. If the filename ends with *.gz*, use of this keyword is not necessary.

#### **Returns**

**snaps** – a list of filenames which contain individual frames from the main trajectory.

#### **Return type**

list of strings

## <span id="page-87-1"></span>**Notes**

This is a wrapper function around *split\_traj\_lammps\_dump* function.

pyscal.traj\_process.write\_file(*sys*, *outfile*, *format='lammps-dump'*, *compressed=False*, *customkeys=None*, *customvals=None*, *timestep=0*, *species=None*)

Write the state of the system to a trajectory file.

### **Parameters**

- sys (*System* object) the system object to be written out
- outfile  $(string)$  name of the output file
- format (string, optional) format of the output file
- compressed (bool, default false) write a *.gz* format
- customkey (string or list of strings, optional) If specified, it adds this custom column to the dump file. Default None.
- customvals (list or list of lists, optional) If *customkey* is specified, *customvals* take an array of the same length as number of atoms, which contains the values to be written out.
- timestep (int, optional) Specify the timestep value, default  $0$
- species (None, optional) species of the atoms. Required if any format other than 'lammps-dump' is used. Required for convertion to ase object.

#### **Return type**

None

## <span id="page-87-0"></span>**pyscal.misc module**

## pyscal.misc.compare\_atomic\_env(*infile*, *atomtype=2*, *precision=2*, *format='poscar'*, *print\_results=True*, *return\_system=False*)

Compare the atomic environment of given types of atoms in the inputfile. The comparison is made in terms of Voronoi volume and Voronoi fingerprint.

## **Parameters**

- infile  $(string)$  name of the inputfile
- atomtype (int, optional) type of the atom default 2
- precision (float, optional) precision for comparing Voronoi volumes default 3
- **format** (string, optional) format of the input file default poscar
- print\_results (bool, optional) if True, print the results. If False, return the data instead. default True
- return\_system (bool, optional) if True, return the system object. default False

#### **Returns**

- **vvx** (*list of floats*) unique Voronoi volumes. Returned only if print results is False
- **vrx** (*list of strings*) unique Voronoi polyhedra. Returned only if print results is False
- **vvc** (*list of ints*) number of unique quantities specified above. Returned only if print results is False

pyscal.misc.find\_tetrahedral\_voids(*infile*, *format='poscar'*, *print\_results=True*, *return\_system=False*, *direct\_coordinates=True*, *precision=0.1*)

Check for tetrahedral voids in the system

### **Parameters**

- $\cdot$  infile (string) name of the input file
- **format** (string) format of the input file, optional default poscar
- print\_results (bool, optional) if True, print the results. If False, return the data instead. default True
- return\_system (bool, optional) if True, return the system object. default False
- direct\_coordinates (bool, optional) if True, results are provided in direct coordinates default False
- precision (int, optional) the number of digits to check for distances. default 1

#### **Returns**

- **types** (*list of atom types*)
- **volumes** (*list of atom volumes*)
- **pos** (*list of atom positions*)
- **sys** (*system object, returns only if return\_sys is True*)

## **2.5 Publications and Projects**

## **2.5.1 Publications using pyscal**

- Laurens, Gaétan, Jacek Goniakowski, and Julien Lam. **"Non-Classical Nucleation of Zinc Oxide from a Physically-Motivated Machine-Learning Approach."** [ArXiv:2108.10601 \[Cond-Mat, Physics:Physics\], Au](http://arxiv.org/abs/2108.10601)[gust 24, 2021.](http://arxiv.org/abs/2108.10601)
- Menon, Sarath, Yury Lysogorskiy, Jutta Rogal, and Ralf Drautz. **"Automated Free Energy Calculation from Atomistic Simulations."** [ArXiv:2107.08980 \[Cond-Mat\], July 19, 2021..](http://arxiv.org/abs/2107.08980)
- Quentino, J. V., and P. A. F. P. Moreira. **"Determining Neighborhood Phases in Hard-Sphere Systems Using Machine Learning."** [The European Physical Journal B 94, no. 6 \(June 2021\): 130..](https://doi.org/10.1140/epjb/s10051-021-00140-9)
- Casillas-Trujillo, Luis, Ulf Jansson, Martin Sahlberg, Gustav Ek, Magnus M. Nygård, Magnus H. Sørby, Bjørn C. Hauback, Igor A. Abrikosov, and Björn Alling. **"Interstitial Carbon in Bcc HfNbTiVZr High-Entropy Alloy from First Principles."** [Physical Review Materials 4, no. 12 \(December 2, 2020\): 123601..](https://doi.org/10.1103/PhysRevMaterials.4.123601)
- Menon, Sarath, Grisell Díaz Leines, Ralf Drautz, and Jutta Rogal. **"Role of Pre-Ordered Liquid in the Selection Mechanism of Crystal Polymorphs during Nucleation."** [The Journal of Chemical Physics 153, no. 10](https://doi.org/10.1063/5.0017575) [\(September 14, 2020\): 104508..](https://doi.org/10.1063/5.0017575)
- Gao, Xueyun, Haiyan Wang, Lei Xing, Cainv Ma, and Huiping Ren. **"Evolution of Local Atomic Structure during Solidification of Fe-RE (RE=La, Ce) Alloy."** [Journal of Non-Crystalline Solids 542 \(August 2020\):](https://doi.org/10.1016/j.jnoncrysol.2020.120109) [120109..](https://doi.org/10.1016/j.jnoncrysol.2020.120109)
- Menon, Sarath, Grisell Leines, and Jutta Rogal. **"Pyscal: A Python Module for Structural Analysis of Atomic Environments."** [Journal of Open Source Software 4, no. 43 \(November 1, 2019\): 1824..](https://doi.org/10.21105/joss.01824)

## **2.5.2 Projects using pyscal**

- [calphy](calphy.org) : A Python library and command line interface for automated free energy calculations.
- [pyiron](pyiron.org) : pyiron an integrated development environment (IDE) for computational materials science.
- [Automated melting temperature calculation using Pyiron](https://github.com/pyiron/pyiron_meltingpoint) : A fully automated approach to determine the melting temperature of crystalline materials.
- [Pyscal interactive session in Ab initio Description of Iron and Steel \(ADIS2020\): Diffusion and Precipitation](https://github.com/pyiron/ADIS-workshop-2020) [workshop](https://github.com/pyiron/ADIS-workshop-2020)

# **2.6 Support, contributing and extending**

pyscal welcomes and appreciates contribution and extension to the module. Rather than local modifications, we request that the modifications be submitted through a pull request, so that the module can be continuously improved.

## **2.6.1 Reporting and fixing bugs**

In case a bug is found in the module, it can be reported on the [issues page of the repository.](https://github.com/srmnitc/pyscal/issues) After clicking on the new issue button, there is template already provided for Bug report. Please choose this and make sure the necessary fields are filled. Once a bug is reported, the status can once again monitored on the issues page. Additionally, you are of course very welcome to fix any existing bugs.

## **2.6.2 New features**

If you have an idea for new feature, you can submit a feature idea through the [issues page of the repository.](https://github.com/srmnitc/pyscal/issues) After choosing new issue, please choose the template for feature request. As much as information as you can provide about the new feauture would be greatly helpful. Additionally, you could also work on feature requests already on the issues page. The following instructions will help you get started with local feature development.

## **Setting up local environment**

- 1. The first step is to fork pyscal. A detailed tutorial on forking can be found [here.](https://help.github.com/en/articles/fork-a-repo) After forking, clone the repository to your local machine.
- 2. We recommend creating a virtual environment to test new features or improvements to features. See this [link](https://docs.conda.io/projects/conda/en/latest/user-guide/tasks/manage-environments.html) for help on managing environments.
- 3. Once the environment is set up, you can create a new branch for your feature by git checkout -b new\_feauture.
- 4. Now implement the necessary feature.
- 5. Once done, you can reinstall pyscal by python setup.py install. After that please make sure that the existing tests work by running pytest tests/ from the main module folder.
- 6. If the tests work, you are almost done! If the new feature is not covered in existing tests, you can to write a new test in the tests folder. pyscal uses pytest for tests. [This link](http://doc.pytest.org/en/latest/getting-started.html) will help you get started.
- 7. Add the necessary docstrings for the new functions implemented. pyscal uses the [numpy docstring format](https://numpydoc.readthedocs.io/en/latest/format.html) for documentation.
- 8. Bonus task: Set up few examples that document how the feature works in the docs/source/ folder and link it to the examples section.

9. Final step - Submit a pull request through github. Before you submit, please make sure that the new feature is documented and has tests. Once the request is submitted, automated tests would be done. Your pull request will fail the tests if - the unit tests fail, or if the test coverage falls below 80%. If all tests are successful, your feauture will be incorporated to pyscal and your contributions will be credited.

If you have trouble with any of the steps, or you need help, please [send an email](mailto:sarath.menon@pyscal.org) and we will be happy to help! All of the contributions are greatly appreciated and will be credited in Developers/Acknowledgements page.

## **2.7 Help and support**

In case of bugs and feature improvements, you are welcome to create a new issue on the [github repo.](https://github.com/pyscal/pyscal) You are also welcome to fix a bug or implement a feature. Please see the [extending and contributing](https://pyscal.readthedocs.io/en/latest/extending.html) section for more details.

Any other questions or suggestions are welcome, please contact [us.](mailto:sarath.menon@pyscal.org)

## **2.8 Citing the code**

If you use pyscal in your work, the citation of the [following article](https://joss.theoj.org/papers/10.21105/joss.01824) will be greatly appreciated:

Sarath Menon, Grisell Díaz Leines and Jutta Rogal (2019). pyscal: A python module for structural analysis of atomic environments. Journal of Open Source Software, 4(43), 1824, [<https://doi.org/10.21105/joss.01824](https://doi.org/10.21105/joss.01824)

[Click to copy citation in bib format.](https://joss.theoj.org/papers/10.21105/joss.01824)

## **2.9 Acknowledgements**

## **2.9.1 Developer**

• [Sarath Menon](http://sarathmenon.me) [sarath.menon@pyscal.org](mailto:sarath.menon@pyscal.org)

## **2.9.2 Contributers**

- [Jan Janßen](https://jan-janssen.com/) developing and maintaining a [conda-forge](https://conda-forge.org/) recipe.
- [Pedro Antonio Santos Flórez](https://github.com/pedroantoniosantosf) addition of the pairwise multicomponent short range order parameter.

## **2.9.3 Acknowledgements**

We acknowledge [Bond order analysis](https://github.com/WolfgangLechner/StructureAnalysis) code for the inspiration and the base for what later grew to be pyscal. We are also thankful to the developers of [Voro++](#page-0-0) and [pybind11](https://pybind11.readthedocs.io/en/stable/) for developing the great tools that we could use in pyscal. We are grateful for the help and support received during the [E-CAM High Throughput Computing ESDW](https://www.e-cam2020.eu/event/4424/?instance_id=71) held in [Turin](https://www.polito.it/?lang=en) in 2018 and 2019. This module was developed at the [Interdisciplinary Centre for Advanced Materials Simulation,](http://www.icams.de/content) at the [Ruhr University Bochum,](https://www.ruhr-uni-bochum.de/en) Germany.

In addition, the following people are acknowledged:

- Grisell Díaz Leines
- Jutta Rogal
- Alberto Ferrari
- Abril Azócar Guzmán
- Matteo Rinaldi
- Yanyan Liang
- David W.H. Swenson
- Alan O'Cais

# **2.10 License**

## **2.10.1 pyscal License**

pyscal uses the [BSD 3-Clause New License](https://github.com/srmnitc/pyscal/blob/master/LICENSE) . A full description is available in the above link or in the repository.

In addition, pyscal license of other codes that pyscal uses are given below-

## **2.10.2 Voro++ license**

Voro++ Copyright (c) 2008, The Regents of the University of California, through Lawrence Berkeley National Laboratory (subject to receipt of any required approvals from the U.S. Dept. of Energy). All rights reserved.

Redistribution and use in source and binary forms, with or without modification, are permitted provided that the following conditions are met:

- 1. Redistributions of source code must retain the above copyright notice, this list of conditions and the following disclaimer.
- 2. Redistributions in binary form must reproduce the above copyright notice, this list of conditions and the following disclaimer in the documentation and/or other materials provided with the distribution.
- 3. Neither the name of the University of California, Lawrence Berkeley National Laboratory, U.S. Dept. of Energy nor the names of its contributors may be used to endorse or promote products derived from this software without specific prior written permission.

THIS SOFTWARE IS PROVIDED BY THE COPYRIGHT HOLDERS AND CONTRIBUTORS "AS IS" AND ANY EXPRESS OR IMPLIED WARRANTIES, INCLUDING, BUT NOT LIMITED TO, THE IMPLIED WARRANTIES OF MERCHANTABILITY AND FITNESS FOR A PARTICULAR PURPOSE ARE DISCLAIMED. IN NO EVENT SHALL THE COPYRIGHT OWNER OR CONTRIBUTORS BE LIABLE FOR ANY DIRECT, INDIRECT, INCI-DENTAL, SPECIAL, EXEMPLARY, OR CONSEQUENTIAL DAMAGES (INCLUDING, BUT NOT LIMITED TO, PROCUREMENT OF SUBSTITUTE GOODS OR SERVICES; LOSS OF USE, DATA, OR PROFITS; OR BUSI-NESS INTERRUPTION) HOWEVER CAUSED AND ON ANY THEORY OF LIABILITY, WHETHER IN CON-TRACT, STRICT LIABILITY, OR TORT (INCLUDING NEGLIGENCE OR OTHERWISE) ARISING IN ANY WAY OUT OF THE USE OF THIS SOFTWARE, EVEN IF ADVISED OF THE POSSIBILITY OF SUCH DAMAGE.

You are under no obligation whatsoever to provide any bug fixes, patches, or upgrades to the features, functionality or performance of the source code ("Enhancements") to anyone; however, if you choose to make your Enhancements available either publicly, or directly to Lawrence Berkeley National Laboratory, without imposing a separate written license agreement for such Enhancements, then you hereby grant the following license: a non-exclusive, royalty-free perpetual license to install, use, modify, prepare derivative works, incorporate into other computer software, distribute, and sublicense such enhancements or derivative works thereof, in binary and source code form.

## **2.10.3 pybind 11 license**

Copyright (c) 2016 Wenzel Jakob [\(wenzel.jakob@epfl.ch\)](mailto:wenzel.jakob@epfl.ch), All rights reserved.

Redistribution and use in source and binary forms, with or without modification, are permitted provided that the following conditions are met:

- 1. Redistributions of source code must retain the above copyright notice, this list of conditions and the following disclaimer.
- 2. Redistributions in binary form must reproduce the above copyright notice, this list of conditions and the following disclaimer in the documentation and/or other materials provided with the distribution.
- 3. Neither the name of the copyright holder nor the names of its contributors may be used to endorse or promote products derived from this software without specific prior written permission.

THIS SOFTWARE IS PROVIDED BY THE COPYRIGHT HOLDERS AND CONTRIBUTORS "AS IS" AND ANY EXPRESS OR IMPLIED WARRANTIES, INCLUDING, BUT NOT LIMITED TO, THE IMPLIED WARRANTIES OF MERCHANTABILITY AND FITNESS FOR A PARTICULAR PURPOSE ARE DISCLAIMED. IN NO EVENT SHALL THE COPYRIGHT HOLDER OR CONTRIBUTORS BE LIABLE FOR ANY DIRECT, INDIRECT, IN-CIDENTAL, SPECIAL, EXEMPLARY, OR CONSEQUENTIAL DAMAGES (INCLUDING, BUT NOT LIMITED TO, PROCUREMENT OF SUBSTITUTE GOODS OR SERVICES; LOSS OF USE, DATA, OR PROFITS; OR BUSI-NESS INTERRUPTION) HOWEVER CAUSED AND ON ANY THEORY OF LIABILITY, WHETHER IN CON-TRACT, STRICT LIABILITY, OR TORT (INCLUDING NEGLIGENCE OR OTHERWISE) ARISING IN ANY WAY OUT OF THE USE OF THIS SOFTWARE, EVEN IF ADVISED OF THE POSSIBILITY OF SUCH DAMAGE.

You are under no obligation whatsoever to provide any bug fixes, patches, or upgrades to the features, functionality or performance of the source code ("Enhancements") to anyone; however, if you choose to make your Enhancements available either publicly, or directly to the author of this software, without imposing a separate written license agreement for such Enhancements, then you hereby grant the following license: a non-exclusive, royalty-free perpetual license to install, use, modify, prepare derivative works, incorporate into other computer software, distribute, and sublicense such enhancements or derivative works thereof, in binary and source code form.

## **2.10.4 sphinx theme license**

Copyright (c) 2007-2013 by the Sphinx team (see AUTHORS file). All rights reserved.

Redistribution and use in source and binary forms, with or without modification, are permitted provided that the following conditions are met:

- Redistributions of source code must retain the above copyright notice, this list of conditions and the following disclaimer.
- Redistributions in binary form must reproduce the above copyright notice, this list of conditions and the following disclaimer in the documentation and/or other materials provided with the distribution.

THIS SOFTWARE IS PROVIDED BY THE COPYRIGHT HOLDERS AND CONTRIBUTORS "AS IS" AND ANY EXPRESS OR IMPLIED WARRANTIES, INCLUDING, BUT NOT LIMITED TO, THE IMPLIED WARRANTIES OF MERCHANTABILITY AND FITNESS FOR A PARTICULAR PURPOSE ARE DISCLAIMED. IN NO EVENT SHALL THE COPYRIGHT OWNER OR CONTRIBUTORS BE LIABLE FOR ANY DIRECT, INDIRECT, INCI-DENTAL, SPECIAL, EXEMPLARY, OR CONSEQUENTIAL DAMAGES (INCLUDING, BUT NOT LIMITED TO, PROCUREMENT OF SUBSTITUTE GOODS OR SERVICES; LOSS OF USE, DATA, OR PROFITS; OR BUSI-NESS INTERRUPTION) HOWEVER CAUSED AND ON ANY THEORY OF LIABILITY, WHETHER IN CON-TRACT, STRICT LIABILITY, OR TORT (INCLUDING NEGLIGENCE OR OTHERWISE) ARISING IN ANY WAY OUT OF THE USE OF THIS SOFTWARE, EVEN IF ADVISED OF THE POSSIBILITY OF SUCH DAMAGE.

# **PYTHON MODULE INDEX**

p

pyscal.catom, [76](#page-79-0) pyscal.core, [58](#page-61-0) pyscal.crystal\_structures, [80](#page-83-0) pyscal.misc, [84](#page-87-0) pyscal.traj\_process, [83](#page-86-0) pyscal.trajectory, [81](#page-84-0)

## **INDEX**

## Symbols

\_\_init\_\_() (*pyscal.catom.Atom method*), [76](#page-79-1)

\_\_init\_\_() (*pyscal.core.System method*), [59](#page-62-1)

\_\_init\_\_() (*pyscal.trajectory.Timeslice method*), [81](#page-84-1)

\_\_init\_\_() (*pyscal.trajectory.Trajectory method*), [82](#page-85-0)

# A

add\_atoms() (*pyscal.core.System method*), [59](#page-62-1) allaq (*pyscal.catom.Atom property*), [76](#page-79-1) allq (*pyscal.catom.Atom property*), [76](#page-79-1) angular (*pyscal.catom.Atom property*), [76](#page-79-1) Atom (*class in pyscal.catom*), [76](#page-79-1) atoms (*pyscal.core.System attribute*), [59](#page-62-1) atoms (*pyscal.core.System property*), [59](#page-62-1) avg\_angular (*pyscal.catom.Atom property*), [77](#page-80-0) avg\_disorder (*pyscal.catom.Atom property*), [77](#page-80-0) avg\_energy (*pyscal.catom.Atom property*), [77](#page-80-0) avg\_entropy (*pyscal.catom.Atom property*), [77](#page-80-0) avg\_sij (*pyscal.catom.Atom property*), [77](#page-80-0) avg\_volume (*pyscal.catom.Atom property*), [77](#page-80-0)

# B

bonds (*pyscal.catom.Atom property*), [77](#page-80-0) box (*pyscal.core.System attribute*), [59](#page-62-1) box (*pyscal.core.System property*), [59](#page-62-1)

# $\cap$

calculate\_angularcriteria() (*pyscal.core.System method*), [59](#page-62-1) calculate\_centrosymmetry() (*pyscal.core.System method*), [60](#page-63-1) calculate\_chiparams() (*pyscal.core.System method*), [60](#page-63-1) calculate\_cna() (*pyscal.core.System method*), [61](#page-64-0) calculate\_disorder() (*pyscal.core.System method*), [61](#page-64-0) calculate\_energy() (*pyscal.core.System method*), [62](#page-65-0) calculate\_entropy() (*pyscal.core.System method*), [62](#page-65-0) calculate\_pmsro() (*pyscal.core.System method*), [63](#page-66-0) calculate\_q() (*pyscal.core.System method*), [64](#page-67-1) calculate\_rdf() (*pyscal.core.System method*), [65](#page-68-0)

calculate\_solidneighbors() (*pyscal.core.System method*), [65](#page-68-0) calculate\_sro() (*pyscal.core.System method*), [65](#page-68-0) calculate\_vorovector() (*pyscal.core.System method*), [66](#page-69-2) centrosymmetry (*pyscal.catom.Atom property*), [77](#page-80-0) chiparams (*pyscal.catom.Atom property*), [77](#page-80-0) cluster (*pyscal.catom.Atom property*), [77](#page-80-0) cluster\_atoms() (*pyscal.core.System method*), [66](#page-69-2) cna (*pyscal.catom.Atom property*), [77](#page-80-0) common (*pyscal.catom.Atom property*), [77](#page-80-0) compare\_atomic\_env() (*in module pyscal.misc*), [84](#page-87-1) condition (*pyscal.catom.Atom property*), [77](#page-80-0) coordination (*pyscal.catom.Atom property*), [77](#page-80-0) custom (*pyscal.catom.Atom property*), [77](#page-80-0) cutoff (*pyscal.catom.Atom property*), [77](#page-80-0)

# D

disorder (*pyscal.catom.Atom property*), [77](#page-80-0)

# E

edge\_lengths (*pyscal.catom.Atom property*), [78](#page-81-0) embed\_in\_cubic\_box() (*pyscal.core.System method*), [67](#page-70-0) energy (*pyscal.catom.Atom property*), [78](#page-81-0) entropy (*pyscal.catom.Atom property*), [78](#page-81-0) extract\_cubic\_box() (*pyscal.core.System method*), [67](#page-70-0)

## F

face\_perimeters (*pyscal.catom.Atom property*), [78](#page-81-0) face\_vertices (*pyscal.catom.Atom property*), [78](#page-81-0) find\_diamond\_neighbors() (*pyscal.core.System method*), [67](#page-70-0) find\_largestcluster() (*pyscal.core.System method*), [68](#page-71-1) find\_neighbors() (*pyscal.core.System method*), [68](#page-71-1) find\_solids() (*pyscal.core.System method*), [70](#page-73-1) find\_tetrahedral\_voids() (*in module pyscal.misc*), [84](#page-87-1)

## G

get\_atom() (*pyscal.core.System method*), [71](#page-74-0)

get\_block() (*pyscal.trajectory.Trajectory method*), [82](#page-85-0) get\_concentration() (*pyscal.core.System method*), [71](#page-74-0) get\_custom() (*pyscal.core.System method*), [71](#page-74-0) get\_distance() (*pyscal.core.System method*), [71](#page-74-0) get\_q() (*pyscal.catom.Atom method*), [78](#page-81-0) get\_qlm() (*pyscal.catom.Atom method*), [78](#page-81-0) get\_qvals() (*pyscal.core.System method*), [72](#page-75-1) ghost (*pyscal.catom.Atom property*), [78](#page-81-0)

## I

id (*pyscal.catom.Atom property*), [78](#page-81-0) identify\_diamond() (*pyscal.core.System method*), [72](#page-75-1) iter() (*pyscal.trajectory.Trajectory method*), [82](#page-85-0) iter\_atoms() (*pyscal.core.System method*), [72](#page-75-1)

# L

largest\_cluster (*pyscal.catom.Atom property*), [79](#page-82-0) load() (*pyscal.trajectory.Trajectory method*), [82](#page-85-0) loc (*pyscal.catom.Atom property*), [79](#page-82-0) local\_angles (*pyscal.catom.Atom property*), [79](#page-82-0)

## M

make\_crystal() (*in module pyscal.crystal\_structures*), [80](#page-83-1) mask (*pyscal.catom.Atom property*), [79](#page-82-0) module

```
pyscal.catom, 76
pyscal.core, 58
pyscal.crystal_structures, 80
pyscal.misc, 84
pyscal.traj_process, 83
pyscal.trajectory, 81
```
# N

neighbor\_distance (*pyscal.catom.Atom property*), [79](#page-82-0) neighbor\_vector (*pyscal.catom.Atom property*), [79](#page-82-0) neighbor\_weights (*pyscal.catom.Atom property*), [79](#page-82-0) neighbors (*pyscal.catom.Atom property*), [79](#page-82-0) next\_neighbor\_distances (*pyscal.catom.Atom property*), [79](#page-82-0) next\_neighbors (*pyscal.catom.Atom property*), [79](#page-82-0)

# P

pos (*pyscal.catom.Atom property*), [79](#page-82-0) pyscal.catom module, [76](#page-79-1) pyscal.core module, [58](#page-61-1) pyscal.crystal\_structures module, [80](#page-83-1) pyscal.misc module, [84](#page-87-1) pyscal.traj\_process

module, [83](#page-86-1) pyscal.trajectory module, [81](#page-84-1)

## R

read\_file() (*in module pyscal.traj\_process*), [83](#page-86-1) read\_inputfile() (*pyscal.core.System method*), [72](#page-75-1) remap\_atoms() (*pyscal.core.System method*), [73](#page-76-0) repeat() (*pyscal.core.System method*), [73](#page-76-0) reset\_neighbors() (*pyscal.core.System method*), [73](#page-76-0)

## S

```
set_atom() (pyscal.core.System method), 74
set_atom_cutoff() (pyscal.core.System method), 74
set_q() (pyscal.catom.Atom method), 79
show() (pyscal.core.System method), 74
sij (pyscal.catom.Atom property), 79
solid (pyscal.catom.Atom property), 80
split_trajectory() (in module pyscal.traj_process),
         83
sro (pyscal.catom.Atom property), 80
structure (pyscal.catom.Atom property), 80
surface (pyscal.catom.Atom property), 80
System (class in pyscal.core), 58
```
# T

test() (*in module pyscal.core*), [75](#page-78-0) Timeslice (*class in pyscal.trajectory*), [81](#page-84-1) to\_ase() (*pyscal.core.System method*), [74](#page-77-1) to\_ase() (*pyscal.trajectory.Timeslice method*), [81](#page-84-1) to\_dict() (*pyscal.trajectory.Timeslice method*), [81](#page-84-1) to\_file() (*pyscal.core.System method*), [75](#page-78-0) to\_file() (*pyscal.trajectory.Timeslice method*), [81](#page-84-1) to\_system() (*pyscal.trajectory.Timeslice method*), [82](#page-85-0) Trajectory (*class in pyscal.trajectory*), [82](#page-85-0) type (*pyscal.catom.Atom property*), [80](#page-83-1)

## U

unload() (*pyscal.trajectory.Trajectory method*), [83](#page-86-1)

## V

vertex\_numbers (*pyscal.catom.Atom property*), [80](#page-83-1) vertex\_positions (*pyscal.catom.Atom property*), [80](#page-83-1) vertex\_vectors (*pyscal.catom.Atom property*), [80](#page-83-1) volume (*pyscal.catom.Atom property*), [80](#page-83-1) vorovector (*pyscal.catom.Atom property*), [80](#page-83-1)

# W

write\_file() (*in module pyscal.traj\_process*), [84](#page-87-1)